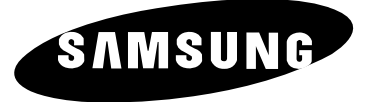

# **مشغل أقراص DVD DVD-HD950**

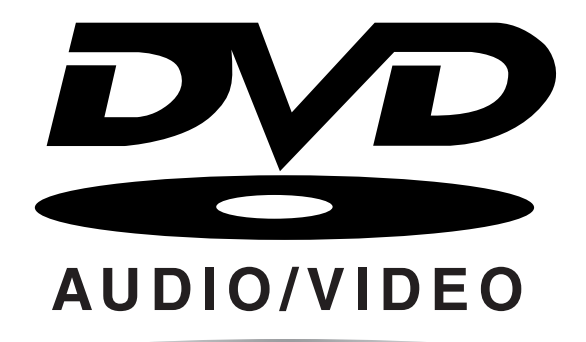

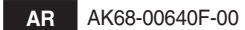

### الاحتىاطات

### ١. الاعداد

- الرجاء الإطلاع على ملصق التعريف على الجانب الخلفي من المشغل لمعرفة الجهد الكهربي الصحيح اللازم للتشغيل.
- قم بتثبيت المشغل داخل حاوية بها ثقوب كافية لعملية التهوية. (١٠٠٧ سم) لا تسد ثقوب التهوية الموجودة فى أي جزء من المكونات حتى لا تعيق دور ة الهواء.
	- لا تدفع درج الأقراص بالأيدى.
		- لا تحشر المكونات.
	- تأكد إيقاف تشغيل كافة المكونات قبل نقل المشغل.
	- قبل توصيل أي مكونات أخرى بالشغل، تأكد من إيقاف تشغيلها.
- تأكد من إزالة القرص وإيقاف تشغيل المشغل بعد الاستخدام، خاصةً في حالة عدم استخدامه لفترة طويلة.

### ٢. ارشادات السلامة

- يستخدم هذا الجهاز أشعة الليزر . إن أي استخدام أو تعديل أو إجراء لأي أسلوب غير مذكور في هذه الوثيقة قد يؤدي إلى التعرض إلى الإشعاع بشكل خطير . - لا تفتح الأغطية ولا تقم بأى صيانة لها بنفسك.
	- اترك عمليات الصيانة لمسئولى الصيانة المختصين.

۳. تحذر

- تم تصنيع المشغل بغرض الاستخدام المنزلي وليس الاستخدام التجاري. فهو معد للاستخدام الشخصى فقط.
- لا تفتح أي حاوية تحتوي على سائل أو أي قطع معدنية صغيرة الحجم فوق المشغل.
- يمكن أن تؤثر العوامل الخارجية مثل الإضاءة وشحنات الكهرباء الثابتة على مستوى التشغيل العادى لهذا المشغل. في حالة حدوث هذا، الرجاء إيقاف تشغيل المشغل ثم أعد تشغيله مرة ثانية باستخدام الزر POWER (تشغيل)، أو قم بفصل كبل التيار المتردد من مخرج التيار ثم أعد وصله. سوف يعمل المشغل بشكل طبيعي.
- في حالة حدوث تكثيف داخل المشغل نتيجة للاختلاف الحاد في درجات الحرارة، قد ينتج عن هذا عدم عمل المشغل بشكل صحيح. في حالة حدوث ذلك، اترك المشغل داخل درجة حرارة الغرفة حتى تجف الأجزاء الداخلية من المشغل ويمكن تشغىلها.

### ٤. القرص

- لا تنظف القرص باستخدام الرش أو البنزين أو الكحول أو أي سوائل متطايرة والتي قد تتلف سطح القرص.
- لا تلمس السطح السفلى من القرص. يمكنك مسكه من الجوانب أو من أحد الجوانب مع الثقب الموجود في منتصف القرص.
	- امسح القرص بلطف، الرجاء عدم حكه بقطعة من القماش.

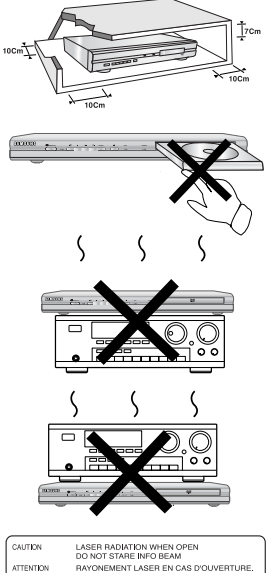

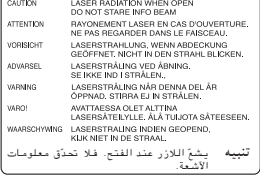

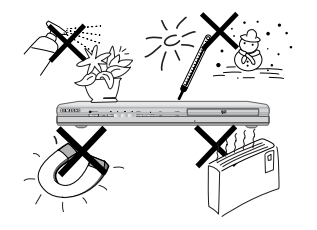

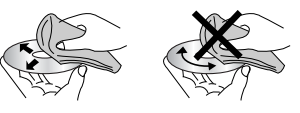

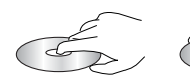

0. معلومات خاصة بالبيئة

- 
- تحتوي البطارية المستخدمة في هذا المنتج على كيماويات تضر بالبيئة.<br>– لذا يجب التخلص منها بالطريقة المثالية طبقاً للقوانين الفيدر الية و الدولية<br>والمطية.

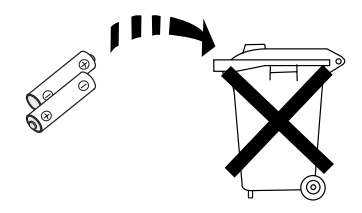

يعد المنتج الوراد مع دليل المستخدم هذا مُرخص بموجب حقوق ملكية فكرية معينة خاصة بشركات أخرى. ويقتصر هذا الترخيص المدوح للمكونات على الاستخدام الخاص غير التجاري من قبل المستخدم. فلا توجد أي حقوق تجارية يمكن منحها. لا يغطى الترخيص أي منتج آخر غير هذا المنتج كما لا يمتدد الترخيص لأي منتج غير مرخص أو أي عملية تتوافق مع ISO/OUR 11172-3 أو ISO/OUR 13818-3 تم بيعها أو استخدامها مع هذا المنتج. يغطي الترخيص استخدام هذا المنتج بشأن تشفير/فك تشفير ملفات الصوت ليتوافق مع ISO/OUR 11172-3 أو ISO/OUR 13818-3 فقط. لا يتم منح أية حقوق بموجب هذا الترخيص لميزات المنتج أو الوظائف التي لا تتوافق مع ISO/OUR 11172-3 أو ISO/OUR 13818-3.

تحذير: قد ينتج عن الاستخدام أو التعديل أو أية عمليات أخرى غير مذكورة هنا، التعرض إلى خطر الإشعاع.

## قبل البدء

الملحقات

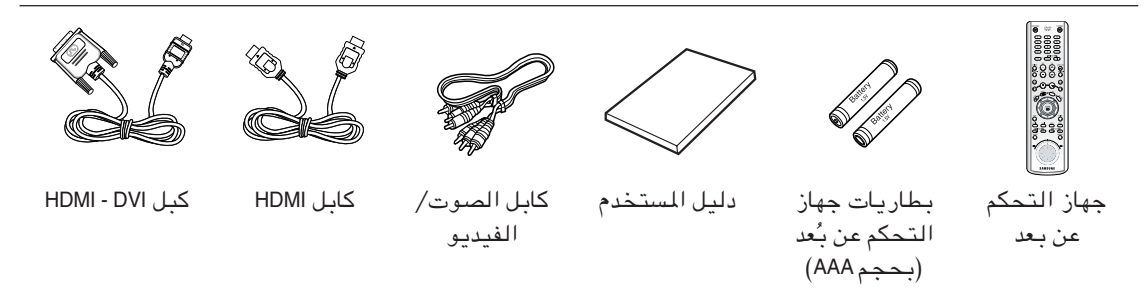

تركيب البطاريات في جهاز التحكم عن بعد

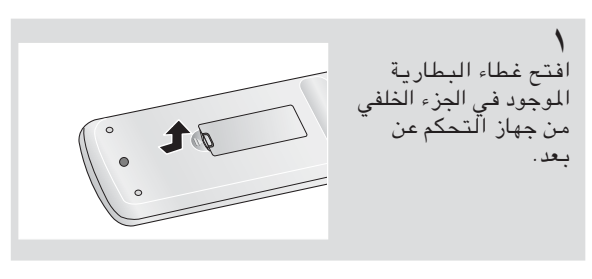

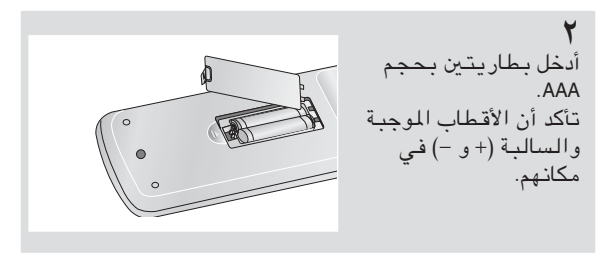

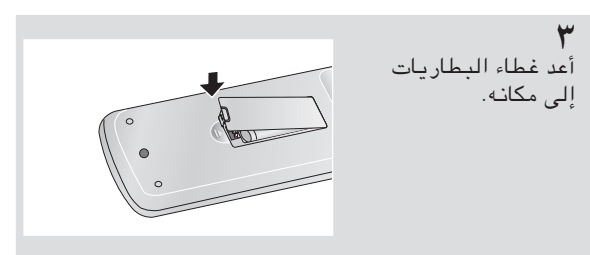

في حالة عدم عمل جهاز التحكم عن بُعد على النحو السليم: - افحص القطب الموجب + للبطاريات (البطاريات الجافة). - تحقق من عدم جفاف البطاريات. - تأكد من عدم وجود ما يعيق مستشعر جهاز التحكم عن بعد. – تأكد من عدم وجود أي إضاءة فلورسنت بالقرب من الجهاز .

## جدول المحتويات

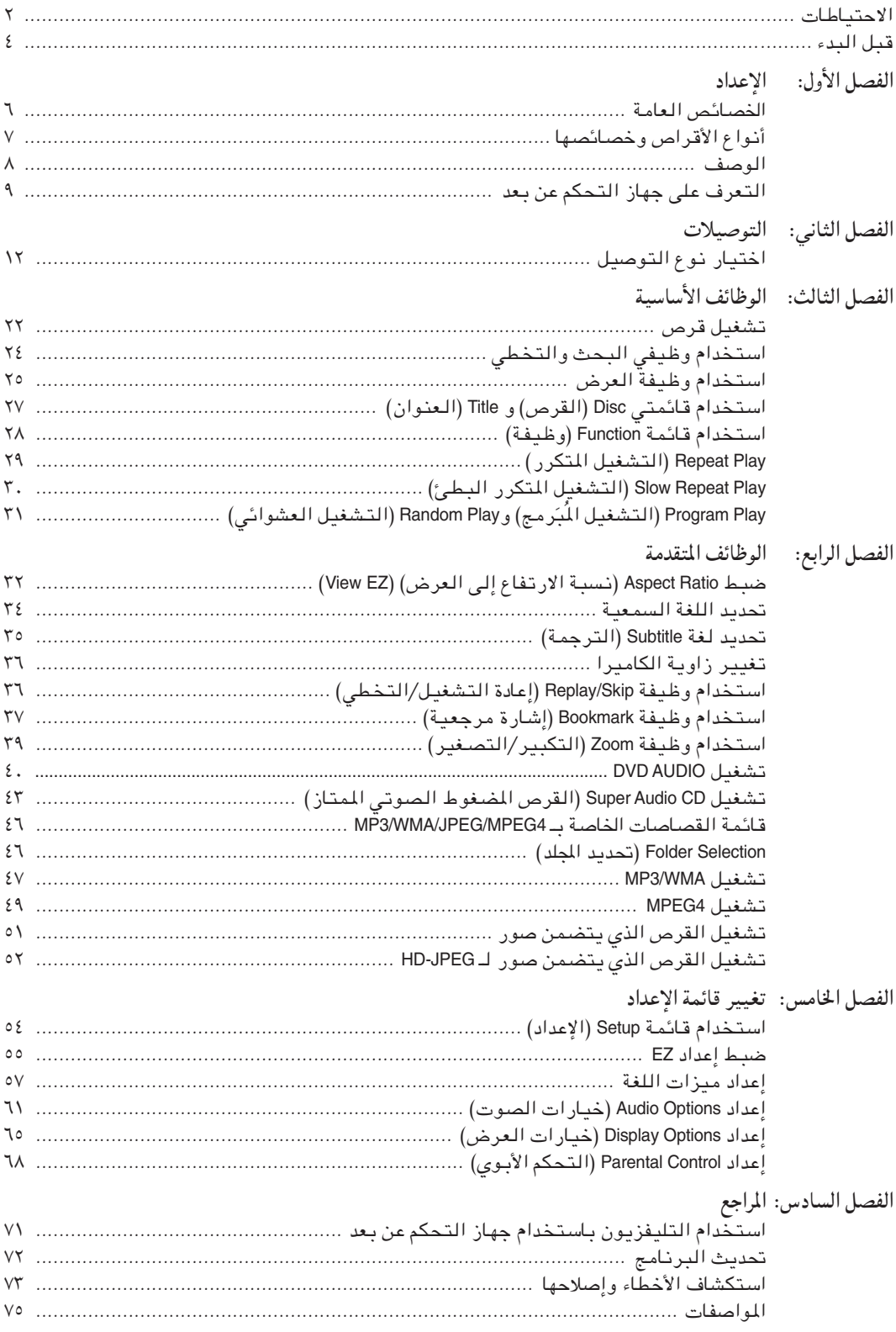

## الفصل ا

الاعداد

### الخصائص العامة

صوت فائق الجودة تم تطوير تقنية Dolby Digital من قبل Dolby Laboratories، والتي توفر إمكانيات صوت نقية. الشاشة

يمكن عرض شاشة عادية أو شاشة عريضة بحجم (١٦:٩).

Slow Motion (تشغيل بطئ) يمكن عرض مقطع هام بالتشغيل البطئ.

(Program Play (CD التشغيل المَبَرمج - القرص المضغوط) يمكنك برمجة المسارات لتشغيلها بالترتيب الذي تريده.

(DVD – التحكم الأبوي) Parental Control (DVD) يفيد التحكم الأبوى في تحديد مستوى المشاهدة لمنع الأطفال من مشاهدة الأفلام الضّارة مثل أفلام العنف أو التي تتضمن محتوى خاص بالبالغين أو ما إلى ذلك من الأفلام.

العديد من وظائف القوائم التبي تظهر على الشاشة يمكنك تحديد العديد من اللغات (الصوت/الترجمة) وزاويا الشاشة أثناء مشاهدة الأفلام.

Progressive Scan (المسح التصاعدي) يساعد المسح التصاعدي على تحسّين جودة الصور ة وذلك لازدواج خطوط المسح عن تلك الخاصة بالصورة المدمجة التقليدية.

(DVD) VIEW EZ (العرض السهل – DVD) يسمح Easy View (العرض السهل) بإمكانية ضبط الصورة حتى تتناسب مع حجم شاشة التليفزيون (١٦:٩ أو ٤:٣).

Digital Photo Viewer (JPEG) (عارض الصور الرقمي  $\bigcup$ **PEG** –

يمكنك عرض الصور الرقمية على جهاز التليفزيون الخاص بك. (تكرار) Repeat

يمكنك تكرار تشغيل أغنية أو فيلم بالضغط على الزر REPEAT.

MP3/WMA يمكن لهذه الوحدة تشغيل الأقراص التى تم إنشاؤها من ملفات .MP3/WMA

(DVD) Instant Replay (PVD) العادة التشغيل الفوري - DVD ) تُستخدم هذه الوظيفة في إعادة تشغيل العشر ثوان السابقة من الفيلم ابتداء من المكان الحالي.

> (DVD) Instant Skip (IVD) التخطي الفوري – DVD ) تعمل هذه الوظيفة على تقديم التشغيل لعشر ثوان.

Super Audio CD (القرص المضغوط الصوتي الممتاز) يعد SuperAudio CD (القرص المضغوط الصوتي) تنسيق صوتي عالى الجودة يتميز بمعدلات توزيع عالية الجودة وصوت أكثر ثراء مقارنةً بالقرص المضغوط العلاي.

### MPEG4

يمكنك لهذه الوحدة تشغيل تنسيقات MPEG4 من داخل ملف . avi

### **DVD AUDIO**

تم تصميم DVD AUDIO خصيصًا لتقديم أعلى دقة صوتية ممكنة علي DVD.

HDMI (بينية وسائل الإعلام المتعددة العالية الوضوحية) يساعد HMDI في زيادة جودة الصورة وذلك عن طريق السماح بمرور إشـارات الفيديو/الصوتيـة الرقـميـة مـن المشغل إلـى التليفزيون.

ملاحظة

- القرص الذى لا يمكن تشغيله باستخدام هذا المشغل. DVD-RAM . DVD-ROM . CDV . • قرص مضغوط  $CVD$  .  $CDI$  . · يُشغل CDGs الصوت فقط، وليس الرسومات. قد تعتمد إمكانية التشغيل على ظروف التسجيل.  $CD-RW$  .  $DVD-R, +R$  .

• DVD+RW, -RW (وضع V)

قد لا يمكن للوحدة تشغيل بعض CD-R و CD-RW و DVD-R نظراً لنوع القرص أو ظروف التشغيل.

### الوقاية ضد النسخ

تم حماية العديد من أقراص DVD من النسخ بواسطة التشفير. وبسبب هذا، يجب عليك توصيل مشغل أقراص DVD بالتليفزيون مباشرة وليس بجهاز الفيديو. ينتج عن توصيل المشغل بجهاز الفيديو، عند استخدام أقراص DVD محمية ضد النسخ، عرض الصور بشكل مشوش. يقدم المنتج حماية حقوق النشر التي يتم حمايتها بموجب براءات الاختراع الخاصة بالولايات المتحدة وأى حقوق ملكية فكرية أخرى خاصة بـ Macrovision Corporation وحقوق خاصة بمالكين آخرين. يجب الحصول على تصريح لاستخدام حماية حقوق النشر الخاصة بالتكنولوجيا من قبل Macrovision Corporation، بـغرض الاسـتـخدام المـنـزلـي وأي اسـتـخـدامـات مقصورة على العرض فقط ما لم يتم منح ترخيص لغير ذلك من قبل Macrovision Corporation. يُمنع تعديل المنتج أو فكه.

PROGRESSIVE SCAN OUTPUTS (مخرجات المسح التصاعدي) (625p/525p)

ّيجب على المستهلكين أن يكونوا على دراية كاملة بعدم توافق كافة أجهزة التليفزيون المتقدمة مع هذا المنتج مماقد يؤدي إلى تعطيل التعديلات وعدم عرضها في الصورة، في حالة حدوث مشكلات تتعلق بـ OR 625 PROGRESSIVE 525 SCAN، يُنصح بتحويل الاتصال إلى مخرج "STANDARD DEFINITION" (التعريف القياسي). في حالة وجود أسئلة تتعلق بتوافق جهاز التليفزيون مع هذه الطرازات 525p و 625p من مشغل الأقراص DVD، الرجاء الاتصال بمركز خدمة عملاء SAMSUNG.

## أنواع الأقراص وخصائصها يعد مشغل الـ DVD (قرص الفيديو الرقمي) هذا قادرًا على تشغيل أنواع الأقراص التالية ذات الشعار ات المتطابقة:

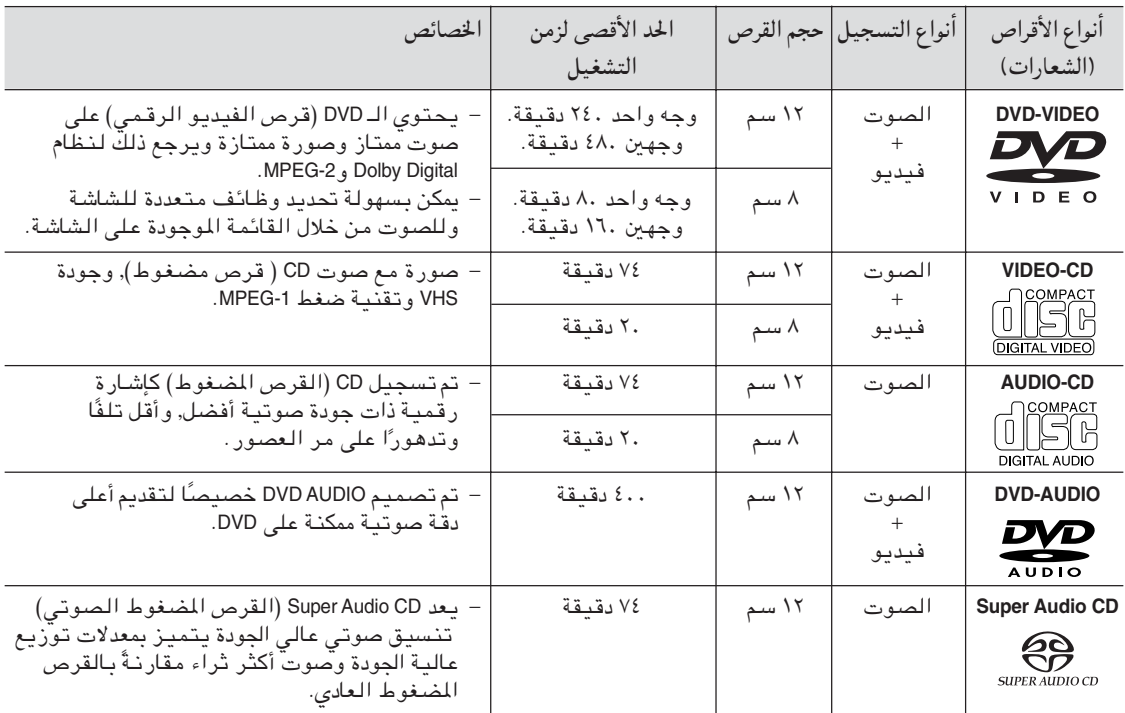

### علامات الأقراص

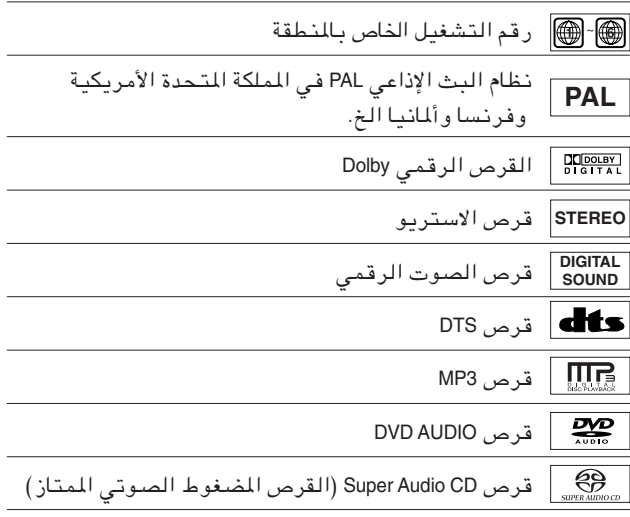

### يجب إدراج قرص DVD واحد في المرة الواحدة. حيث يسبب إدراج أكثر من قرص واحد عدم القدرة على التشغيل وقد يحدث تلفاً بمشغل أقراص .DVD

### الرقم الخاص بالمنطقة

يعد كلُ من مشغل الـDVD (قرص الفيديو الرقمي) والأقراص مميزًا برمز وفُقًا للمنطقة. يجب أَنْ تتطابق هذه الرموز الإقليمية حتى يعمل القرص. إذا لم تتطابق الرموز, فلن يعمل القرص. يتم ذكر رقم المنطقة فى اللوحة الخلفية من المشغل.

### شهادة DivX

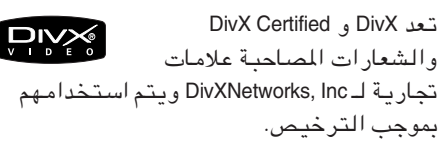

 $\overline{\phantom{a}}$ 

### الاعداد

### الوصف

عناصر تحكم اللوحة الأمامية

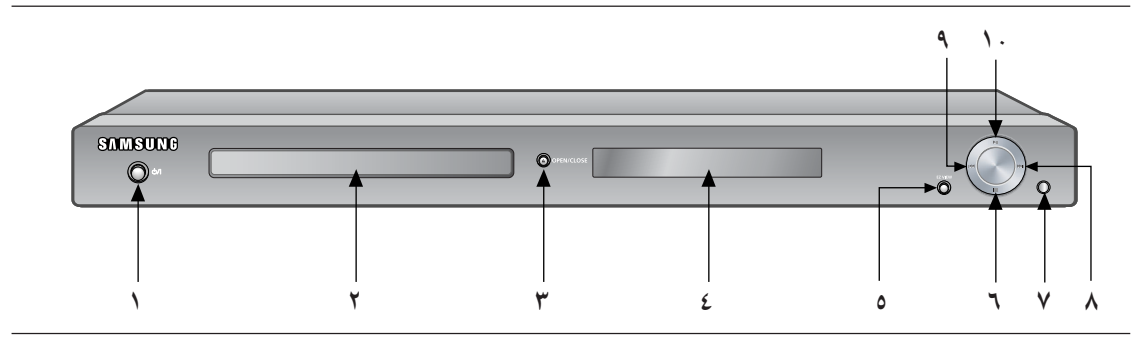

- ١. STANDBY/ON ( الانتظار/التشغيل) (ا/ڻ) عند توصيل الجهاز بالكهرباء، يتم إضاءة المؤشرات. عند الضغط على STANDBY/ON (الانتظار/التشغيل)، ٧. متلقي أشعة جهاز التحكم عن بُعد يُضاء المؤشر ويتم تشغيل المشغل.
	- ٢. درج الأقراص أدخل القرص في هذا المكان.
		- (▲) OPEN/CLOSE . ٣

اضغط على هذا الزر لفتح درج الأقراص أو غلقه.

٤. الشاشة

يتم عرض مؤشرات التشغيل فذ هذا المكان.

VIEW EZ . 0

يمكن ضبط معدل ارتفاع الشاشة إلى عرضها بسهولة حتى يتناسب مع حجم شاشة التليفزيون (٩:١٦ أو ٣:٤).

 $(T \cup STOP \rightarrow T$ 

إيقاف تشغيل القرص.

- - SEARCH/(DDI) SKIP .A

يستخدم هذا الزر لتقديم مشهد أو موسيقى.

SEARCH/(K4) SKIP . 9

يستخدم هذا الزر لعكس لتقديم مشهد أو موسيقى.

(I) PLAY/PAUSE .\.

لبدء تشغيل القرص أو إيقاف تشغيله بشكل مؤقت.

الاعداد

شاشة اللوحة الأمامية

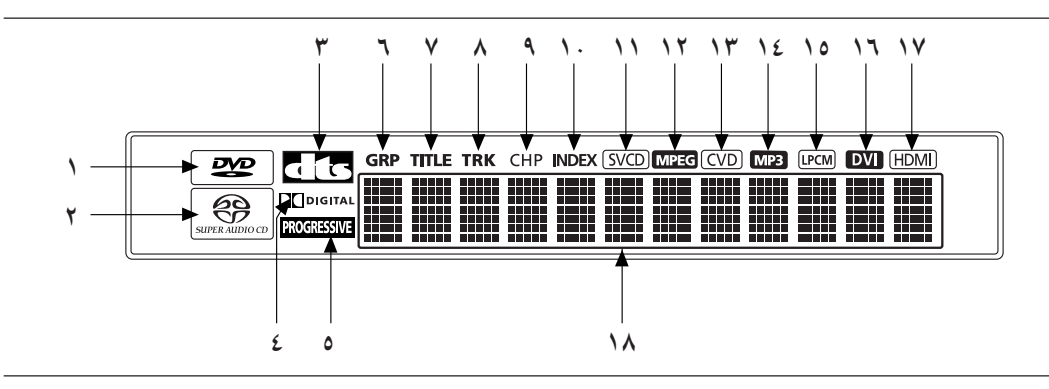

ا. DVD : تم تحميلDVD

Audio (الصوت) جاري تشغيل قرص صوتيDVD

- ٢. تم تحميل قرص Super Audio CD (القرص المضغوط الصوتي الممتاز)
	- ٣. إخراج DTS (نظام المسرح الرقمي)
		- ٤. القرص الرقمي Dolby
		- ٥. إخراج المسح التصاعدي للفيديو
	- ٦. DVD-Audio (الصوت) رقم المجموعة
		- ٧. DVD-Video (فيديو): رقم العنوان
- DVD-Audio (صوت) ،CD (القرص المضغوط) ، Video CD (القرص المضغوط الفيديو ) Super Audio CD (القرص المضغوط  $\cdot$   $\lambda$ الصوتي الممتاز): رقم المسار
	- ٩. DVD-Video (فيديو): رقم الفصل
	- . DVD-Audio . \ الصوت) رقم الفهرس
	- ١١. مؤشرات نوع الأقراص: SVCD (Super VCD)، CD ، VCD
		- ١٢. إخراج صوت MPEG
		- ١٣. مؤشرات أقراص VCD) CVD الصيني)
			- ١٤. إخراج صوت MP3
			- ۰۱۵ إخراج صوت PCM خطى
	- ١٦. يُضاء هذا المؤشر إذا كان الجهاز المتصل بمقبس HDMI من نوعية أجهزة DVI
	- ١٧. يُضاء هذا المؤشر إذا كان الجهاز المتصل بمقبس HDMI من نوعية أجهزة HDMI
	- ١٨. يعرض العديد من الرسائل التي تتعلق بالعمل مثل PLAY (تشغيل)، Stop (إيقاف)، Load (تحميل)... no DISC (لا يوجد قرص): لا يوجد قرص ليتم تحميله. OPEN (فتح): درج الأقراص مفتوح. LOAD (تحميل): المشغل يقوم بتحميل معلومات القرص.

### الاعداد

اللوحة الخلفية

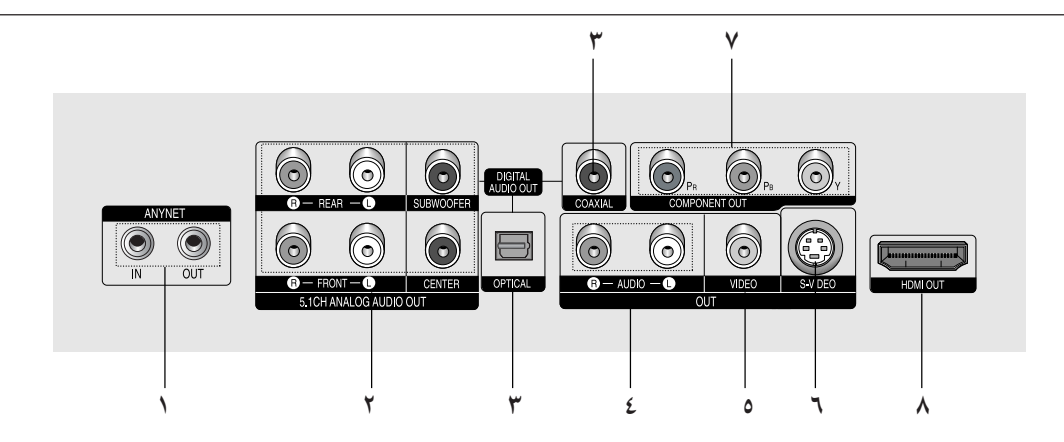

- ۱. مقابس ANYNET
- استخدم كبل Anynet للتوصيل بمقبس Anynet الخاص بجهاز التليفزيون أو الفيديو.
- مقابس إخراج تناظرية 5.1CH  $\cdot$   $\cdot$   $\cdot$ - التوصيل بمقابس مدخل مكبر الصوت 5.1CH التناظري.
	- مقابس إخراج الصوت الرقمي  $\cdot$ ۳ – استخدم كبل ضوئى أو ذو محورين رقمى للتوصيل بجهاز استقبال رقمي Dolby متوافق.
	- استخدم کبل ضوئي آو ذو محورين رقمي للتوصيل بمكبر صوت AV الذّي يتضمن جهاز استقّبال رقمي Dolby أو MPEG2 أو DTŠ.
		- ٤. مقابس إخراج الصوت
	- التوصيل بمقابس مدخل الصوت الخاصة بجهاز التليفزيون أو بجهاز الاستقبال الصوتى/الفيديو.
		- مقابس إخراج الفيديو  $\cdot$ .0
	- استخدم كبل فيديو للتوصيل بمقبس مدخل الفيديو الموجود بجهاز التليفزيون.
- يجب تعيين إخراج الفيديو في القائمة Setup (إعداد) لـ COMPONENT(I-SCAN) أو COMPOSITE/S-VIDEO.
- مقابس إخراج S-VIDEO (الفيديو)  $\mathbf{r}$ . استخدم كبل S-Video لتوصيل هذا المقبس بمقبس -S Video الموجود بجهاز التليفزيون للحصول على جودة
- أفضل للصورة. يجب تعيين إخراج الفيديو في القائمة Setup (إعداد) لـ .COMPOSITE/S-VIDEO
	- ٧. مقابس إخراج HDMI
- استخدم كبل HDMI لتوصيل هذا المقبس بمقبس HDMI الموجود بجهاز التليفزيون للحصول على جودة أفضل للصىورة.
- في حالة اتصال كبل HDMI بجهاز تليفزيون HDMI متّوافق، سيتم إخراج HTMI تلقائياً بعد ١٠ ثوان بحد أقص
	- إذا أردت استخدام مخرج فيديو أو S-Video أو Component (جهاز)، قم يفصل كبل HDMI.
		- مقابس إخراج الفيديو للجهاز ۸.
- استخدم هذه المقابس إذا كان لديك تليفزيون به مقابس  $\overline{\phantom{a}}$ إدخال فيديو. توفر هذه المقابس فيديو PR و PB و Y.
- في حالة تحديد إخراج فيديو HDMI/COMPONENT (P-Scan) في القائمة Setup (إعداد)، سيتم تشغيل وضع
- المسح التصاعدي.<br>في حالة تحديد إخراج فيديو (COMPONENT(l-Scan في القَّائمة Setup (إعداد)، سيتم تشغيل وضع المسح المدمجّ.

- الرجاء الإطلاع على دليل المستخدم الخاص بالتليفزيون لتعرف ما إذا كان التليفزيون الخاص بك يدعم المسح التصاعدي  $(P-SCAN)$
- في حالة دعم المسح التصاعدي، اتبع دليل المستخدم الخاص بالتليفزيون فيما يتعلق بإعدادات المسح التصاعدي في نظام قائمة التّليفزيورن.
- في حالة تحديد مخرج فيديو HDMI/COMPONENT(P-SCAN) في القائمة Setup (إعداد)، لن يتم عمل مخارج S-Video. - لا يمكن توصيل مخرج HDMI الخاص بهذه الوحدة لمقبس DVI الموجود بالتليفزيون باستخدام المول. في هذه الحالة، يجب
- استخدام التليفزيون أو شاشة عرض بواسطة مدخل HDCP متوافق مع DVI.
- قد لا يكون هناك مخرج صورة في حالة توصيل مشغل أقراص DVD بالتليغزيون أو شاشة عرض غير متوافقة مع التنسيق المذكور أعلاه.
	- الرجاء الإطلاع على دليل الإرشادات الخاص بالتليفزيون للحصول على المزيد من التفاصيل حول طرف HDMI.
		- أنظر صفحات ٦٥-٦٦ للحصول على المزيد من المعلومات حول كيفية استخدام قائمة الإعداد.

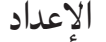

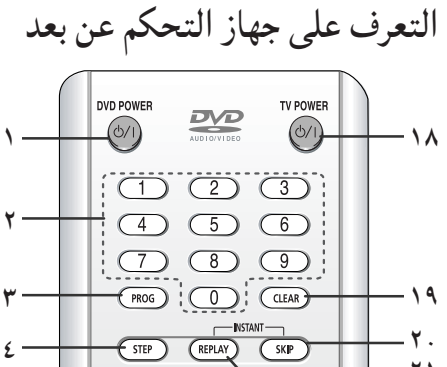

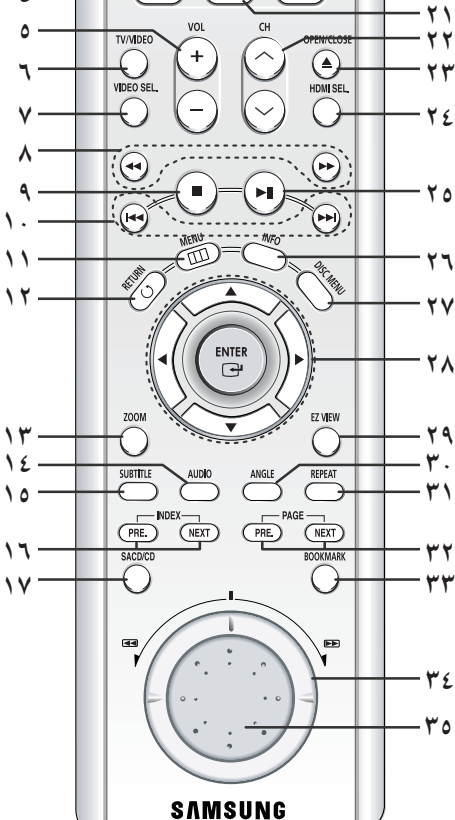

- DVD POWER, JI  $\cdot$
- لِتشغيل الجهاز أو إيقاف تشغيله. **NUMBER** ۲.
	- الزر PROG  $\cdot$ ۳
- يمكنك من برمجة ترتيب معين.  $STEP$ ,  $|I|$ ٤.
- يُقدم التشغيل لمسافة إطار واحد في كل مرة. أزرار **VOL** (− +,) VOL  $\cdot$  0
	- التحكم فى مستوى الصوت. **IV/VIDEO** الزر ٦.
	- اضغط لعرض كافة مصادر الفيديو المتاحة (مثل التليفزيون والكبل والفيديو)
		- VIDEO SEL.  $\cdot^{\mathsf{v}}$ لتحديد تنسيق مخرج الفيديو.
- ۸. زی SEARCH (</> +۱)
- للبـْحث للأمام/للخلف داخل القرص.
	- ۹. الزر STOP (■)
- ۱۰. زري SKIP (ا<۱ استخدمهما لتخطى الفصل أو المسار.
	- $MENU, jII$ .  $\wedge$
	- لاستدعاء قائمة مشغل أقراص DVD.
		- ١٢. الزر RETURN
		- للرجوع إلى القائمة السابقة.
			- ۱۳. الزر ZOOM
			- لتكبير صورة DVD. ١٤. الزر AUDIO
- استخدم هذا الزر للوصول إلى العديد من الوظائف الصوتية
	- الموجودة فى القرص.
		- ١٥. الزر SUBTITLE
			- ١٦. الزر INDEX
	- استخدم هذا الزر لتخطى INDEX.
- SACD/CD, JI . IV لتحديد وضع Super Audio CD (القرص المضغوط الصوتى الممتاز) أو وضع تشغّيل القرص المضغوط.
	- ۱۸. الزر TV POWER
	- لتشغيل التليفزيون أو إيقاف تشغيله.
		- ۱۹. الزر CLEAR
	- يُستخدم لإزالة القوائم وعرض الحالة من على الشاشة. ۲۰. الزر INSTANT SKIP
		- تعمل هذه الوظيفة على تقديم التشغيل لعشر ثوان.
			- ٢١. الزر INSTANT REPLAY
- تُستخدم هذه الوظيفة في إعادة تشغيل العشر ثوان السابقة من ا
	- لفيلم ابتداء من المكان الحالي. ۲۲. زری CH (∧ ، √)
		- تحديد القناة.
	- ٢٣. الزر OPEN/CLOSE (▲)
		- لفتح در ج الأقراص وغلقه.
		- HDMI SEL. . ٢٤ الزر
	- لإعداد دقة مخرج HDMI أو DVI. ٢٥. الزر PLAY/PAUSE (IN PLAY)
	- لبدء تشغيل القرص/إيقاف تشغيله بشكل مؤقت.
		- $INFO$ ,  $|I|$ ,  $\forall$
		- لعرض وضع القرص الحالى.
			- ۲۷. الزر DISC MENU
		- لاستدعاء نوع القرص. ۲۸. آزرار ENTER/ < ▶ ▼
		- يعمل هذا الزر كمحول تبديل.
			- ٢٩. زر VIEW EZ
- يمكن ضبط معدل ارتفاع الشاشة إلى عرضها بسهولة استنادًا إلى حجم شاشة التليفزيون (١٦:٩ أو ٤:٢).
	- .۳۰ الزر ANGLE
- يُستخدم للحصول على العديد من زاويا الكاميرا داخل مشغل أقراص DVD.  $REPEAT, jII . M$ 
	- لتكرار تشغيل العنوان أو الفصل أو المسار أو القرص.
		- ۳۲. زري **PAGE**
		- استخدم هذا الزر لتخطى PAGE. **BOOKMARK** رَر
		- كا SHUTTLE DIAL .٣٤ (وضع البحث)
			- للتشغيل بالحركة السريعة.
- To (وضع الإعداد ) JOG DIA . ٣٥ التشغيل إطار بإطار. في وضع القرص المضغوط، إجراء بحث حسب المسار .
	- العربية ١١

## الفصل ٢

### التوصيلات

اختيار نوع التوصيل يوضح التالي أمثلة للتوصيلات المستخدمة في توصيل مشغل أقراص DVD بالتليفزيون وأية مكونات أخرى.

### قبل توصيل مشغل أقراص DVD

- قم دومًا بإيقاف تشغيل مشغل أقراص DVD والتليفزيون وكافة المكونات الأخرى قبل توصيل أي كابلات أو فصلها.
- الرجاء الإطلاع على دليل المستخدم الخاص بـالمكونـات الإضافية (مثل التـليـفزيون) التي تـقوم بـالـتوصيل بـها للـحصول على المزيد من المعلومات حول هذه المكونات.

التوصيل بالتليفزيون (فيديو)

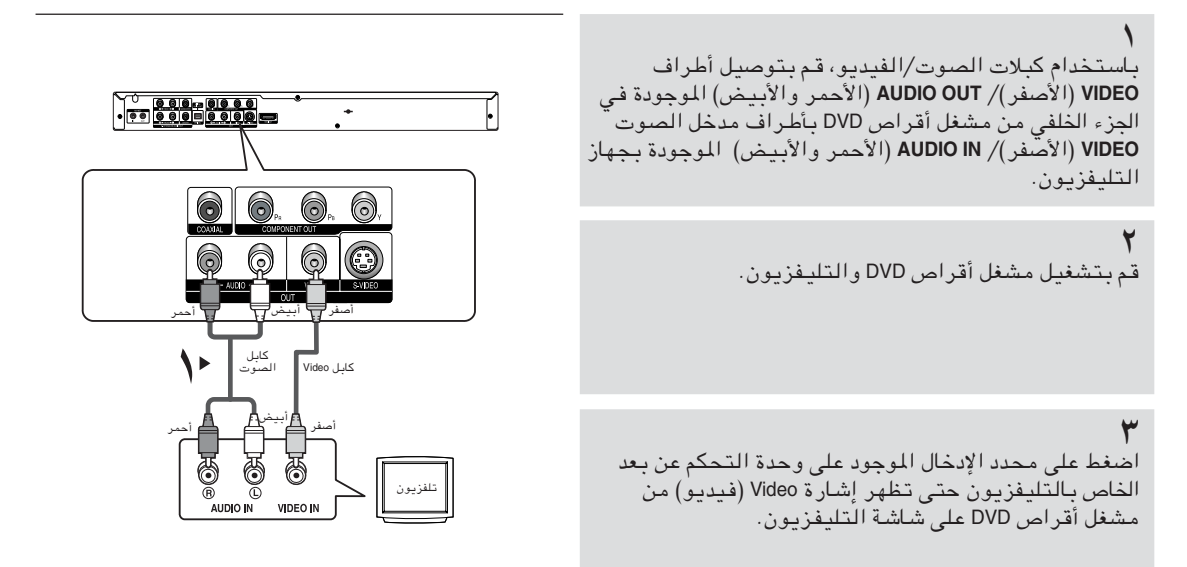

- قد تحدث ضوضاء عند وضع الكبل الصوتي بالقرب من كبل التيار.
- إذا أردت التوصيل بمكبر الصوت، الرجاء الإطلاع على صفحة توصيل مكبر الصوت. (أنظر الصفحات من ٢٠ إلى ٢١)
- فد تختلف أماكن الأطراف وعددها حسب جهاز التليفزيون. الرجاء الإطلاع على دليل المستخدم الخاص بجهاز التليفزيون.
- في حالة وجود طرف مدخل صوتي واحد في جهاز التليفزيون، قم بتوصيله بطرف [AUDIO OUT] (مخرج الصوت) (اليسار) (الأبيض) الموجود بمشغل أقراص DVD.
- في حالة الضغط على الزر VIDEO SEL أثناء وجود مشغل أقراص DVD في الوضع إيقاف أو عند عدم وجود قرص، يتغير وضع مخرج الفيديو للتسلسل التالي: (COMPONENT (I-SCAN) ← COMPOSITE/S-VIDEO → COMPONENT (I-SCAN) + COMPOSITE/S-VIDEO (SCAN)
- في حالة تعيين Video Output (مخرج الفيديو) الموجود داخل القائمة Setup (إعداد) إلى HDMI/COMPONENT(P-SCAN)، لن يعمل كلا من مخرجى Video و S-Video.

التوصيل بالتليفزيون (S-Video)

- التوصيل بالتليفزيون باستخدام كبل S-Video.
- يساهم هذا التوصيل في التمتع بجودة عالية من الصور . يفصل S-Video عناصر الصورة إلى إشارات أبيض وأسود (Y) وألوان (C) وذلك لتقديم الصورة بشكل أفضل وأنقى عن وضع مدخل الفيديو العادي. (يتم تلقى إشارات الصوت من خلال مخرج الصوت).

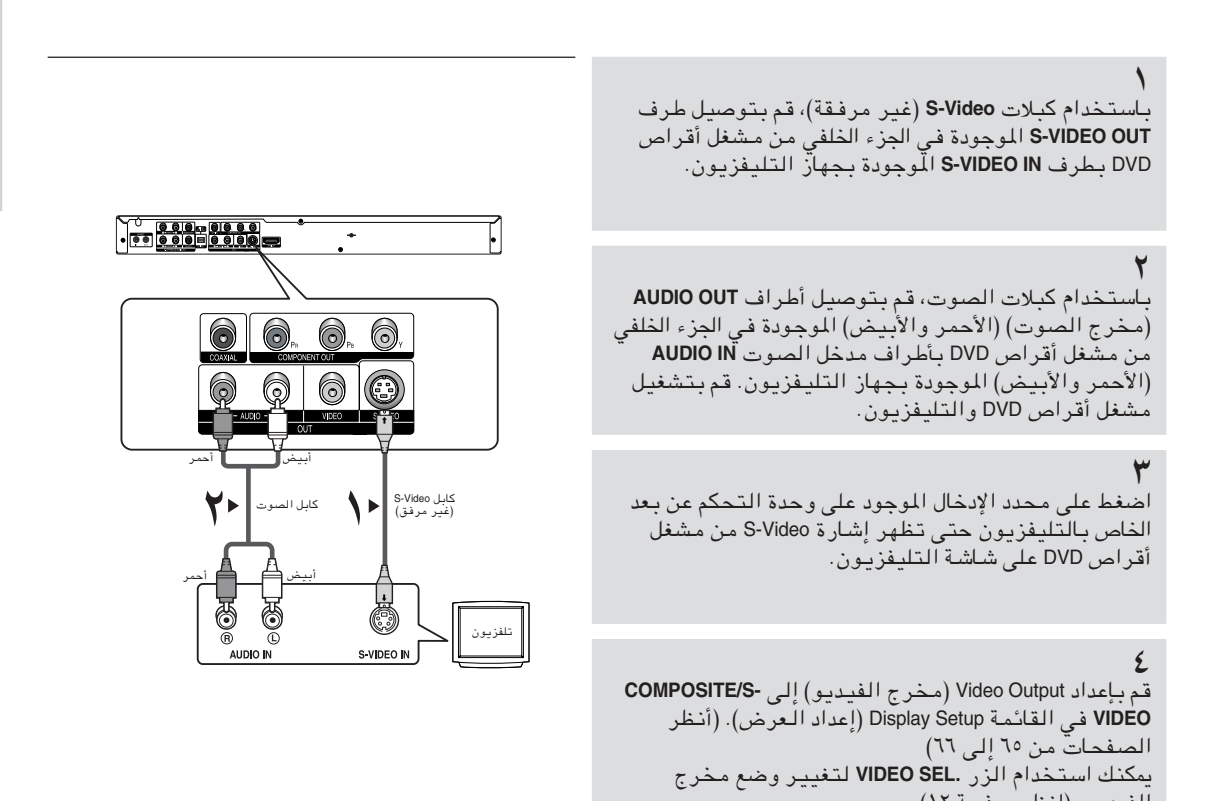

### ملاحظة

الفيديو. (انظر صفحة ١٢)

- إذا أردت التوصيل بمكبر الصوت، الرجاء الإطلاع على صفحة توصيل مكبر الصوت. (أنظر الصفحات من ٢٠ إلى ٢١)
	- فد تختلف أماكن الأطراف وعددها حسب جهاز التليفزيون. الرجاء الإطلاع على دليل المستخدم الخاص بجهاز التليفزيون.

التوصيل بالتليفزيون (دمج)

- التوصيل بالتليفزيون باستخدام كبلات فيديو الجهاز.
- يساهم هذا التوصيل في التمتع بجودة عالية من الصور ذات ألوان مثالية. يغصل Component video (فيديو الجهاز) عناصر الصورة إلى إشارات أبيض وأسود (Y) وأزرق (P<sub>a</sub>) وأحمر (R<sub>a</sub>) وذلك لتقديم الصورة بشكل أفضل وأنقى. (يتم إخراج إشارات الصوت خلال مخرج الصوت)

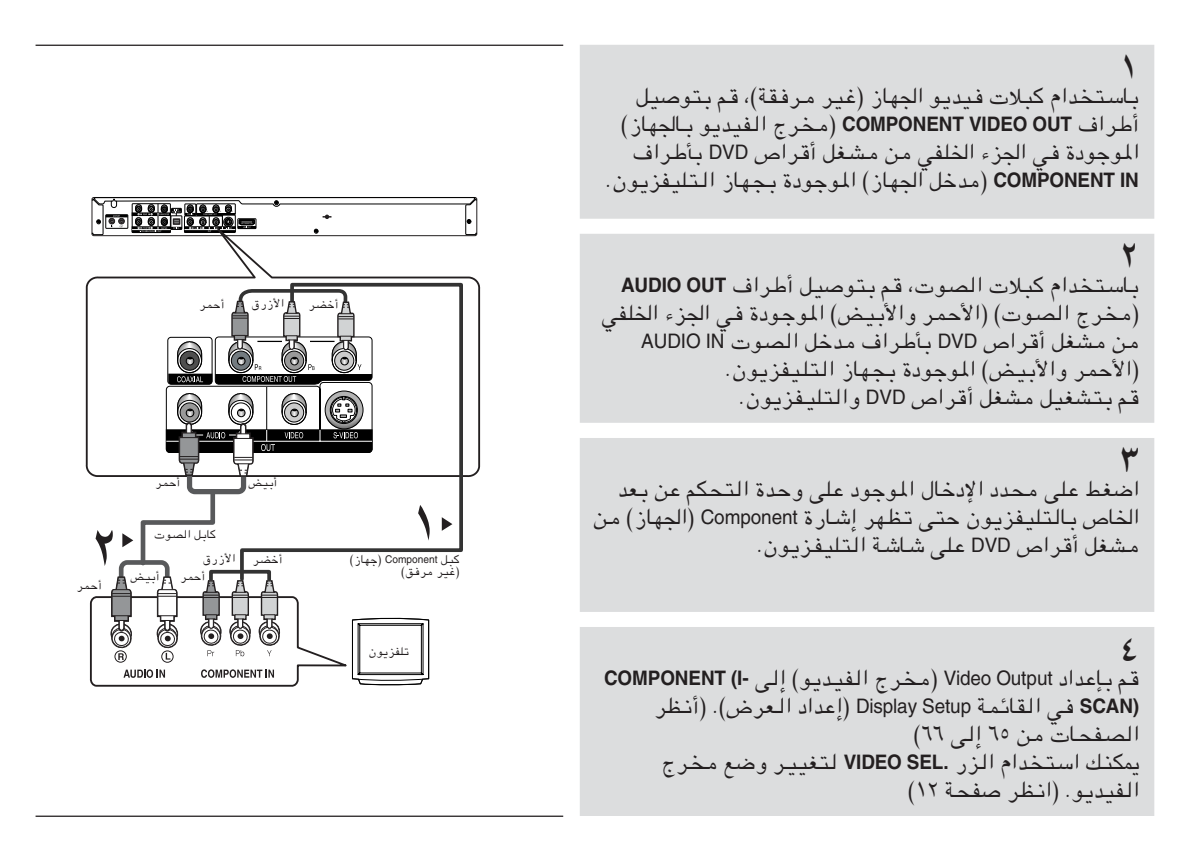

- في حالة ضبط مخرج الفيديو بـ COMPOSITE/S-VIDEO على نحو غير صحيح، مع توصيل كبلات Component (الجهاز)، يتغير لون الشاشة إلى اللون الأحمر .
- إذا أردت التوصيل بمكبر الصوت، الرجاء الإطلاع على صفحة توصيل مكبر الصوت. (أنظر الصفحات من ١٩ إلى ٢١)
- قد يتم تمييز طرف الجهاز بالتليفزيون بـ " Y ،B-Y ،R-Y، " أو " Y ،Cb ،Cr" بدلاً من " Y ،PB ،PR، Y" استناداً إلى المُصنع. فد تختلف أماكن الأطراف وعددها حسب جهاز التليفزيون. الرجاء الإطلاع على دليل المستخدم الخاص بجهاز التليفزيون.

### التوصيل بالتليفزيون (تصاعدي)

باستخدام كبلات فيديو الجهاز (غير مرفقة)، قم بتوصيل أطراف COMPONENT VIDEO OUT (مخرج الفيديو بالجهاز) الموجودة في الجزء الخلفى من مشغل أقراص DVD بأطراف الموجوده <del>عي اعتراف ع</del>لى حال الموجودة بجهاز التليفزيون.<br>C**OMPONENT IN (**مدخل الجهاز) الموجودة بجهاز التليفزيون.

باستخدام كبلات الصوت، قم بتوصيل أطراف AUDIO OUT .<br>(مخرج الصوت) (الأحمر والأبيض) اللوجودة في الجزء الخلفي<br>من مشغل أقراص DVD بأطراف مدخل الصوت AUDIO IN (الأحمر والأبيض) الموجودة بجهاز التليفزيون. قُم بِتشْغَيل مشْغَلْ أقراصُ DVD والتليفُزيونَ.

اضغط على محدد الإدخال الموجود على وحدة التحكم عن بعد الخاص بالتّليغزيون حتى تظهر إشارة Component (الجهاز) من 

قم بإعداد Video Output (مـخرج الفيديـو) إلى HDMV<br>COMPONENT (P-SCAN) في القائمة Display Setup (إعداد العرض). (أنظر الصفحات من ٦٥ إلى ٦٦) يمكنك أستخدام الزر - VIDEO SEL لتغيير وضع مخرج الفيديو. (انظر صفحة ١٢)

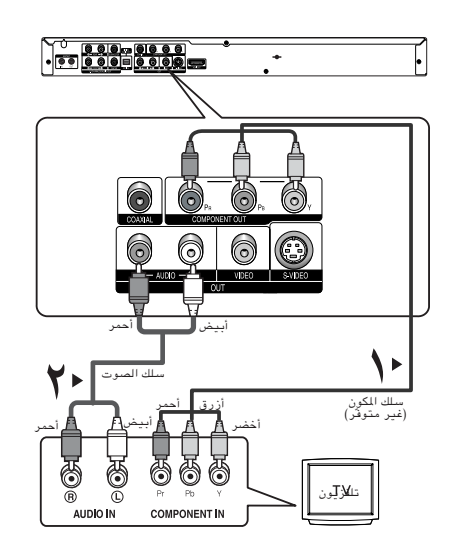

لمشاهدة مخرج الفيديو التصاعدي،

– الرجاء الإطلاع على دليل المستخدم الخاص بالتليفزيون لتعرف ما إذا كان التليفزيون الخاص بك يدعم المسح التصاعدي. في حالة دعم المسح التصاعدي، اتبع دليل المستخدم الخاص بالتليفزيون فيما يتعلق بإعدادات المسح التصاعدي في نظام قائمة التليفزيون. - استنادًا إلى نوع التليفزيون، قد يختلف أسلوب الاتصال عن المذكور أعلاه.

### ملاحظة

- ما هو " Progressive Scan" (المسح التصاعدي)؟ يتميز المسح التصاعدي بوجود أضعاف خطوط المسح عما هو موجود في أسلوب إدخال الإخراج المدمج. ويقدم أسلوب المسح التصاعدي جودة أعلى وأنقى للصور .

التوصيل بالتليفزيون باستخدام مقبس DVI

لتخدام كبل HDMI-DVI، قم بتوصيل أطراف HDMI OUT الموجودة في الجزء الخلفي من مشغل أقراص DVD بأطراف DVI IN الموجّودة بجهاز التّليفزيون.

باستخدام كبلات الصوت، قم بتوصيل أطراف AUDIO OUT (مخرج الصوت) (الأحمر والأبيض) اللوجودة في الجزء الخلفي<br>من مشغل أقراص DVD بأطراف مدخل الصوت AUDIO IN (الأحمر والأبيض) الموجودة بجهاز التليفزيون. قم بتشغيل مشغل أقراص DVD والتليفزيون.

اضغط على محدد الإدخال الموجود على وحدة التحكم عن بعد الخاص بالتليفزيون حتى تظهر إشارة DVI من مشغل أقراص DVD على شاشة التليفزيون.

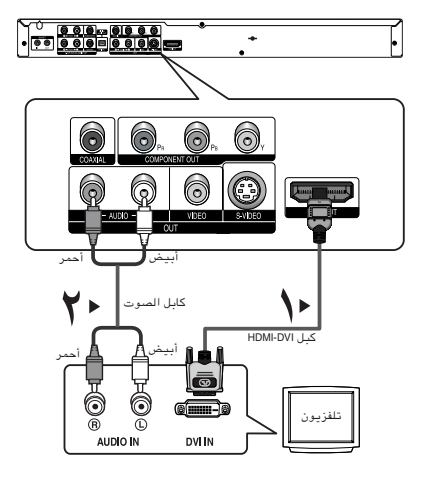

التوصيل بالتليفزيون باستخدام مقبس HDMI

تخدام كبل HDMI ، قم بتوصيل أطراف HDMI OUT الموجودة في الجزء الخلفي من مشغل أقراص DVD بأطراف HDMI IN ي . . .<br>الموجودة بجهاز التليفزيون.

اضغط على محدد الإدخال الموجود على وحدة التحكم عن بعد الخاص بالتليفزيون حتى تظهر إشارة HDMI من مشغل أقراص DVD على شاشة التليفزيون.

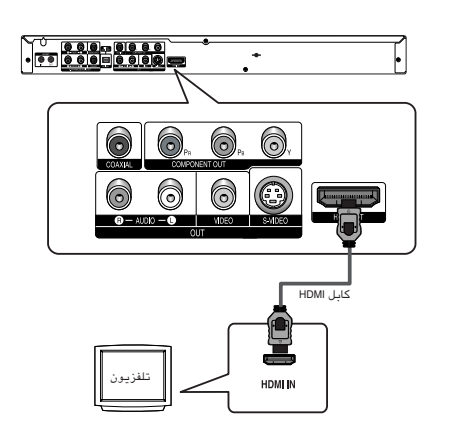

### المواصفات الفنية لـ HDMI VIDEO

عند الضغط على الزر .HDMI SEL، يتم تحديد التالي بالترتيب 576p/480p و 720p و 768p و 1080i. عند الضغط للمرة الأولى على الزر .HDMI SEL، يتمّ استدعاء الدقة الحالية. أما عند الضغط للمرة الثانية، فيمكنك تغيير دقة مخرج HDMI.

- استنادًا إلى نوع التليفزيون، قد لا تعمل بعض أنواع الدقة لإخراج HDMI.
	- الرجاء الإطلاع على دليل المستخدم الخاص بجهاز التليفزيون.
- في حالة توصيل الكبل HDMI-DVI أو HDMI-DVI داخل التليفزيون، يتم إعداد مخرج مشغل أقراص DVD إلى HDMI/DVI في خلال ١٠ ثواني.
	- في حالة ضبط دقة إخراج HDMI إلى 720p أو 1080i، يقدم مخرج HDMI جودة أعلى للصور .
- |HDM (واجهة متعددة الوسائط ذات تعرف مرتفع) يعد HDMI واجهة تتيح البث الرقمي لبيانات الفيديو والبيانات الصوتية باستخدام موصل فردى فقط. بـاسـتــفدام HDMI، يـبـث مـشـغل أقـراص DVD إشـارات فيـديـو رقـمـيـة وإشـارات صوتـيـة كمـا يـعرض الصـور بـألوان ساطعة على التليفزيون وذلك عند وجود مقبس إدخال HDMI.
	- وصف توصيل HDMI

موصل HDMI – بيانات فيديو وبيانات صوتية رقمية غير مضغوطة (LPCM أو Bit Stream data). – على الرغم من استخدام المشغل لكبل HDMI، يتم إخراج إشار ات رقمية نقية فقط إلى التليفزيون.

- في حالـة عدم دعم التليفزيون لـ HDCP (حماية محتوى رقمي ذو نطاق ترددي مرتفع)، وتظهر snow noise على الشاشة.
	- · لماذا تستخدم شركة HDMI؟

يتطلب التليفزيون التماثلي إشارات فيديو/صوت تماثلية. وعلى الرغم من ذلك، عند تشغيل DVD، فإن البيانات التي يتم بثها إلى التليفزيون تكون بيانات رقمية. ولهذا يتطلب وجود محول رقمي إلى تماثلي (في مشغل أقراص DVD) أو محول تماثلي إلى رقمي (في التليفزيون). وأثناء عملية التحويل هذه، تتضاءل جودة الصورة نتيجة للضوضاء وفقدان الإشارات. وتعد تقنية HDMI من التقنيات المتقدمة وذلك لأنها لا تتطلب تحويل D/A وتقدم إشارات رقمية صافية من المشغل إلى التليفزيون.

• ما هو HDCP؟

يعد HDCP (حماية محتوى رقمي ذو نطاق ترددي مرتفع) نظامًا لحماية محتوى DVD الذي تم إخراجه بواسطة HDMI حتى لا يتم نسخ هذا المحتوى. فهو يوفر ارتباط رقمي آمن بين مصدر الفيديو (DVD ،PC، إلخ) وجهاز العرض (التليفزيون، جهاز الإسقاط، إلخ). يتم تشفير المحتوى على الجهاز المصدر لتجنب إجراء نسخ غير مصرح به.

### التوصيل بالتليفزيون باستخدام مقبس Anynet

### ما هو Anynet؟

- تُمكن هذه الوظيفة المستخدم من التحكم بكافة أجهزة AV من خلال عرض القوائم الظاهرة على شاشة التليفزيون باستخدام وحدة تحكم عن بعد واحدة للتليفزيون.
	- تعمل هذه الوظيفة مع الطرازات التي تدعم Anynet.
	- باستخدام Anynet، يمكنك التحكم بمشغل أقراص DVD بسهولة باستخدام التليفزيون.
- للحصول على معلومات تفصيلية حول خطوات التشغيل والتوصيلات، الرجاء الإطلاع على دليل المستخدم الذي يدعم . Anynet
	- يجب أن تلاحظ أهمية تعيين Anynet الموجود على التليفزيون حتى تتمكن من استخدام وظيفة Anynet.

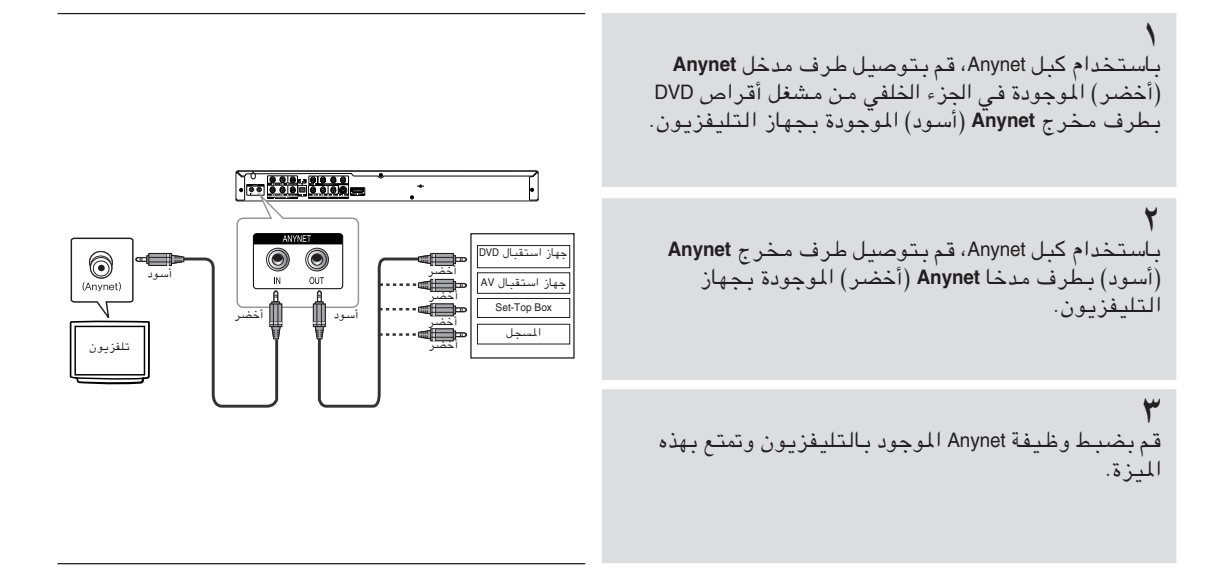

- تتاح إمكانية تشغيل Anynet فقط لأجهزة التليفزيون التي تدعم Anynet.
- في حالة استخدام اتصال جهاز (التصاعدي) أو S-Video، لن تتاح بعض ميزات Anynet. استخدم كبل فيديو/صوت للاتصال.
- لن تعمل وظيفة Anynet في حالة توصيل المدخل والمخرج على نحو غير صحيح بسبب عدم قدرة التليفزيون على الاتصال بالأحهزة الخارجية.
	- يتكون طرفي Anynet من طرف إدخال (أخضر) وطرف (أسود).
		- قم بمطابقة ألوان طرفي كبل Anynet عند الاتصال.

التوصيل بنظام الصوت (مكبر صوت به ٢ قناة)

باستخدام كبلات الصوت، قم بتوصيل أطراف AUDIO OUT (مخرج الصوت) (الأحمر والأبيض) الموجودة في الجزء الخلفي من مشَّغل أقراص DVD بـأطراف مدخل الصوت AUDIO IN (الأحمر والأبيض) الموجودة بمكبر الصوت.

باستخدام كابل (كبلات) إشارة الفيديو، قم بتوصيل الأجزاء الطرفية للفيديو أو S-VIDEO أو COMPONENT أو إخراج HDMI الموجودة في الجزء الخلفي من مشغل DVD إلى الأجزاء الطرفية للفيديو أو S-VIDEO أو COMPONENT أو HDMI أو مدخل DVIالخاص بجهاز التليفزيون كما هو موضح في الصفحات من ۱۳ الی ۱۷.

### ٣

قم بتشغيل مشغل أقراص DVD والتليفزيون ومكبر الصوت.

٤ اضغط على زر تحديد المدخل الخاص بمكبر الصوت لتحديد external input (مدخل خارجی) حتی تتمکن من سماع صوت من مشغل أقراص DVD. الرجاء الإطلاع على دليل المستخدم لإعداد مدخل الصوت الخاص بمكبر الصوت.

- الرجاء خفض مستوى الصوت عند تشغيل مكبر الصوت. قد يسبب الصوت المرتفع المفاجئ تلقًا بالسماعات وبأذنيك.
- الرجاء إعداد الصوت في شاشة القائمة تبعًا لمكبر الصوت. (أنظر الصفحات من ٦١ إلى ٢٦)
	- تختلف أماكن الأطراف وعددها حسب مكبر الصوت. الرجاء الإطلاع على دليل المستخدم الخاص بمكبر الصوت.

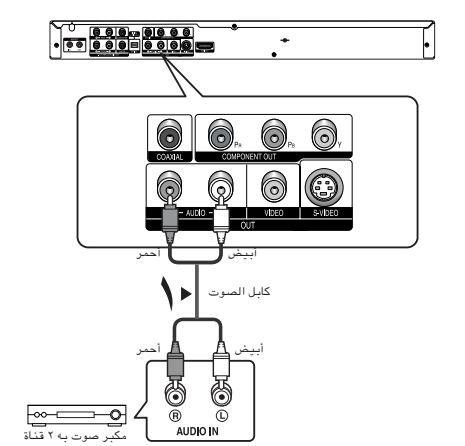

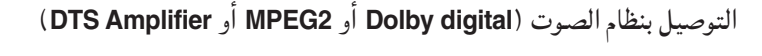

تخدام كبل ضوئى (غير مرفقة)، قم بتوصيل طرف DIGITAL AUDIO OUT (مخرج صوت رقمي) (ضوئي) الموجود في الجزء الخلفي من مُشغلٌ أَقراص DVD بَـطْرُفَ DIGITAL مي أبترة التنفي من المستن الترابين 570 بتقرف عامات<br>AUDIO IN (مدخل صوت رقمي) (ضوئي) الموجود بمكبر<br>الصوت. باستخدام كبل ذو محورين (غير مرفق)، قم بتوصيل<br>طرف DIGITAL AUDIO OUT (مخرج صوت رقمي) (ذو<br>محورين) الموجود في الجزء الخلف بطرف DIGITAL AUDIO IN (مدخل صوت رقمی) (ذو محورین) الموجود بمكبر الصبوت.

باستخدام كابل (كبلات) إشارة الفيديو، قم بتوصيل الأجزاء الطرفية للفيديو أو S-VIDEO أو COMPONENT أو إخراج HDMI الموجودة في الجزء الخلفي من مشغل DVD إلى الأجزاء الطرفية للفيديو أو @S-VIDE أو #COMPONEN أو HDMI أو مدخل اDVIالخاص بجهاز التليفزيون كما هو موضح في الصفحات من ۱۳ إلى ۱۷.

قم بتشغيل مشغل أقراص DVD والتليفزيون ومكبر الصوت.

اضغط على زر تحديد المدخل الخاص بمكبر الصوت لتحديد external input (مدخل خارجی) حتی تتمکن من سماع صوت من مشغل أقراص DVD. الرجاء الإطلاع على دليل المستخدم لإعداد مدخل الصوت الخاص بمكبر الصوت.

- الرجاء خفض مستوى الصوت عند تشغيل مكبر الصوت. قد يسبب الصوت المرتفع المفاجئ تلقًا بالسماعات وبأذنيك.
	- الرجاء إعداد الصوت في شاشة القائمة تبعًا لمكبر الصوت. (أنظر الصفحات من ٦١ إلى ٦٢)
		- تختلف أماكن الأطراف وعددها حسب مكبر الصوت. الرجاء الإطلاع على دليل المستخدم الخاص بمكبر الصوت.
- الرجاء إزالة الغطاء الخاص بالحماية من الأتربة قبل استخدام الكبل الضوئي (غير مرفق) ثم ضع الغطاء على الكبل مرة أخرى عند عدم استخدامه.
	- يقوم DVD-AUDIO بتشغيل محطتي صوت فقط من خلال مخرج الصوت الرقمي. يتم إخراج أقراص الصوت DVD متعددة القنوات من خلال مخرجات تماثلية.
	- يقوم SACD بالتشغيل من خلال المخرجات التماثلية فقط. (أنظر الصفحات من ٦١ إلى ٦٢)

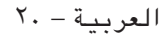

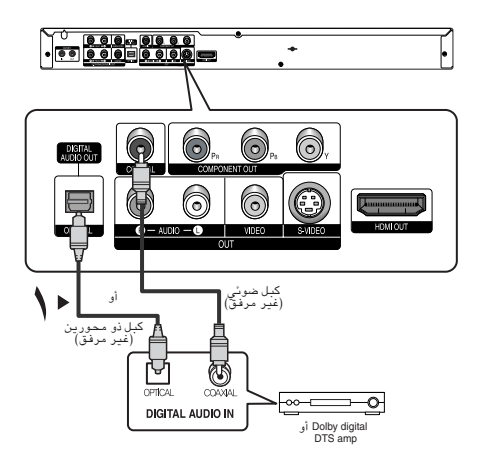

### التوصيل بمكبر صوت 5.1CH تماثلي

عند استخدام كبلات صوت لمكبر صوت 5.1CH تماثلي (غير مرفق)، يجب توصيل الأجزاء الطرفية لمرج الصوت 5.1CH التّماثُّليِّ الموجودة في الجزء الخلفيِّ من مشْغَل أقراص DVD إِلى<br>الأجزاء الطرفية لدخل الصوت 5.1CH التماثلي لكبر صوت 5.1CH التماثلي.

باستخدام كابل (كبلات) إشارة الفيديو، قم بتوصيل الأجزاء الطرفية للفيديو أو S-VIDEO أو COMPONENT أو مخرج HDMI الموجودة في الجزء الخلفى من مشغل أقراص DVD إلى الأجزاء الطرفية للفّيديو أو S-VIDّEO أو COMPONENT أو HDMI أو م**دخلّ الآل** الخاصّ بـجّـهاز التـليـفـزيّـون كمـا هـو مـوضـّح فـي<br>الـصـفـحـات مـن ١٣ إلـى ١٧.

قم بتشغيل مشغل أقراص DVD والتليفزيون ومكبر الصوت.

### ٤

اضغط على زر تحديد الإدخال الخاص بمكبر الصوت لتحديد external input (مدخل خارجی) حتی تتمکن من سماع صوت من مشغل أقراص DVD. راجع دليل مستخدم مكبر الصوت لضبط مدخل صوت مكبر الصوت.

- الرجاء خفض مستوى الصوت عند تشغيل مكبر الصوت. قد يسبب الصوت المرتفع المفاجئ تلقًا بالسماعات وبأذنيك.
	- الرجاء إعداد الصوت في شاشة القائمة تبعًا لمكبر الصوت. (أنظر الصفحات من ٦١ إلى ٦٢)
		- تختلف أماكن الأطراف وعددها حسب مكبر الصوت. الرجاء الإطلاع على دليل المستخدم الخاص بمكبر الصوت.

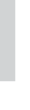

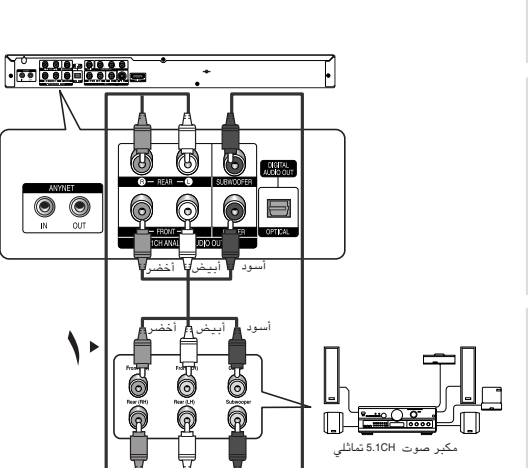

## الفصل ۳

## الوظائف الأساسية

### تشغيل قرص

قبل التشغيل

- قم بتشغيل التليفزيون و اضبطه على Video Input (مدخل الفيديو) الصحيح على جهاز التحكم عن بعد الخاص بالتلفزيون.
- إذا قمت بـتوصيل Audio System (نـظـام صوت) خارجي، قم بـتـشـغـيـل نـظـام Audio System (نـظـام الـصـوت) الخـاص بـك واضبطه على Audio Input (مدخل الصوت) الصحيح.

بعد توصيل المشغل، تظهر الشاشة التالية عند الضغط على الزر DVD POWER لأول مرة: إذا كنت ترغب فى تحديد لغة، اضغط على أزرار NUMBER. (تظهر هذه الشاشَّة عند توصيل المشغل لأول مرة فقط.) في حالة عدم إعداد اللغة لشاشة بدء التشغيل، قد يختلف الإعداد كلما قمت بتشغيل المشغلّ أو إيقاف تشغيله. لذا، تأكد من تحديد اللغة المطلوب استخدامها. بعد أن يتم تحديد لغة للقائمة، يمكنك تغيير هذه اللغة عن طريق الضغط على الزر الموجود على اللوحة الأمامية للوحدة لأكثر من خمس ثواني مـّع عدم وجود أي قرص فـّي الوحدة.<br>يظهر الإطار SELECT MENU LANGUAGE (تحديد لغة القائمة) مرة أخرى حيث يمكنك

إعادة تعيين اللغة المفضلة.

SELECT MENU LANGUAGE Press 1 for English

Touche 2 pour Français<br>Drücken Sie 3 für Deutsch<br>Pulsar 4 para Español<br>اضغط 5 للعربية

التشغيل

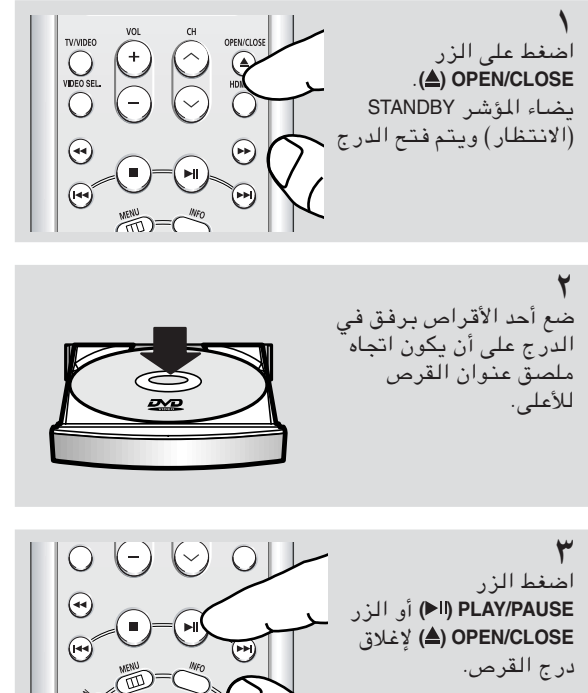

♦ وظيفة RESUME (الاستئناف)

عند إيقاف تشغيل القرص، يتذكر المشغل المكان الذى توقف عنده، لذا فعند الضغط على الزر PLAY/PAUSE (اا⊫) مرة أخرى، يقوم المشغل بالتشغيل عند النقطة التي توقف عندها. (ما لم يتم إزالة القرص أو لم يتم توصيلٌ المشغل أو عند الضغط على الزر STOP (■) مرتين.

٤

٥

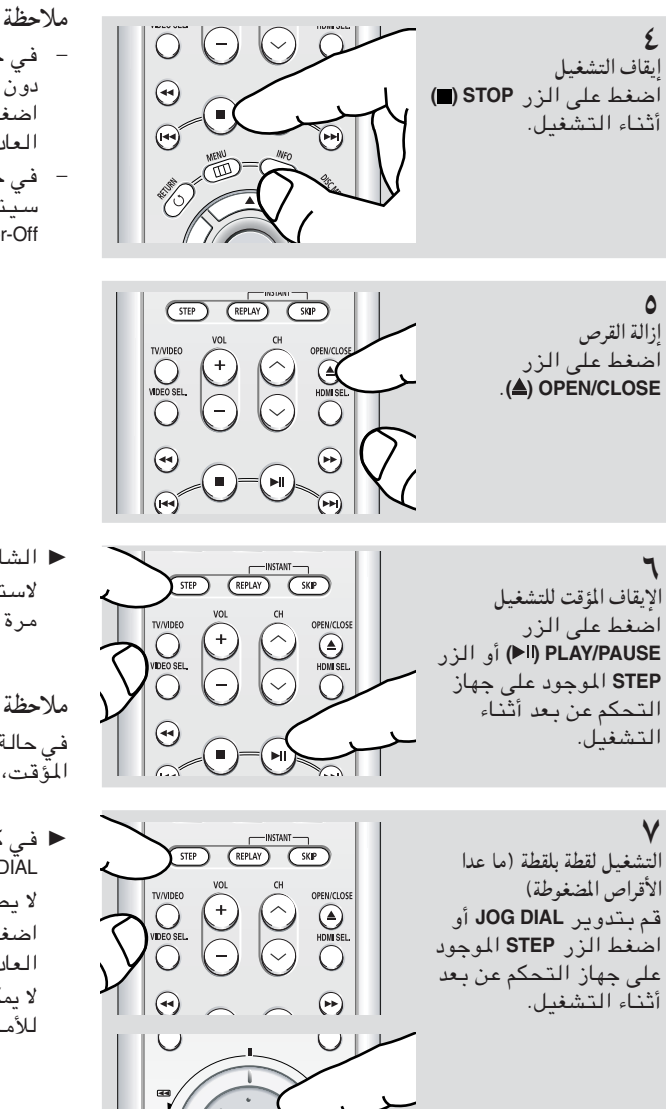

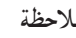

- في حالة ترك المشغل في وضع الإيقاف لأكثر من دقيقة<br>دون أي تدخل من المستخدم، يتم تنشيط شاشة التوقف. اضغط على الزر PLAY/PAUSE (ااا الاستئناف التشغيل العادي.
- في حالة ترك المشغل في وضع الإيقاف لأكثر من دقيقة، سيتم إيقاف تشغيل المشغل بشكل تلقائي. (وظيفة Automatic Power-Off (إيقاف التشغيل التلقائي))

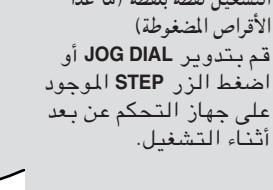

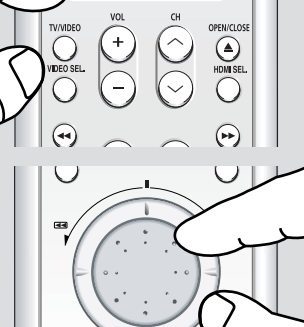

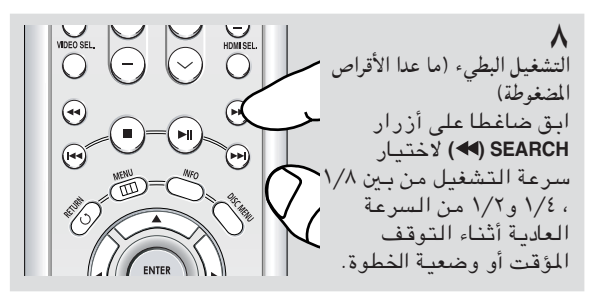

◀ الشاشة توقفت، ولا يوجد صوت. لاستئناف التشغيل، اضغط على الزر PLAY/PAUSE (اا مرة أخرى.

### ملاحظة

في حالة ترك المشغل لأكثر من خمس دقائق في وضع الإيقاف المؤقت، سيتوقف عن التشغيل.

■ في كل مرة يتم فيها الضغط على الزر أو تدوير JOG DIAL، يظهر إطار جديد.

لا يصدر أي صوت أثْناء وضع STEP. اضغط على الزر PLAY/PAUSE (ااح) لاستئناف التشغيل العادي.

لا يمكنك التشغيل لقطة بلقطة إلا في اتجاه التشغيل للأمام.

■ لا يسمع أي صوت أثناء التشغيل البطيء. اضغط على الزر PLAY/PAUSE (الط) لاستئناف التشغيل العادي. لا يمكن إجراء تشغيل بطيء عكسى.

ملاحظة يدل هذا الرمز ( @) على الضغط على زر غير صحيح.

العربية - ٢٣

استخدام وظيفتي البحث والتخطي

يمكنك، أثناء التشغيل، البحث في فصل أو مسار بسرعة كما يمكنك استخدام وظيفة التخطي للانتقال إلى المجموعة التالية.

البحث في فصل أو مسار

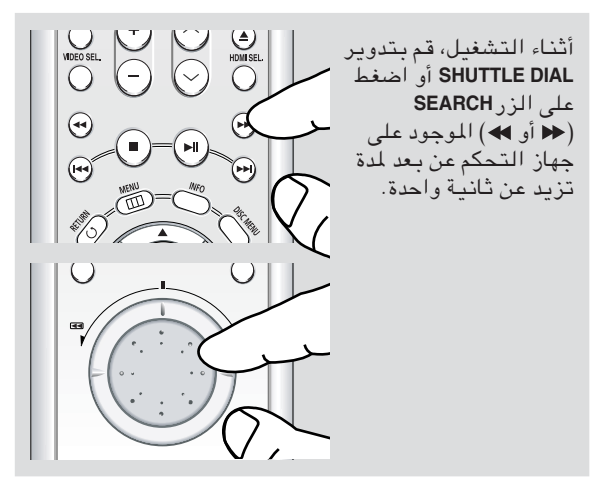

♦ أثناء التشغيل اضغط على SEARCH (<< أو ﴾) ثم اضغط مرة أخرى للبحث بسرعة أكبر..

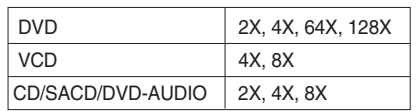

### ملاحظة

- قد تختلف السرعة المعينة لهذه الوظيفة عن سرعة التشغيل الفعلية.
- لا يصدر أي صوت أثناء وضع البحث (ما عدا الأقراص المضغوطة).

تخطى المسارات

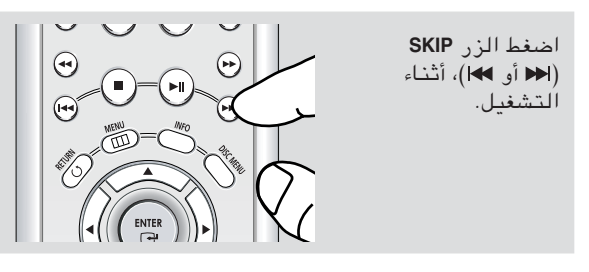

- إذا قمت بالضغط على الزر SKIP ((+)، أثناء تشغيل قرص DVD، يتم الانتقال إلى الفصل التالي. إذا قمت بالضغط على الزر SKIP (♦♦)، يتم الانتقال إلى بدَّاية الفصل. إذا قمت بالضغط مرة أخرى، يتم الانتقال إلى بداية الفصل السابق.
- في حالة تشغيل VCD 2.0 في وضع Menu Off (إغلاق القائمة) أو في حالة تشغيل VCD 1.1 أو قرص مضغوط، إذا قمت بالضغط علّى الزر SKIP (احم)، يتم الانتقال إلى المسار التالي. إذا قمت بالضغط على الزر SKIP (احم)، يتم الانتقال إلى بدآية المسار . إذا قمت بالضغط مرة أخرى، يتم الانتقال إلى بداية المسار السائق.
- إذا كانت مدة المسار تتجاور ١٥ دقيقة أثناء تشغيل قرص VCD وقمت بالضغط على الزر ا� ، يتم تخطى ٥ دقائق إلى الأمام. إذا قمت بالضغط على الزر الأم يتم الرجوع ٥ دقائق إلى الخلف.

### ملاحظة

عند وجود VCD 2.0 في وضع Menu Off (إغلاق القائمة)، يمكن عمل هذه الوظيفَّة. اضغط على Menu Off (إغلاق القائمة) بالضغط على الزر DISC MENU.

استخدام وظيفة العرض

### عند تشغيل DVD/VCD/CD/MPEG4

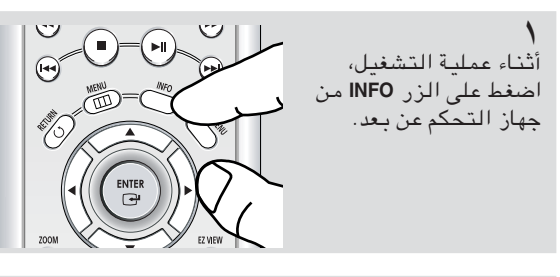

◄ يمكنك تحديد المعلومات داخل قائمة الوظائف بالضغط على الزر MENU.

 $\mathbf{r}$ 

اضغط على الزر ■/▲ لتحديد العنصر المراد.

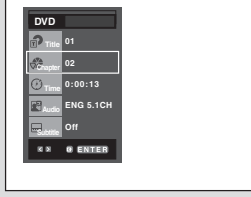

**VCD** 

**DVD** 

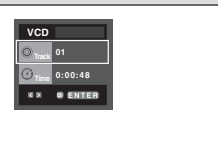

 $CD$ 

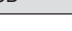

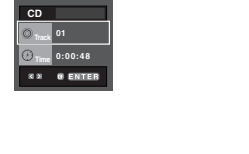

MPEG4

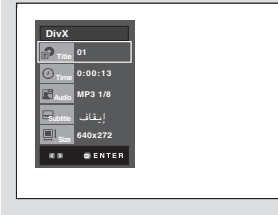

■ عند وجود 2.0 VCD في وضع Menu Off (إغلاق القائمة)، .<br>يمكن عمل هذه الوظـيفة. اضغط على Menu Off (إغلاق القائمة) بالضغط على الزر DISC MENU.

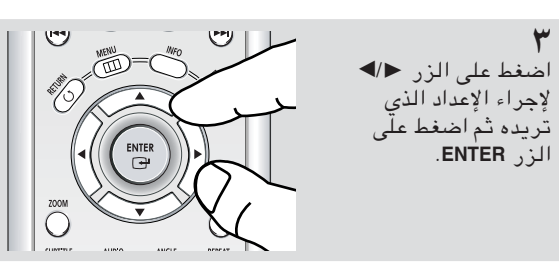

◄ يمكنك استخدام أزرار الأرقام الموجودة على جهاز التحكم<br>عن بـعد لـلـوصـول المبـلشـر لـعـنـوان أو فـصـل أو لـبـدء التّشّغيل من وقت معين.

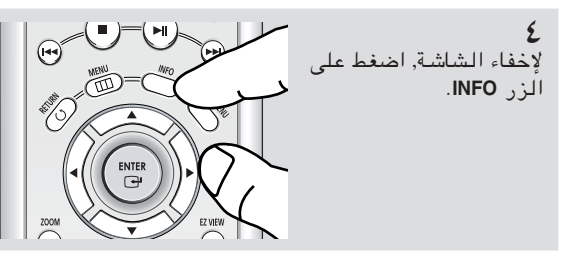

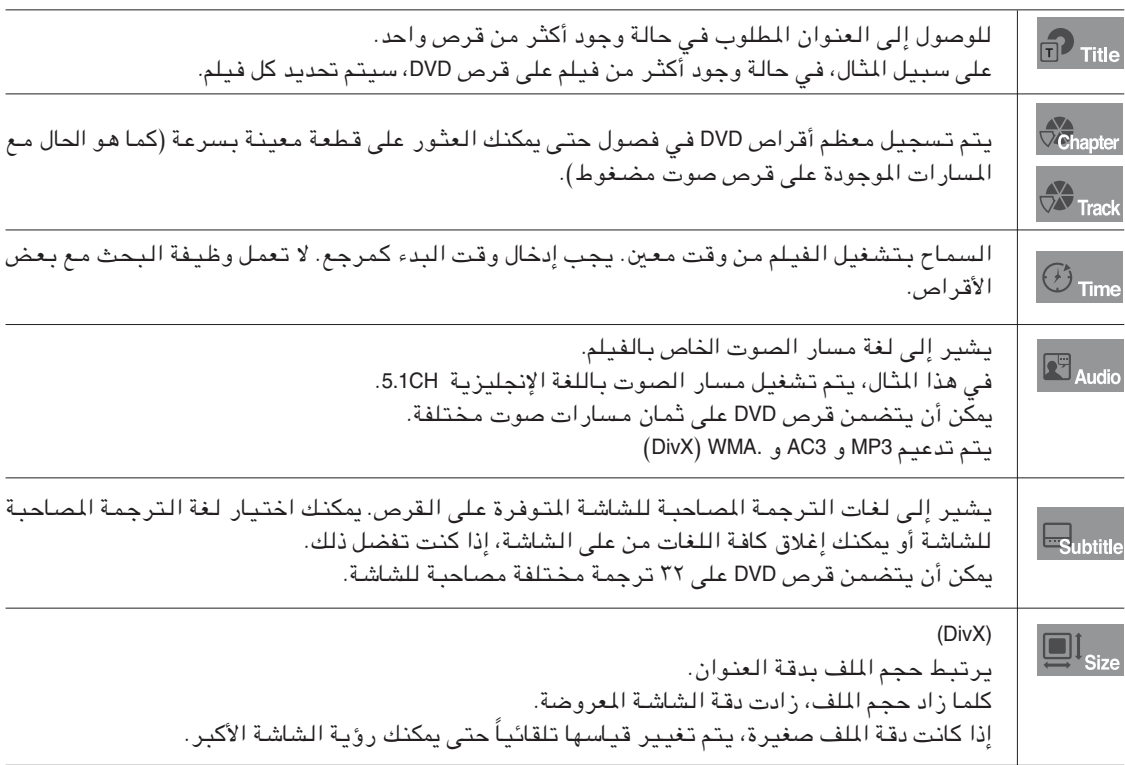

## استخدام قائمتي Disc (القرص) و Title (العنوان)

استخدام Disc Menu (قائمة القرص) (DVD)

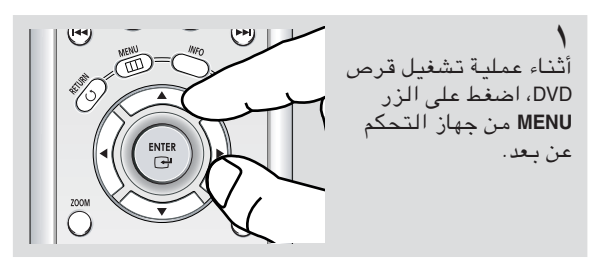

### اضغط الزرين ■/▲ لتحديد .<br>Disc Menu (قائمة القرص)، لعرض قائمة الدسك<br>اضغط ENTER ثم اضغط الزُر ■ أپEالزُر **ENTER**  $\mathbb{R}^{\frac{N}{2}}_{\frac{N}{2}}\mathbb{R}$  **@** ENTER @ RETURN **@** MENU

### ملاحظة

**Disc Menu** 

 $\widehat{\mathbb{R}}_{\text{the Mer}}$ 

 $\mathbf{d}$ 

**Ext** Setu

- اعتماداً على القرص، قد لا تعمل Disc Menu (قائمة القرص).
- يمكنك أيضـاً اسـتـخـدام Disc Menu، عن طـريـق اسـتـخـدام  $\overline{\phantom{a}}$ الزر Disc Menu من جهاز التحكم عن بعد.
- يتم استخدام الزر Disc Menu في VCD 2.0 لتحديد وضع  $\overline{\phantom{a}}$ Menu On (فتــٰح الـقـائـمـة) أو وضـع Menu Oٌff (إغلاق الـقـائـمـة).

### استخدام قائمة العنوان (DVD)

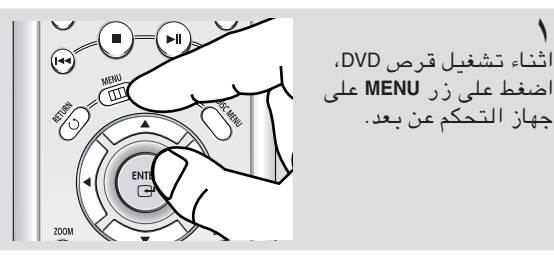

۲

۲

اضغط الزرين ▼/▲ لتحديد<br>Title Menu (قائمة العنوان)، ثم اضغط الزر ► أپEالزر **ENTER** 

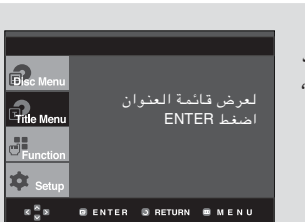

- اعتماداً على القرص، قد لا تعمل Title Menu (قائمة العنوان).
- يتم عرض Title Menu (قائمة العنوان) فقط في حالة تضمن القرص على عنوانين على الأقل.

## استخدام قائمة Function (وظيفة)

### استخدام Function Menu (قائمة الوظيفة) (DVD/VCD)

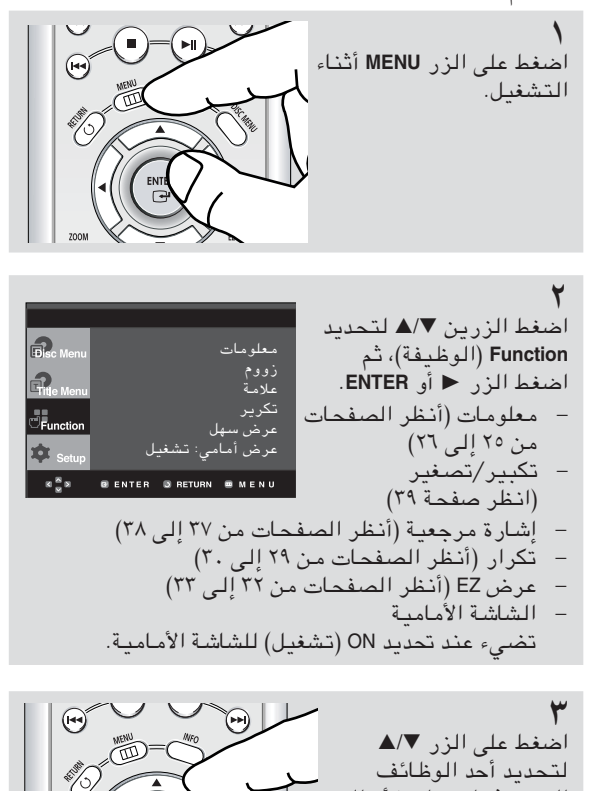

الست. ثم اضغط ► أو الزر

ENTER للوصول إلى

الوظيفة.

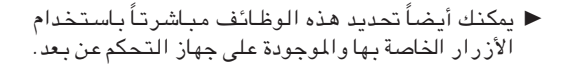

### ملاحظة

ENTER<br><del>①</del>

 $\overline{\bigcirc}$ 

– فـي حـالــة وجـود VCD 2.0 داخـل وضـع Menu Off (إغـلاق<br> القائمـة)، يمكن عمل هذه الوظيفة. اضغط على Menu Off (إغلاق القائمة) بالضغط على الزر DISC MENU.

### Repeat Play (التشغيل المتكرر)

لتكرار المسار الحالي أو الفصل أو العنوان أو مقطع مختار (A-B) أو القرص بأكمله.

### عند تشغيل DVD/VCD/CD

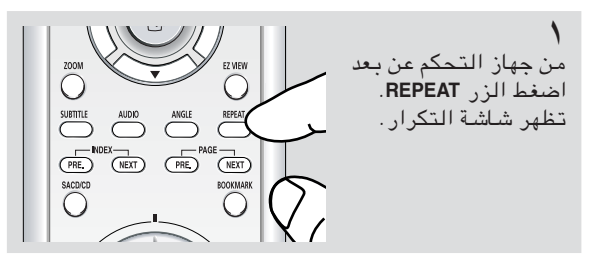

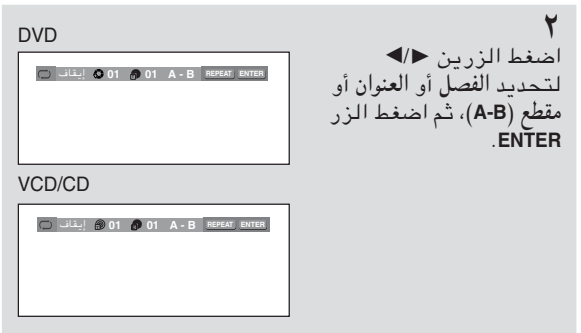

■ يقوم DVD بتكرار التشغيل حسب الفصل أو العنوان، أما القرص المضغوط أو VCD فيقوم بتكرار التشغيل حسب القرص أو المسار . الفصل (۞): تكرار الفصل الجارى تشغيله. العنوان (@): تكرار العنوان الجاري تشغيله. القرص (۾): تكرار القرص الجارى تشغيله. المسار (@): تكرار المسار الجارى تشغيله. مقطع :A-B تكرار مقطع من القرص المحدد.

استخدام وظيفة Repeat A-B (تكرار A-B)

- ١. اضغط على الزر Repeat A-B (تكرار A-B)، عند النقطة التي تريد بدء التشغيل المتكرر عندها (A). يتم تمييز B تلقائياً.
- ٢. اضغط على الزر Repeat A-B (تكرار A-B)، عند النقطة التي تريد إنهاء التشغيل المتكرر عندها (B). – اضغط على الزر CLEAR للرجوع إلى التشغيل العادي.

ملاحظة

لا يسمح لك REPEAT A-B (تكرار A-B) بتعيين النقطة (B) إلا بعد مرور ٥ ثواني على الأقل من وقت التشغيل بعد تعيين النقطة (A).

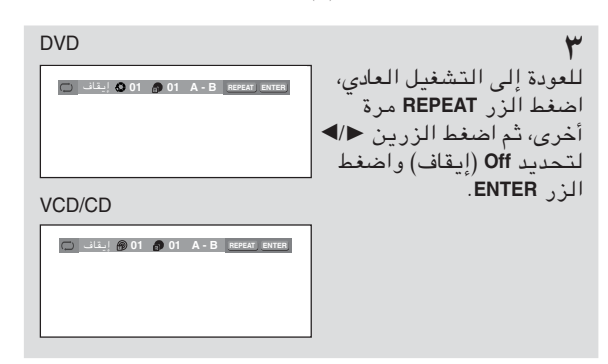

- اعتماداً على القرص، قد لا تعمل الوظيفة REPEAT (تكرار).
- في حالة وجود VCD 2.0 داخل وضع Menu Off (إغلاق القَّائمة)، يمكن عمل هذه الوظيفة. اضْغط على Menu Off (إغلاق القائمة) بالضغط على الزر DISC MENU.

### Slow Repeat Play (التشغيل المتكرر البطيء)

تسمح لك هذه الميزة بالتكرار البطيء للمشاهد التي تتضمن رياضة أو موسيقى يتم عزفها، حتى يمكنك دراستها بصورة أفضل.

عند تشغيل DVD/VCD

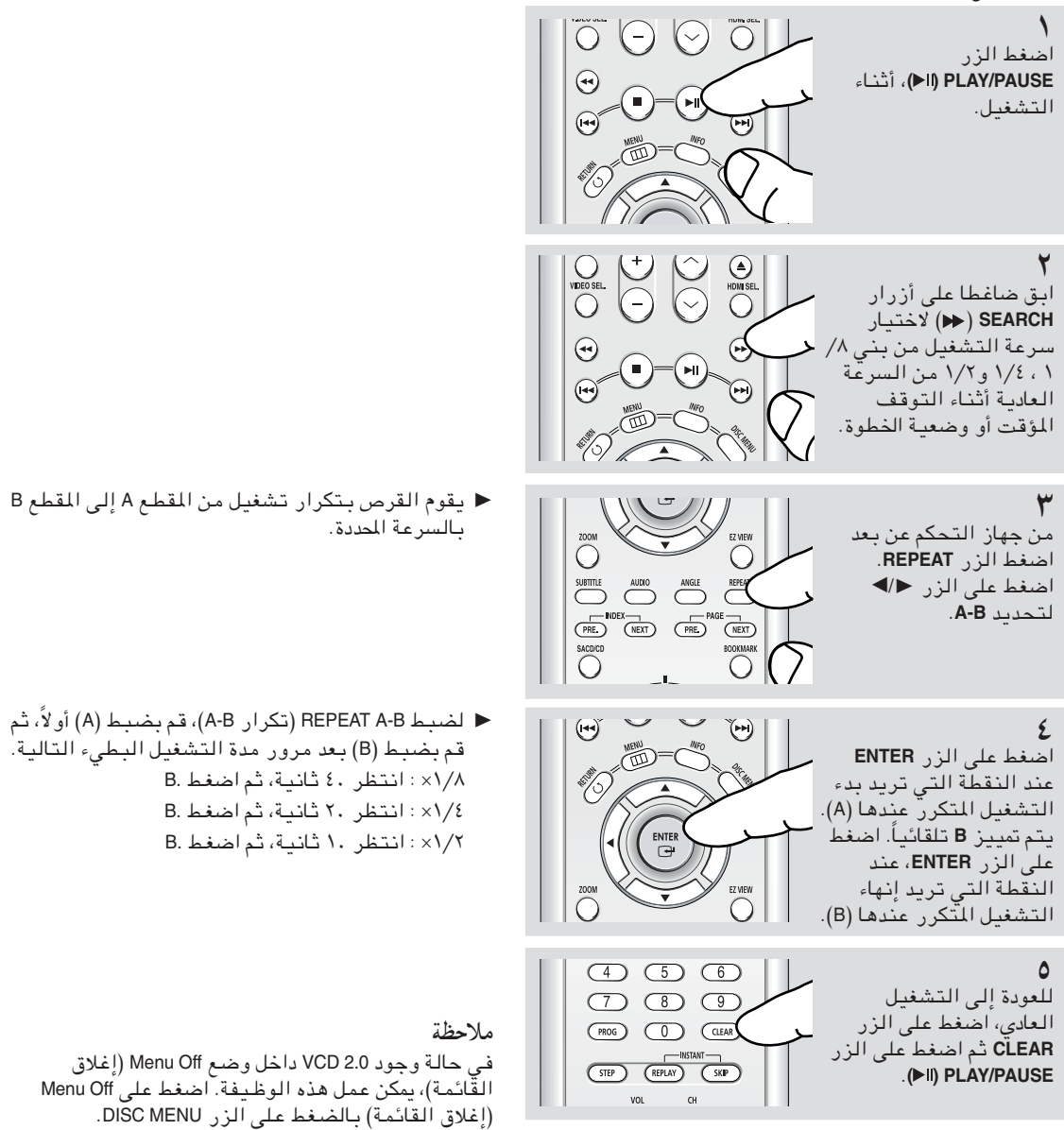

استخدام وظيفة Repeat A-B (تكرار A-B)

- ١. أثناء التشغيل البطيء، اضغط على الزر REPEATA-B (تكرار A-B)، عند النقطة التي تريد بدء التشغيل المتكرر عندها (A). يتم تمييز B تلقائياً.
	- ٢. ضغط على الزر REPEAT A-B (تكرار A-B)، عند النقطة التي تريد إنهاء التشغيل المتكرر عندها (B). — للعودة إلى التشغيل العادي، اضغط على الزر CLEAR ثمّ اضغط على الزر PLAY/PAUSE (ا⊮).

## Program Play (التشغيل الْمَرمج) وRandom Play (التشغيل العشوائي)

(Program Play (CD التشغيل الْمَرمج - القرص المضغوط)

يسمح لك Program Play (التشغيل المبرمج) بتحديد الترتيب الذي ترغب في تشغيل المسارات حسبه.

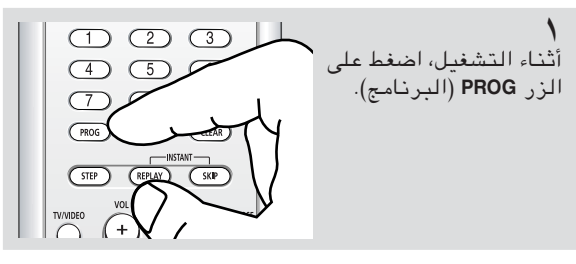

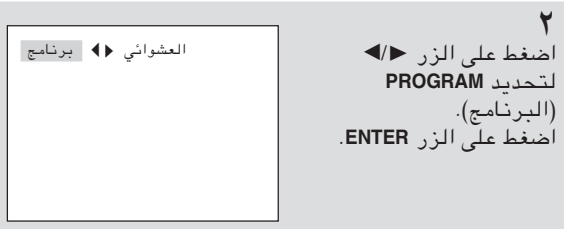

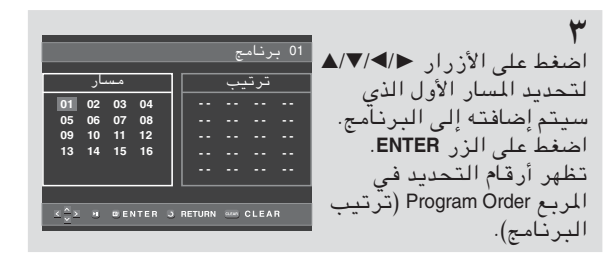

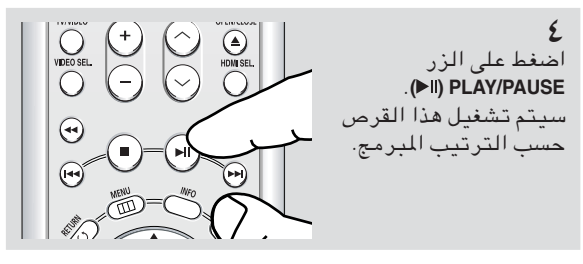

- ♦ للعودة إلى شاشة القائمة السابقة، اضغط الزر .RETURN
- لإلغاء تحديد ترتيب البرنامج، اضغط على الزر .CLEAR
- تستطيع هذه الوحدة دعم عدد من المسارات المبرمجة یصل إلى ٢٠ مسار .

(Random Play (CD) التشغيل العشوائي (قرص مضغوط)).

يقوم Random Play (تشغيل عشوائي) بتشغيل مسارات القرص حسب ترتيب عشوائي.

العشوائى ♦▶ برنامج اضغط على الزر PROG. اضغط على الزر ح ⁄ا لتحديد RANDOM (عشوائی). اضغط على الزرّ ENTËR.

ملاحظة

- اعتماداً على القرص، قد لا تعمل الوظيفتين Program Play (التشغيل المبرمج) و Random Play (تشغيل عشوائے ).
- أثناء وضع التشغيل، اضغط على الزر CLEAR من جهاز  $\overline{a}$ التحكم عن بعد لإلغاء Program Play (التشغيل المبرمج) أو Random Play (التشغيل العشوائي).

العربية - ٣١

## الفصل ∑

## الوظائف المتقدّمة

## ضبط Aspect Ratio (نسبة الارتفاع إلى العرض) (عرض EZ)

للتشغيل باستخدام معدل ارتفاع الشاشة إلى عرضها (أقراص DVD)

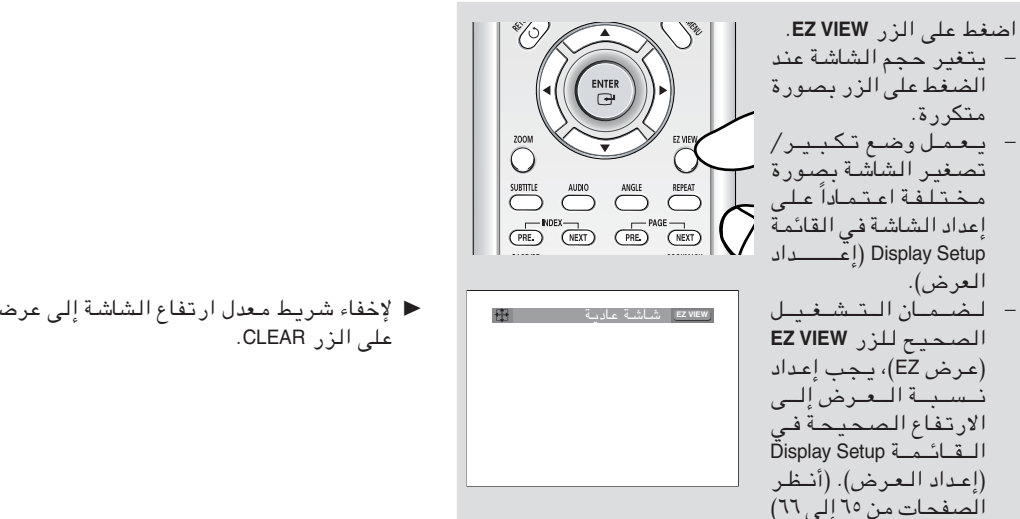

◀ لإخفاء شريط معدل ارتفاع الشاشة إلى عرضها، اضغط

- في حالة استخدام تليفزيون ١٦:٩
- نسبة الارتفاع إلى العرض ١٦:٩ للأقراص
- WIDE SCREEN (الشاشة العريضة) يعرض محتوى عنوان DVD بقدر ١٦:٩ كنسبة الارتفاع إلى العرض.
- SCREEN FIT (ملاءمة الشاشة) يتم قطع الجزء الأعلى والجزء الأسفل من الشاشة. عند تشغيل قرص بنسبة عرض إلى ارتفاع تبلغ ١: ٢,٣٥، تختفي الأشرطة السوداء الموجودة أعلى وأسفل الشاشة. تظهر هَّذه الصـورة بـشكل عمـودي ممتـد. (اعتـمـاداً علـى نـو ع القرص، قد لا تختفي الأشرطة الّسوداء بصورة كلية.)
- ZOOM FIT (ملاءمة التكبير /التصغير ) يظهر الجزء العلوي والسفلي الأيسر والأيمن من الشاشة<br>على نحو مقطوع مع تضخم الجزء الأوسط من الشاشة.
- بنسبة الارتفاع إلى العرض ٤:٣ للأقراص
- Normal Wide (عادی عریض) يعرض محتوى عنوان DVD بقدر ١٦:٩ كنسبة الارتفاع إلى العرض. تظهر هذه الصورة بشكل أفقى ممتد.
- SCREEN FIT (ملاءمة الشاشة) يظهر الجزء العلوي والسفلي من الشاشة على نحو مقطوع وتظهر الشاشة بأكملها. تظهر هذه الصورة بشكل عمودى ممتد.
- ZOOM FIT (ملاءمة التكبير/التصغير) يظهر الجزء العلوى والسفلى الأيسر والأيمن من الشاشة على نحو مقطوع مع تضخم الجزء الأوسط من الشاشة.
- Vertical Fit (ملائمة عمودية) عندما يتم مشاهدة مشغل أقراص DVD مقداره ٤:٢ على تلیفز یون نسبته ۱٦:۹، تظهر الأشرطة السوداء إلی پسار ويمين الشاشة لتجنب ظهور الشاشة وكأنها مشدودة عمودياً.

### الوظائف المتقدّمة

في حالة استخدام تليفزيون ٤:٣

نسبة الارتفاع إلى العرض ١٦:٩ للأقراص

- Letter Box ٤:٣ يعرض محتوى عنوان DVD بقدر ١٦:٩ كنسبة الارتفاع إلى العرض. تظهر الأشرطة السوداء أعلى وأسفل الشاشة.
- **PAN SCAN £: Y** يظهر الجزء العلوى والسفلى الأيسر والأيمن من الشاشة التي تبلغ ١٦:٩ على نحو مقطوع مع عرض الجزء الأوسط<br>التي تبلغ ١٦:٩ على نحو مقطوع مع عرض الجزء الأوسط
- SCREEN FIT (ملاءمة الشاشة) يظهر الجزء العلوي والسفلي من الشاشة على نحو مقطوع وتظهر الشاشة بأكملها. تظهر هذه الصورة بشكل عمودى ممتد.
- ZOOM FIT (ملاءمة التكبير/التصغير) يظهر الجزء العلوي والسفلي الأيسر والأيمن من الشاشة<br>على نحو مقطوع مع تضخم الجزء الأوسط من الشاشة.

نسبة الارتفاع إلى العرض ٤:٣ للأقراص

الشاشة العادية يعرض محتوى عنوان DVD بقدر ٤:٣ كنسبة الارتفاع إلى العرض.

- SCREEN FIT (ملاءمة الشاشة) يظهر الجزء العلوي والسفلى من الشاشة على نحو مقطوع وتظهر الشاشة بأكملها. تظهر هذه الصورة بشكل عمودي ممتد.
- ZOOM FIT (ملاءمة التكبير/التصغير) يظهر الجزء العلوي والسفلي الأيسر والأيمن من الشاشة<br>على نحو مقطوع مع تضخم الجزء الأوسط من الشاشة.

ملاحظة قد تختلف طريقة عمل الوظيفة اعتماداً على نوع القرص.

### الوظائف المتقدّمة

### تحديد اللغة السمعية

يمكنك تحديد اللغة السمعية المطلوبة بسرعة وسهولة باستخدام الزر Audio.

### استخدام الزر DVD/VCD/CD/MPEG4) Audio)

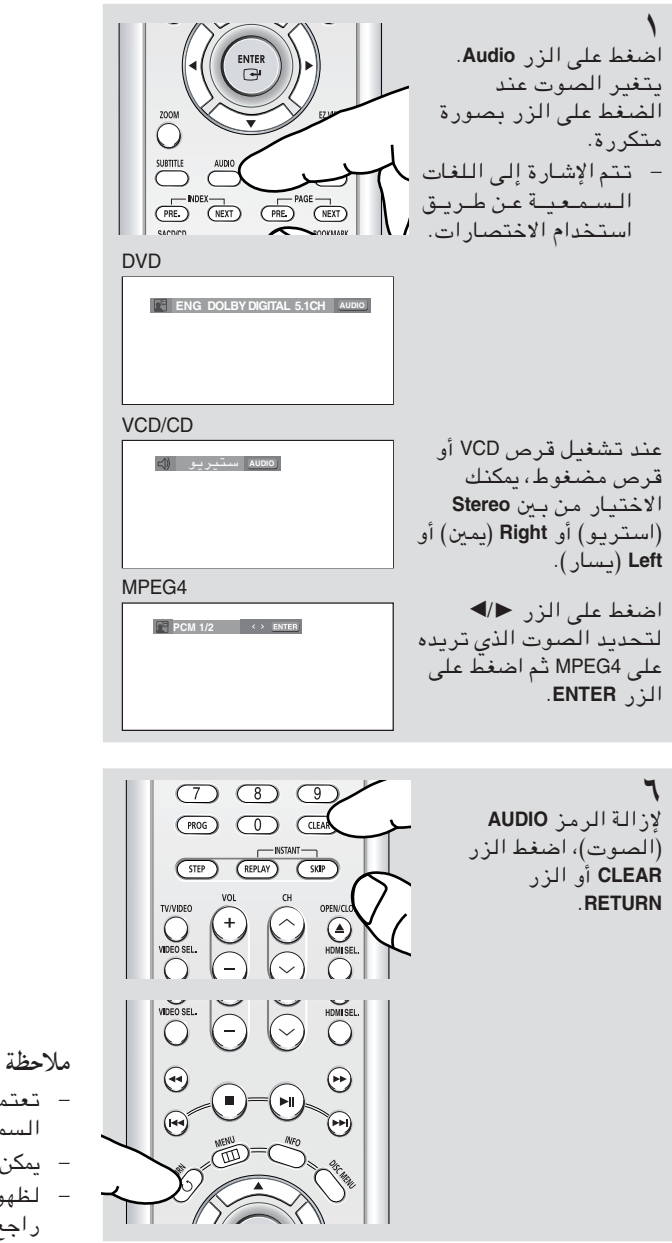

- تعتمد هذه الوظيفة على ما إذا كان قد تم تشفير اللغات السمعية على القرص وقد لا تعمل.
- يمكن أن يتضمن قرص DVD على ٨ لغات سمعية. لظهور نفس اللغة السمعية كلما تم تشغيل قرص DVD،
- راجع "استخدام اللغات السمعية" في صفحة ٥٩.

### تحديد لغة Subtitle (الترجمة)

يمكنك تحديد لغة الترجمة المطلوبة بسرعة وسهولة باستخدام الزر SUBTITLE.

استخدام الزر SUBTITLE ) استخدام الزر

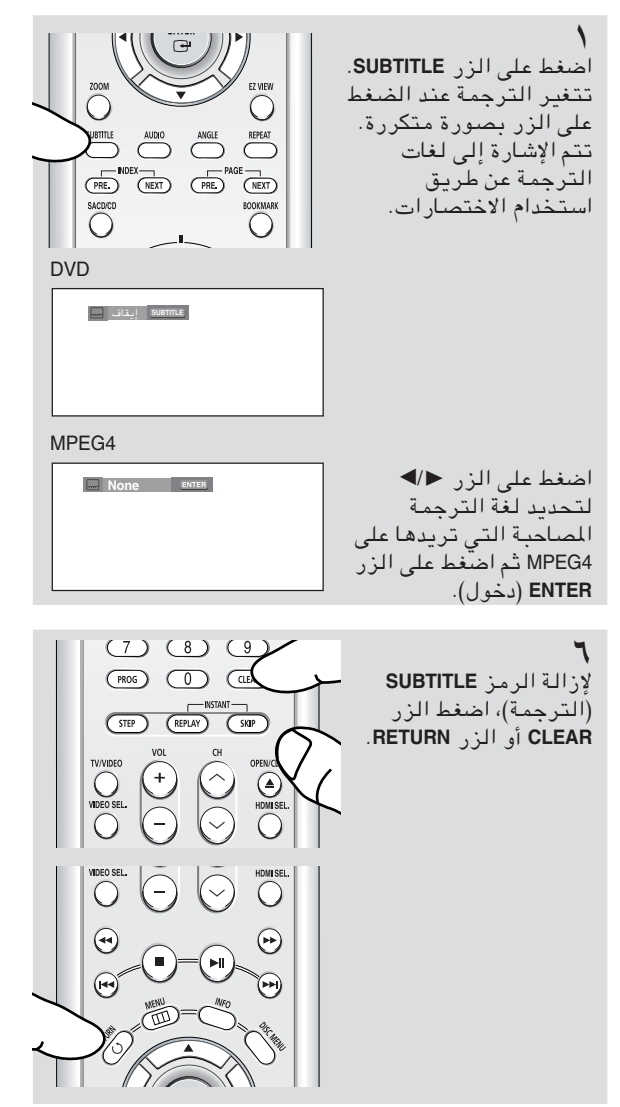

- اعتمادا على أقراص DVD، يمكنك تغيير الترجمة المصاحبة للشاشة من Disc Menu (قائمة القرص). اضغط على الزر DISC MENU.
- تعتمد هذه الوظيفة على ما إذا كان قد تم تشفير لغات  $\sim$ الترجمة على القرص وقد لا تعمل على كل مشغلات أقراص DVD.
- يمكن أن يتضمن قرص DVD على ٣٢ لغة ترجمة مصاحبة.
- للحصول على نفس لغة الترجمة كلما تم تشغيل قرص DVD؛ راجع "استخدام لغة Subtitle (الترجمة)" في الصفحة رقم ٦٠.

### تغيير زاوية الكاميرا

عندما يتضمن مشغل أقراص DVD عدة زوايا لمشهد معين، يمكنك استخدام الوظيفة ANGLE (الزاوية).

### استخدام الزر ANGLE (أقراص DVD)

إذا كان القرص يتضمن زوايا متعددة، تظهر الوظيفة ANGLE (الزاوية) على الشاشة.

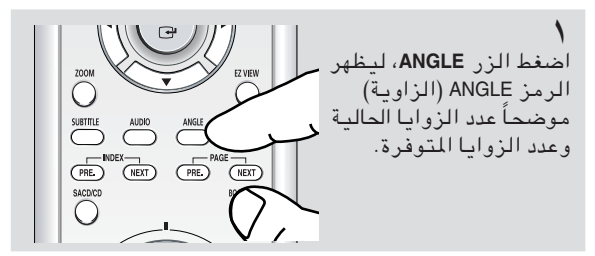

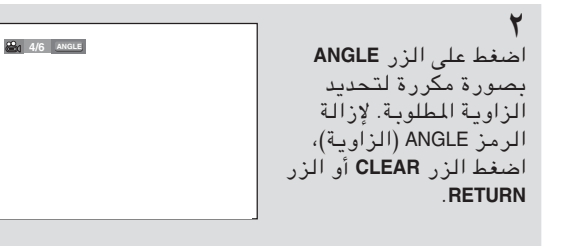

ملاحظة لن تعمل هذه الميزة إذا كان القرص يحتوى على زاوية واحدة فقط. عدد قليلٌ جداً من الأقراص يتضَّمن هذه المبزة حالياً.

## استخدام وظيفة Replay/Skip (إعادة التشغيل/التخطي)

استخدام وظيفة Instant Replay (إعادة التشغيل الفوري) (أقراص DVD) إذا لم تشاهد أحد المشاهد، يمكنك مشاهدته مرة أخرى باستخدام هذه الوظيفة.

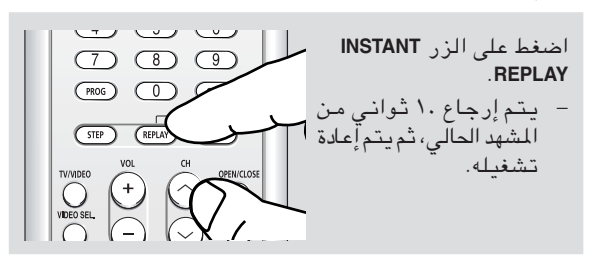

استخدام وظيفة Instant Skip (التخطي الفوري) (أقراص DVD) استخدم هذه الوظيفة لتخطى التشغيل إلى الأمام حوالى ١٠ ثواني من المشهد الحالي. اضغط على الزر INSTANT  $\circled{7}$   $\circled{8}$   $\circled{9}$ 

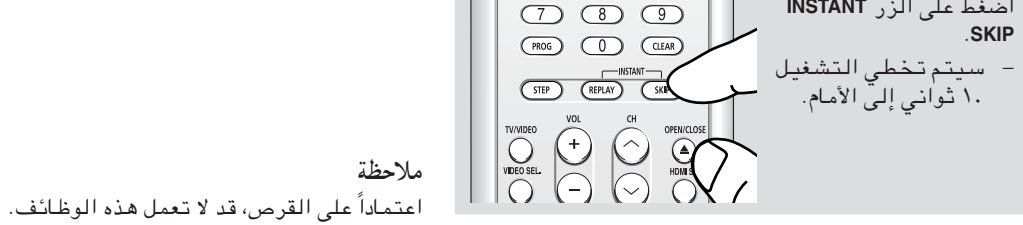

العربية - ٣٦
### استخدام وظيفة Bookmark (إشارة مرجعية)

تمكنك هذه الميزة من عمل إشارات مرجعية لأجزاء من أقراص DVD و VCD (وضع Menu Off (إغلاق القائمة))، حتى يمكنك العثور عليها بسرعة في وقت لاحق.

استخدام الوظيفة Bookmark (إشارات مرجعية) (أقراص DVD/VCD)

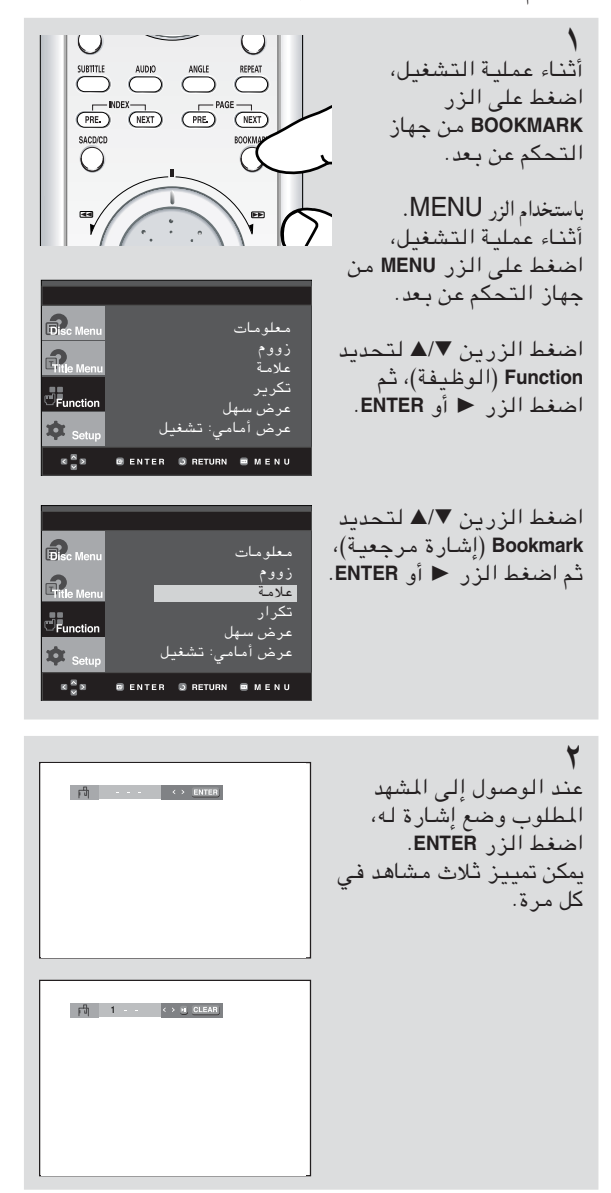

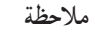

- في حالة وجود VCD 2.0 داخل وضع Menu Off (إغلاق .<br>القائمة)، يمكن عمل هذه الوظيفة. اضغط على Menu Off<br>(إغلاق القائمة) بالضغط على الزر DISC MENU.
- اعتماداً على القرص، قد لا تعمل الوظيفة Bookmark (إشارة مرجعية).

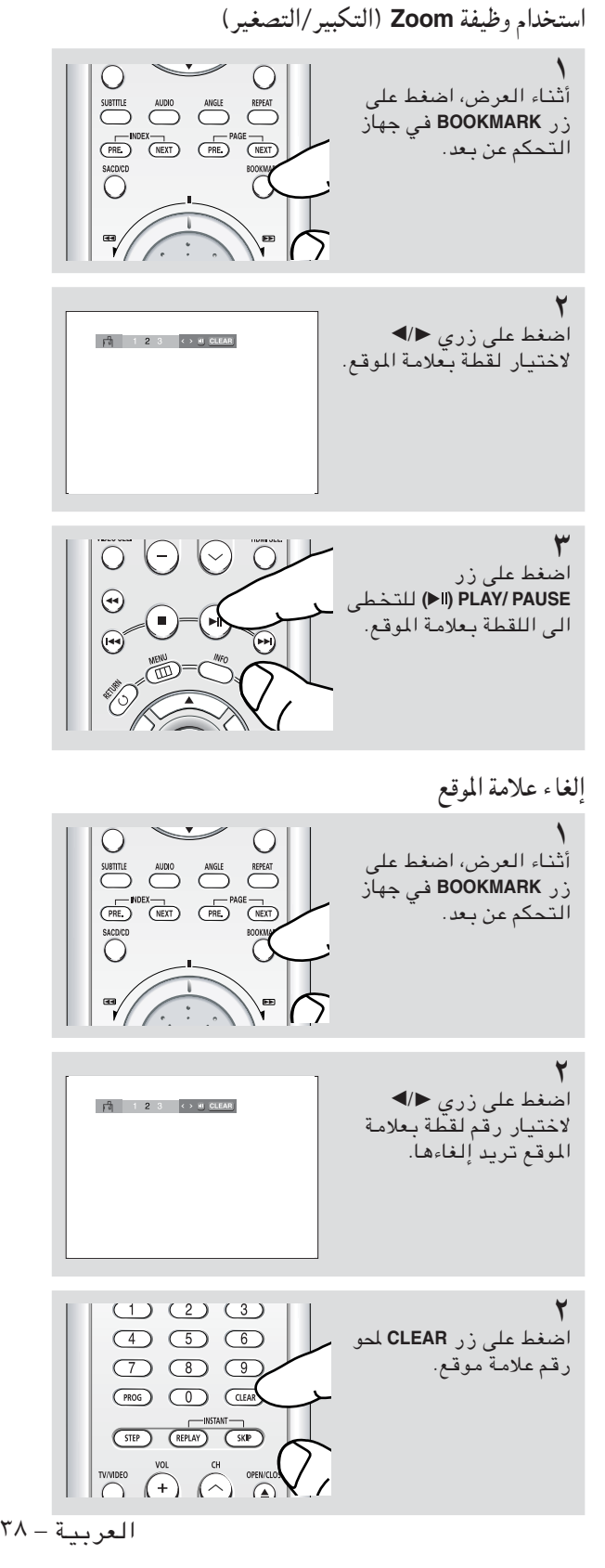

# استخدام وظيفة Zoom (التكبير/التصغير)

استخدام الوظيفة Zoom (تكبير/تصغير) (أقراص DVD/VCDاستخدام وظيفة زووم

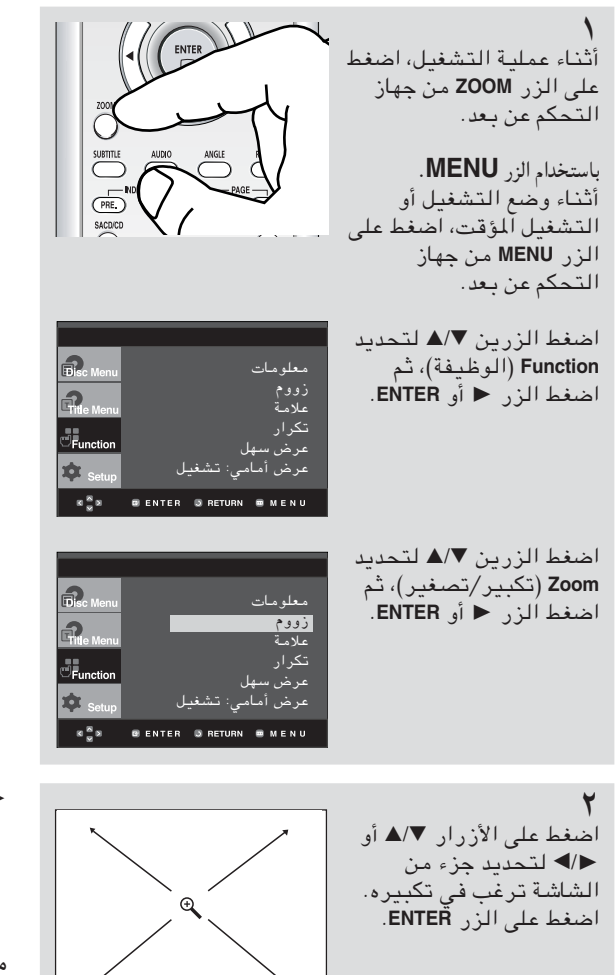

■ أثناء تشغيل قرص DVD، اضغط ENTER للتكبير بنسب xx / x / xx/عادى بالترتيب. أثناء تشغيل قرص DVD، اضغط ENTER للتكبير بنه × / عادى بالترتيب.

#### ملاحظة

في حالة وجود VCD 2.0 داخل وضع Menu Off (إغلاق<br>القائمة)، يمكن عمل هذه الوظيفة. اضغط على Menu Off (إغلاق القائمة) بالضغط على الزر DISC MENU.

### تشغيل DVD AUDIO

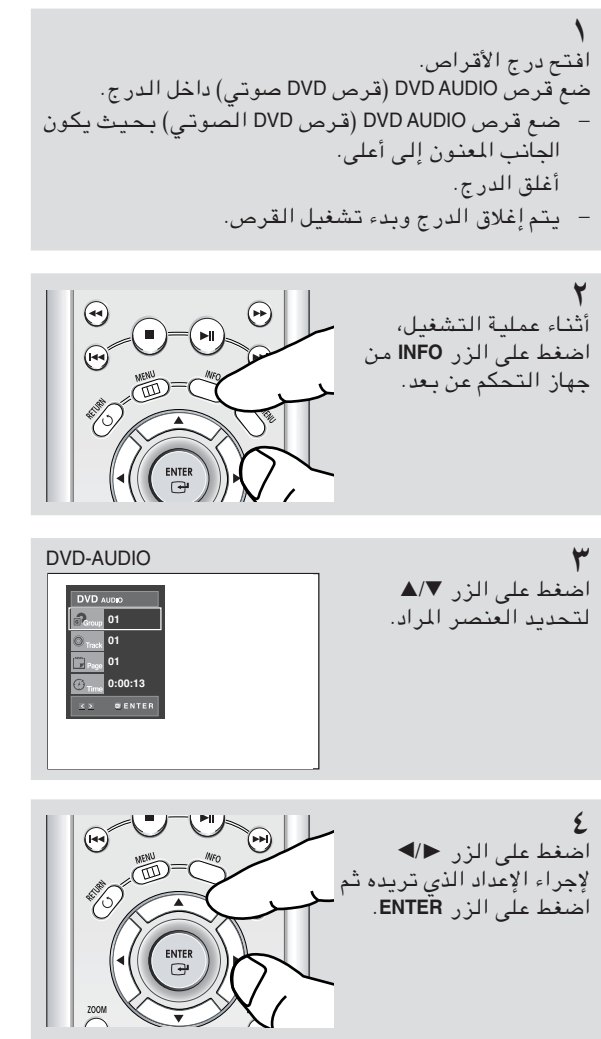

■ يمكنك تحديد المعلومات داخل قائمة الوظائف بالضغط على الزر MENU.

- 
- ◄ يمكنك استخدام أزرار الأرقام الموجودة على جهاز التحكم عن بعد للوصول المباشر لمجموعة أو مسار أو صفحة أو لبدء التشغيل من وقت معين.
- .<br>لإخفاء الشاشة, اضغط على  $\odot$  $\blacksquare$ ัผ الزر INFO.
- ♦ لا تقوم بعض أقراص DVD-AUDIO (أقراص DVD صوتية) بخلط الأصوات. تقوم هذه الأقراص بإخراج صوت تماثلي 5.1CH بصرف النظر عن إعداد الصوت.

ملاحظة

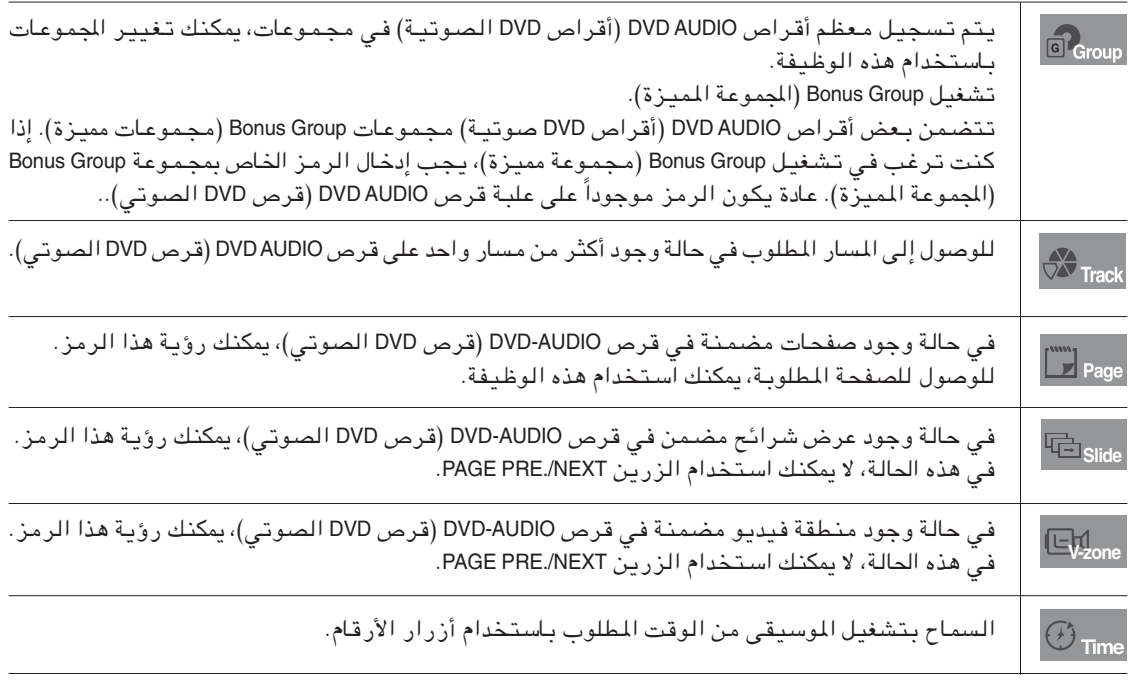

#### وظيفة Page, Index (الصفحة، الفهرس)

المسار.

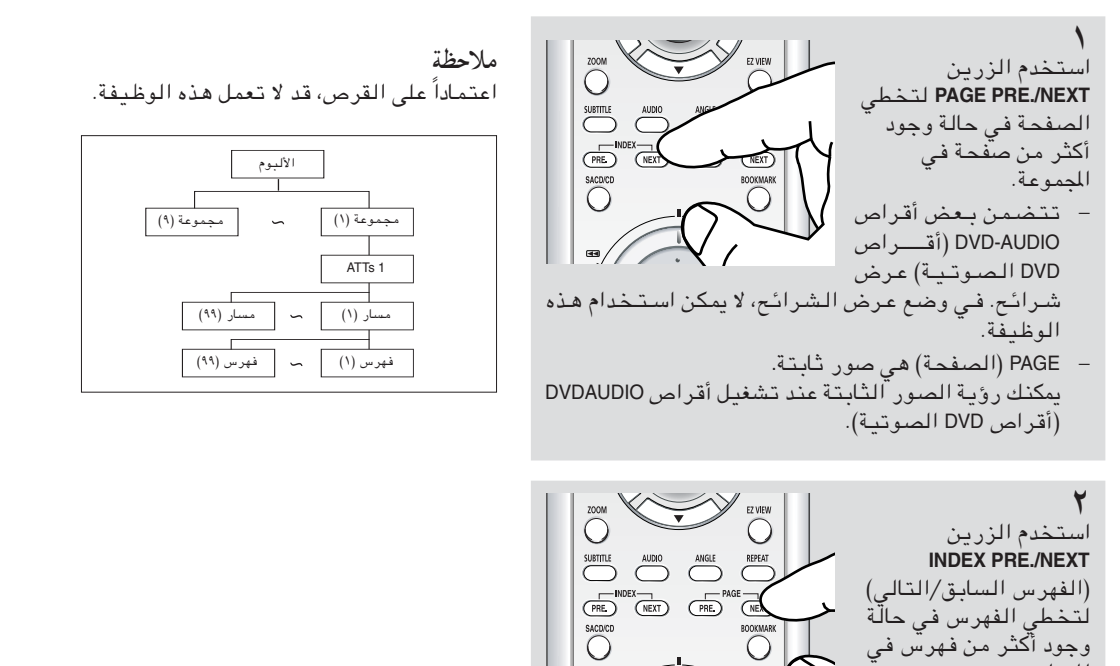

العربية - ٤١

 $\bigodot$ 

BOOKMAR

#### Repeat Play (التشغيل المتكرر)

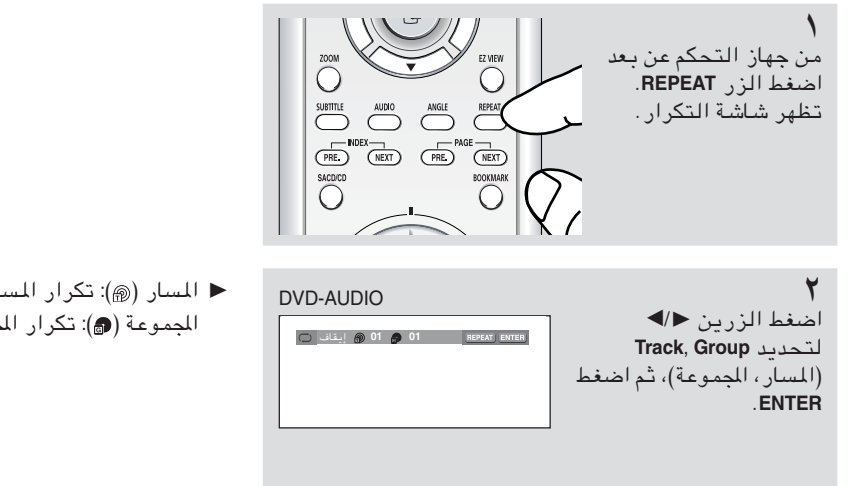

◀ ﺍﻠﺴﺎﺭ (@): ﺗﻜﺮﺍﺭ ﺍﻟﻤﺴﺎﺭ ﺍﻟﺠﺎﺭﻱ ﺗﺸﻐﻴﻠﻪ. المجموعة (٢): تكرار المجموعة الجاري تشغيلها.

#### عرض تنسيق AUDIO (الصوت)

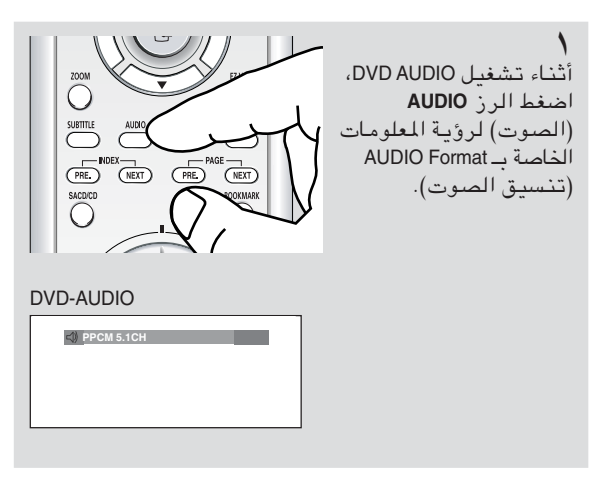

- Linear Pulse Code Modulation : LPCM → لتعديل رمز التذبذب الخطى) لا يعتبر تنسيق مضغوط لبيانات الصوت.
- آت عديل رمز Packet Pulse Code Modulation : PPCM  $\overline{\phantom{a}}$ التذبذب الحزمي). يعتبر تنسيق مضغوط لبيانات الصوت.

ملاحظة لا تقو م بعض أقراص DVD-AUDIO (أقراص DVD صوتية) بالسماح بخلط الأصوات. تشغيل Super Audio CD (القرص المضغوط الصوتي الممتاز)

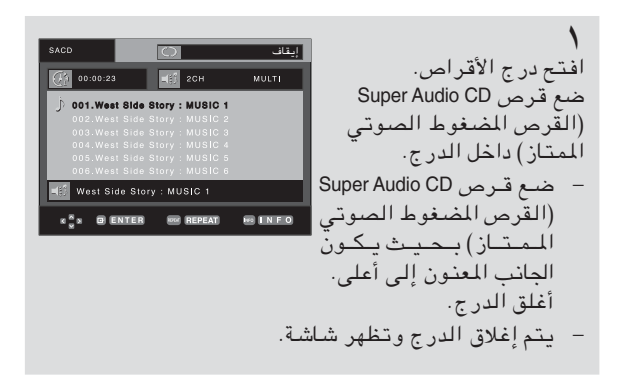

الوظيفة Super Audio CD Clips Menu On Play (تشغيل قصاصات القرص المضغوط الصوتى

الممتاز في وضع تشغيل القائمة)

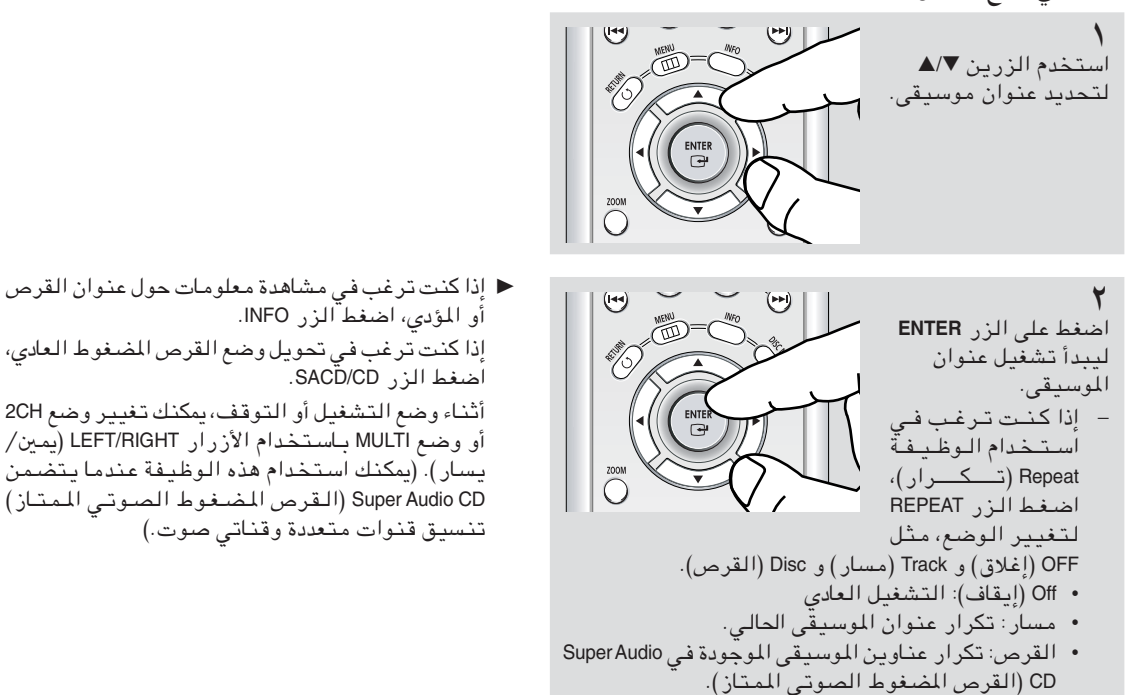

### الوظيفة Super Audio CD Clips Menu Off Play (تشغيل قصاصات القرص المضغوط الصوتى

Ö **READER** 

**SACD** 

 $\sqrt{01}$  $|0:00:13$  ENTER

الممتاز في وضع إغلاق القائمة)

اضغط على الزر ■/▲ لتحديد العنصر المراد.

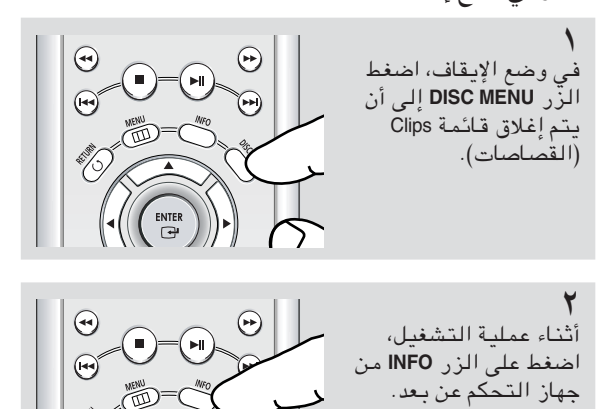

◄ يمكنك تحديد المعلومات داخل قائمة الوظائف بالضغط على الزر MENU

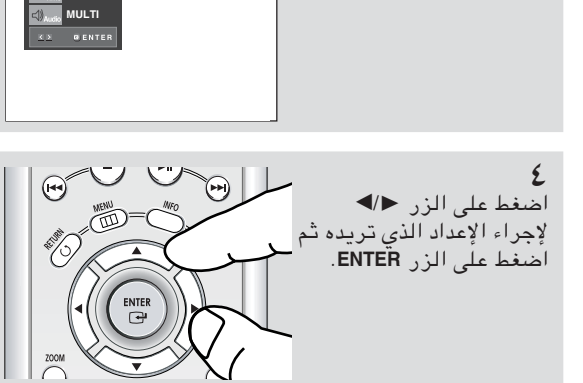

■ يمكنك استخدام أزرار الأرقام الموجودة على جهاز التحكم<br>عن بـعد للوصول المباشر لمسارات ولبدء التشغيل من وقت معين.

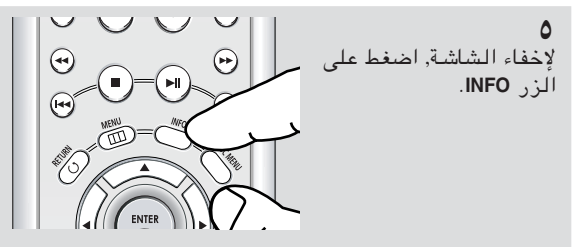

وظيفة CD Layer Play (تشغيل طبقة القرص المضغوط)

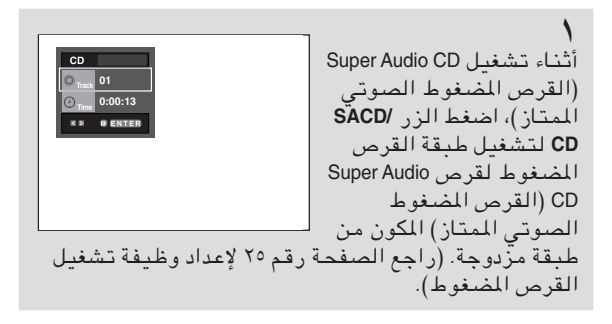

ملاحظة - لا تتضمن بعض أقراص Super Audio CD طبقة قرص مضغوط. – اعتماداً على القرص، قد لا تعمل هذه الوظيفة.

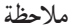

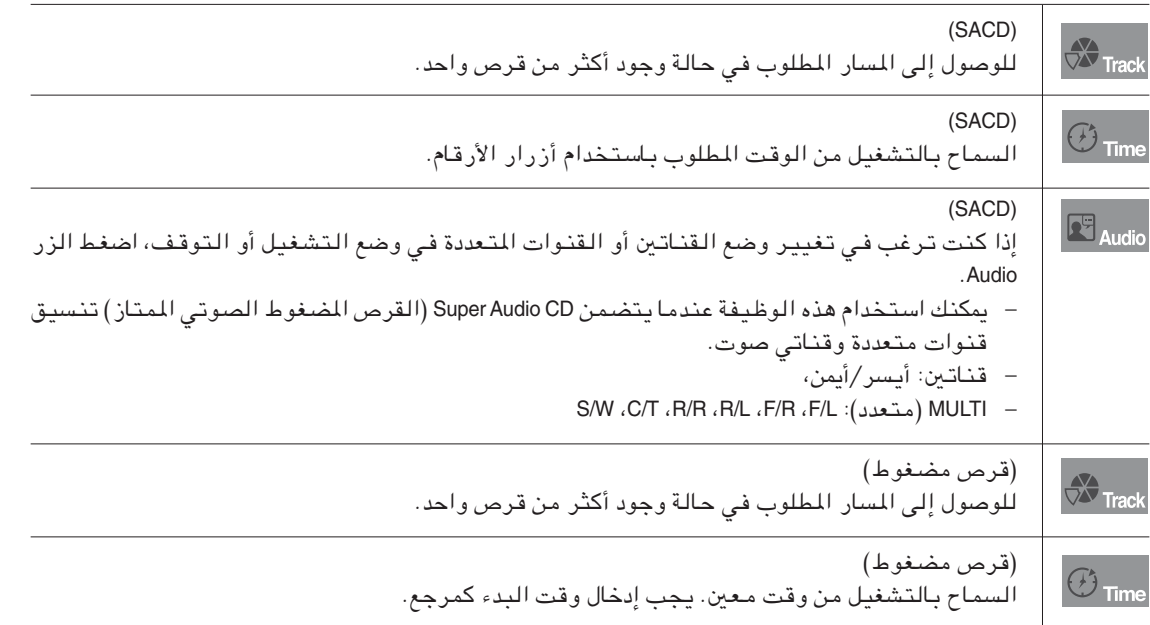

### قائمة القصاصات الخاصة بـ MP3/WMA/JPEG/MPEG4

الأقراص التي تتضمن MP3/WMA/JPEG/MPEG4 تحتوي على أغاني مستقلة و/أو صور يمكن تنظيمها في مجلدات كما هو موضح أدناه. يتشابه هذا الأمر مع وضع الملفات في مجلدات مختلّفة على الكمبيوتر.

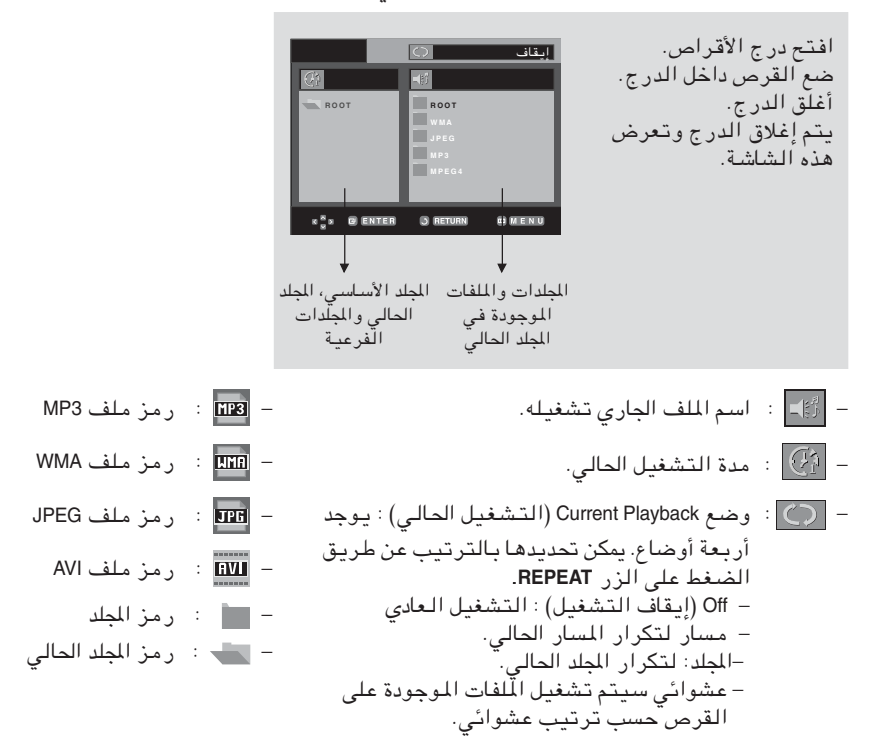

## Folder Selection (تحديد المجلد)

لا يمكن تحديد المجاد إلا في وضع STOP (الإيقاف).

- –۔ لتحدید المجلد الأساسی اضغط الزر RETURN للانتقال إلى الملك الأساسي، أو اضغط الزرين ♥اُ▲ لتحديد ".." واضغُط ENTER للانتقال إلى المجلد الأساسى.
	- لتحديد المجلد النظير اضغط على الزرين ح التحديد الإطار الأيسر. اضغط على الزر ■/▲ لتحديد الْجِلد المراد، ثُم اَضغط الزر ENTER
	- لتحديد المجلد الفرعي<br>اضغط على الزرين ➡/♦ لتحديد الإطار الأيمن. اضغط على الزر ■/▲ لتحديد الْجِلد المراد، ثُم اَضغط الزر ENTER

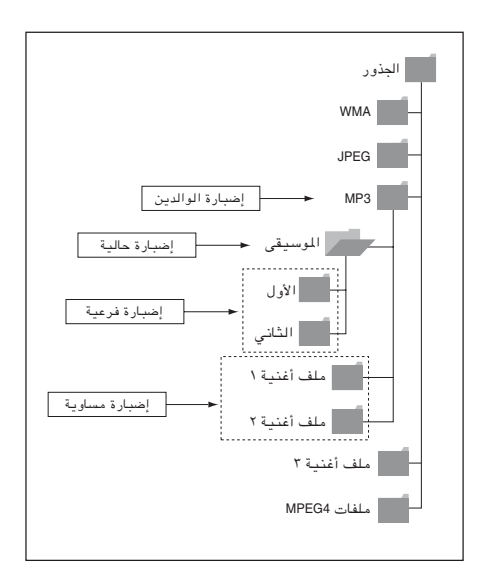

### تشغيل MP3/WMA

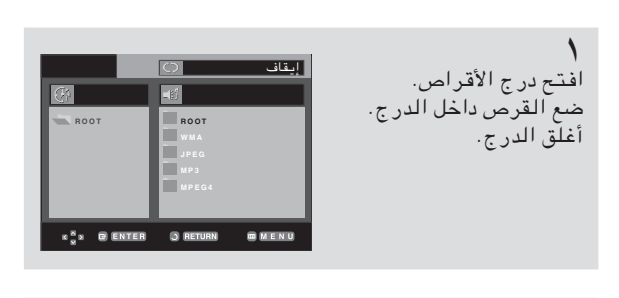

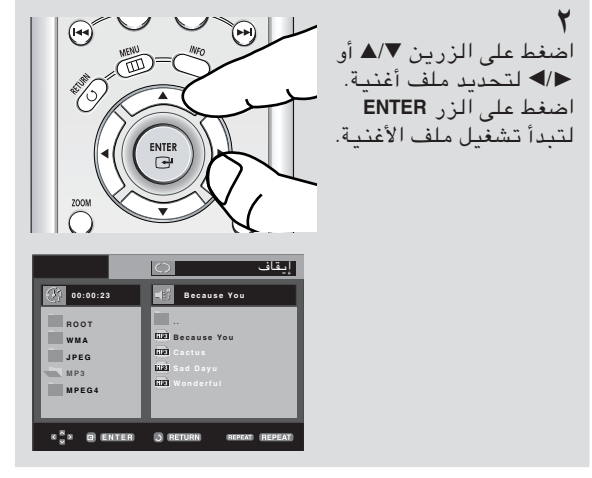

♦ إذا كان القرص يتضمن كل من ملفات MP3 و WMA، سيتم تشغيل نوع واحد فقط وليس الاثنين.

التشغيل Repeat/Random (تكرار/عشوائي)

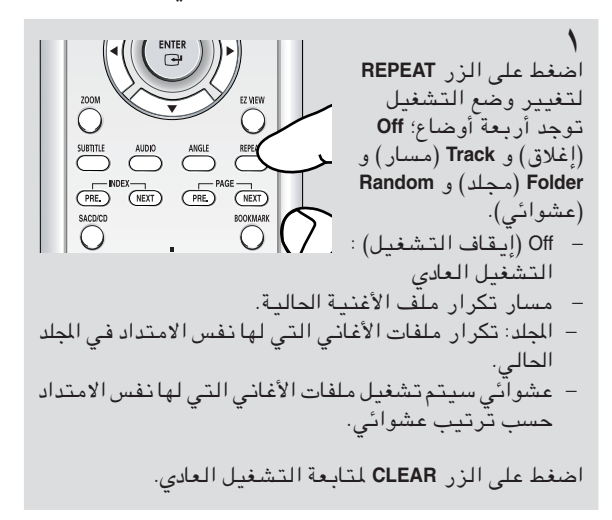

#### ملف CD-R MP3/WMA

عند تسجيل ملفات MP3 أو WMA على CD-R، يرجى مراجعة ما يلي.

- يجب أن تكون ملفات MP3 أو WMA إما في تنسيق ISO 9660 أو JOLIET. يعد كلَ من تنسيـق ISO 9660 و ملفات Joliet MP3 أو WMA متوافقان مع أنظمة التشغيل DOS و Windows الخاصة بــ Microsoft و نظام التشغيل Mac الخاص بِــ Apple. يعتبر هذا التنسيق هو الأكثر استخداماً.
- احرص عند تسمية ملفات MP3 أو WMA ألا يتعدى الاسم ٨ حروف, ثم قم بوضع "mp3. و wma." كامتداد للملف. التنسيق العام للاسم: مع ملفات "mp3. أو wma."، عند تكوين الاسم, تأكد من استخدام ٨ حروف أو أقل, وعدم وجود مسافات في الاسم, وتجنب استخدام حروف  $(.,\lambda, \lambda, +, +)$  حَاصة تتضمن:
- استخدم معدل نقل إلغاء الضغط لا يقل عن ١٢٨ كيلوبايت/ ثانية عند تسجيل ملفات MP3. تعتمد جودة الصوت الخاصة بملفات MP3 بصورة أساسية على معدل الضغط/إلغاء الضغط الذى تقوم باختيار ه. يتطلب الحصول على صوت القرص .<br>المضغوط الصوتي معدل عينة تمثيلي/رقمي، تحويل إلى تنسيق MP3، لا يقل عن ١٢٨ كيلوبايت/ثانية ر .<br>ويمكن أن يصل إلى ١٦٠ كيلوبت/ثانية. على الرغم من<br>ذلك, فإن اختيار معدلات مثل ١٩٢ كيلوبت/ثانية أو أكثر, نادرًا ما تقدم جودة صوت أفضل. وعلى النقيض, فإن الملفات ذات معدلات إلغاء الضغط التي تقل عن ١٢٨ كيلوبايت/ثانية لن تعمل بشكل
- استخدم معدل نقل إلغاء الضغط لا يقل عن ٦٤ كيلوبايت/ثانية عند تسجيل ملفات WMA. تعتمد جودة الصوت الخاصة بملفات WMA بصورة أساسية على معدل الضغط/إلغاء الضغط الذي تقوم ىاختىار ە. .<br>يتطلب الحصول على صوت القرص المضغوط الصوتي<br>معدل عينة تمثيلي/رقمي، تحويل إلى تنسيق WMA، لا<br>يقل عن ٦٤ كيلوبايت/ثانية ويمكن أن يصل إلى ١٩٢ كيلوبت/ثانية. وعلى النقيض, فإن الملفات ذات معدلات إلغاء الضغط التي تقل عن ٦٤ أو أكثر من ١٩٢ كيلوبايت/ثانية لن تعمل بشكل جيد.
- لا تحاول تسجيل ملفات MP3 تكون محفوظة الحقوق في الطبع والنشر. إن بعض الملفات "المؤمنة" تكون مشفرة ومحمية بتعليمات برمجية لمنع عمليات النسخ غير القانونية. تتمثل هذه الملفات في الأنواع التالية: Windows MediaTM (علامة تجارية مسجلة لشركة Microsoft) و SDMITM (علامة تجارية مسجلة لمؤسسة SDMI). ليس بإمكانك نسخ مثل هذه الملفات.
	- هام:

لا تُعد التوصيات المذكورة أعلاه ضمانًا بأن مشغل الـDVD (قرص الفيديو الرقمي) سوف يقوم بتشغيل تسجيلات ,MP3 أو تأكيدًا على جودة الصـوت. يجب ملاحظة أن بعض تقنيات ووسائل تسجيل ملفات MP3 على الأقراص المضغوطة تعوق إعادة التشغيل الأمثل لهذه الملفات على مشغل DVD (قرص الفيديو الرقمي) (جودة صوت ضعيفة وفي بـعض الحالات, عدم قدرة المشغل على قراءة الملفات ).

- تستطيع هذه الوحدة تشغيل عدد أقصاه ٣٠٠٠ ملف و ٣٠٠ مجلد في الثانية.

### تشغيل MPEG4

#### وظيفة MPEG4 Play (تشغيل MPEG4)

يتم استخدام ملفات AVI لتضمين بيانات الصوت والفيديو. يمكن تشغيل ملفات تنسيق AVI التي لها امتداد ملف "avi." فقط.

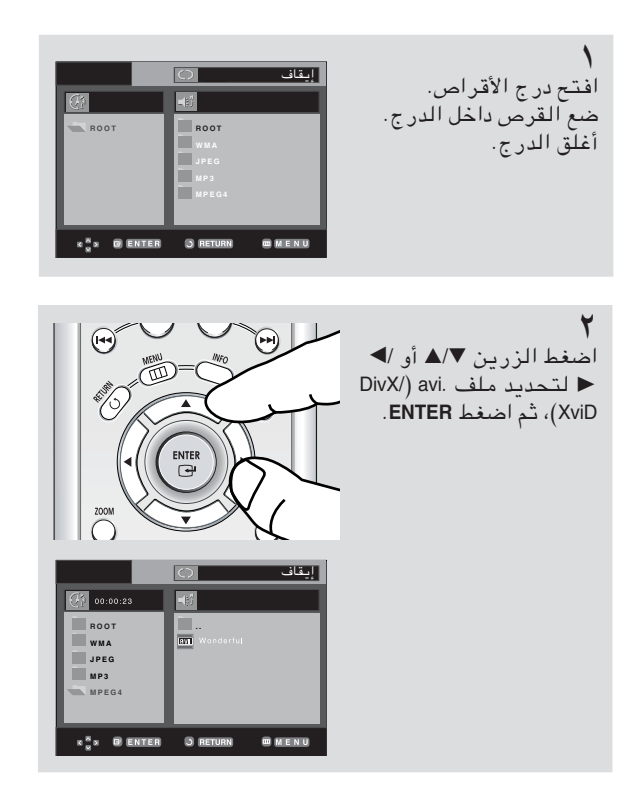

### تكرار التشغيل

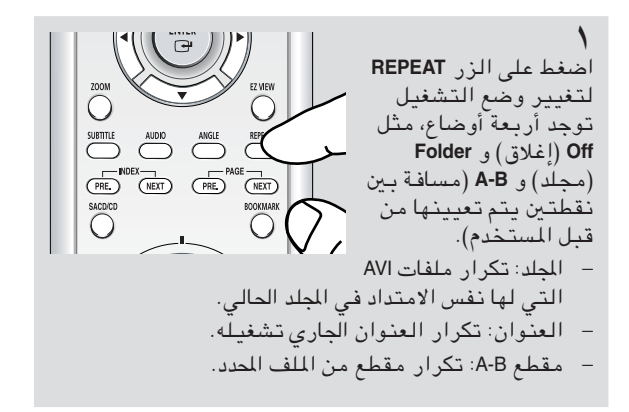

#### وصف الوظيفة MPEG4

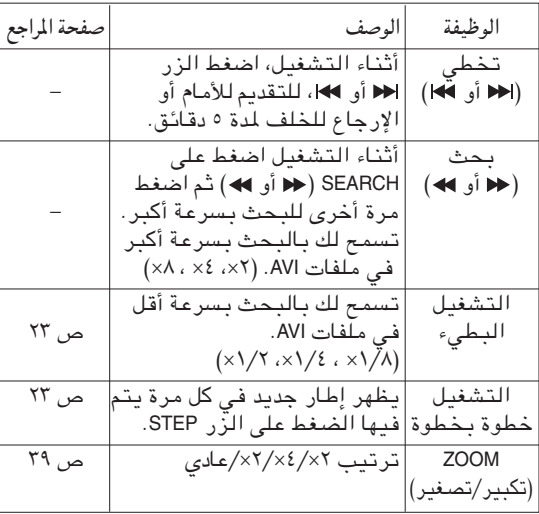

– اعتماداً على ملف MPEG4 قد لا تعمل هذه الوظائف.

#### ملف CD-R AVI

تستطيع هذه الوحدة تشغيل تنسيقات الفيديو المضغوطة من خلال تنسيق ملف AVI.

- محتويات 3.11 DivX
- محتويات DivX 4 (على أساس ملف التعريف البسيط لـ (MPEG4
- محتويات DivX 5 (ملف تعريف بسيط لـMPEG4 بالإضافة إلى دعم ميزات مثل الإطارات التوجيهية المزدوجة Qpel  $(.$ GMC $,$ 
	- المحتويات المتوافقة مع XviD MPEG4.

تدعم هذه الوحدة دقة الشاشة بالمقاييس الموضحة أدناه.

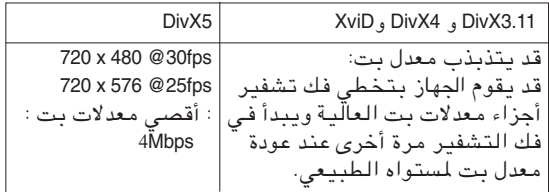

#### ملاحظة

- قد لا يمكن تشغيل بعض ملفات MPEG4 التي تم إنشاؤها على كمبيوتر شخصي. لذا لا يتم دعم Codec Type (نوع الترميز) و Version (إصدار) والدقة الأعلى للمواصفات.
	- تدعم هذه الوحدة CD-R/RW المكتوبة في MPEG4 بما يتوافق مع "تنسيق ISO9660".

تشغيل القرص الذي يتضمن صور

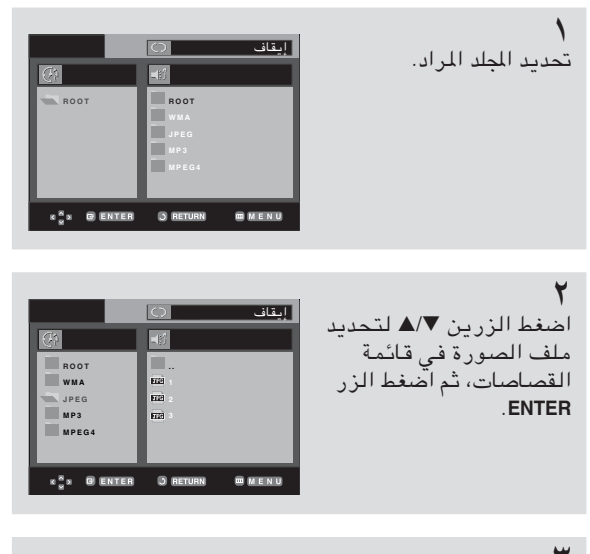

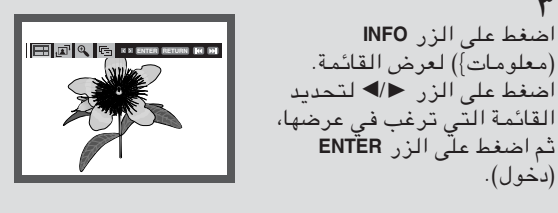

#### ملاحظة

عرض الشرائح

- في حالة عدم الضغط على أي زر في جهاز التحكم عن بعد لمدة عشر ثواني، ستختفي القائمة.
- اضغط على الزر STOP للرجوع إلى قائمة القصاصات.
- عند تشغيل Kodak Picture CD (قرص مضغوط لصورة كوداك)، تعرض الوحدة الصورة مباشرتاً ، وليس قائمة القصاصات.

#### شاشة الألبوم

- FH : العودة إلى شاشة الألبوم.
- · لرؤية الست صور التالية، اضغط الزر <.
- · لرؤية الست صور السابقة، اضغط الزر N+.

#### التدوير

 $\cdot$   $\mathbf{R}$ + : يتم تدوير الصورة ٩٠ درجة في اتجاه الساعة، في  $\cdot$ كل مرة يتم فيها الضغط على الزر .ENTER

#### تكبير (Zoom)

- $\theta$  . اضغط على زري ■⁄4 أو زري ■⁄ا لاختيار جزء الشاشة التى تريد تكبيرها . اضغط على زَّر ENTER. وكلما ضغطت على زر ENTER، تتكبّر الصورة الى ٤ أضعاف.  $(x \rightarrow 3x \rightarrow x \rightarrow x \rightarrow z$  عادی)
- 
- السلم : تدخل الوحدةفي وضع عرض الشرائح.
- قبل بدء عرض الشرائح، يجب إعداد المدة التي تعرض فيها الصورة. اضغط الزرين ح ⁄ التحديد الرمز المطلوب، ثم اضغط ENTER.
- 
- يتم تغيير الصور تلقائياً كل ١٢ ثواني تقريبًا.<br>.
- [14] : ليتم تغيير الصور تلقائياً كل ١٨ ثواني تقريبًا.

#### ملاحظة

- اعتمادا على حجم الملف، قد تختلف المدة المحددة التي تفصل بين كل صورة.
- في حالة عدم الضغط على أي زر ، يبدأ عرض الشرائح تلقائياً بـعد حوالى ١٠ ثوانى افتراضياً.

# تشغيل القرص الذي يتضمن صور لـ HD-JPEG

يجب التوصيل بجهاز HDMI أو DVI. يجب أن تكون دقة الشاشة 1080i/768p/720p ويجب أن يكون HD-JPEG في وضع HD. (انظر صفحة ٦٧)

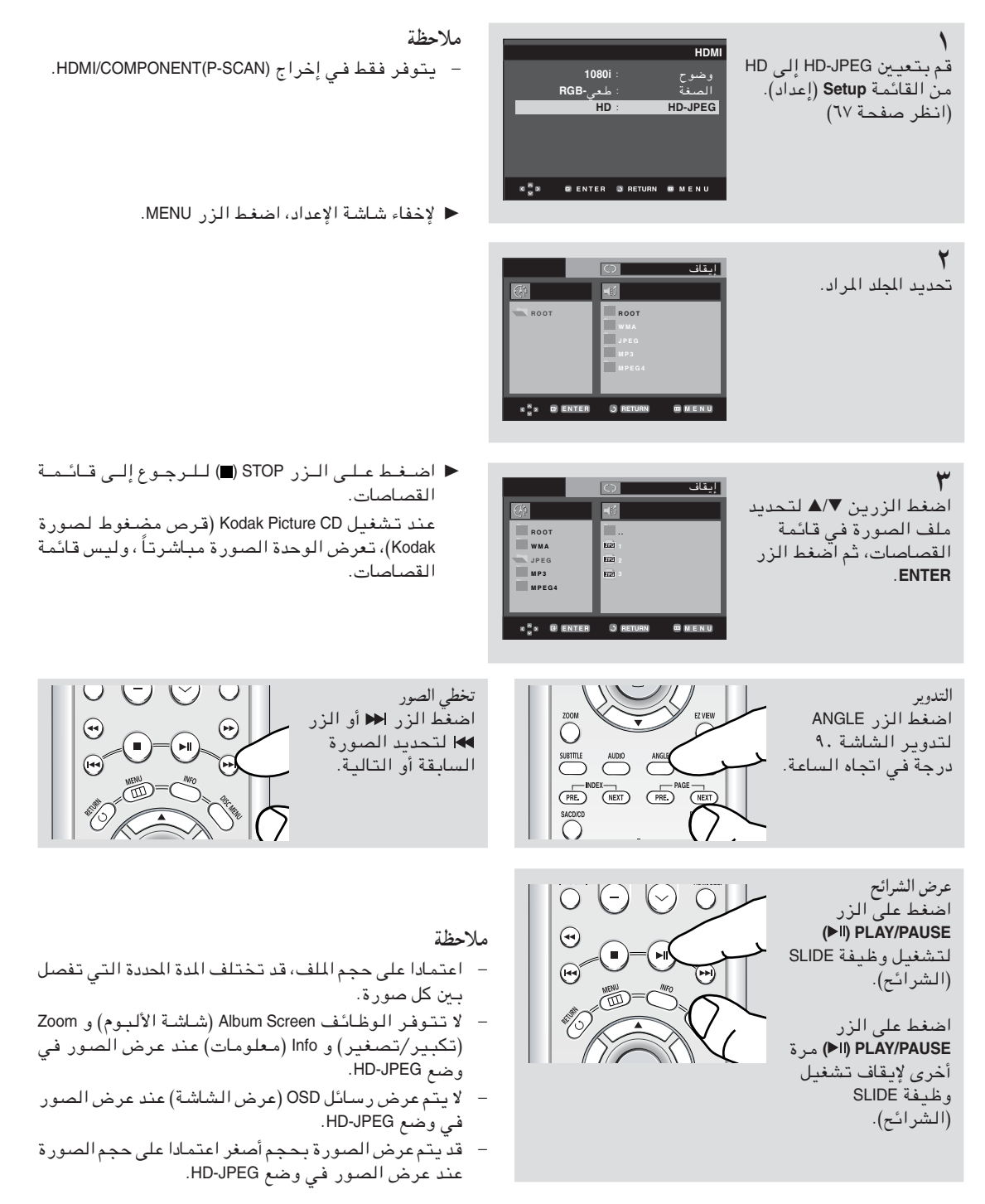

#### أقراص CD-R JPEG

- يمكن تشغيل الملفات التي لها امتداد ملف "jpg." و "JPG." فقط. – إذا لم يتم إغلاق القرص، فإنه سيأخذ وقتـاً أطول لبدأ التشغيل ولن يتم تشغيل كافة الملفات المسجلة. – يتم تشغيل أقراص CD-R التي بـها ملفات JPEG في تنسيق ISO 9660 أو Joliet فقط. قد لا يتكون اسم ملف JPEG من أكثر من ٨ أحرف ويجب ألا يتضمن مساحات فارغة أو أحرف خاصة (. / = +).  $\frac{1}{2}$ – يمكن تشغيل القرص ذو الجلسات المتعددة المكتوبـة تباعاً فقط. فـي حالة وجود مقطع فـار غ فـي قرص جلسة متـعددة، يمكن تشغيل القرص حتى الوصول إلى المقطع الفارغ فقط. – يمكن تخزين حتى ٣٠٠٠ صورة على القرص المضغوط. - يتم التوصية بالأقراص المضغوطة الخاصة بصور كوداك. – عند تشغيل قرص مضغوط لصور كوداك، لا يمكن تشغيل سوى مجلد الصور الذى يتضمن ملفات JPEG. – القرص المضغوط لصور كوداك: يمكن تشغيل ملفات JPEG الموجودة فغى مجلد الصور بشكل تلقائى. – القرص المضغوط لصور كونيكا: إذا أردت مشاهدة الصورة، حدد ملفات JPEG داخل قائمة القصاصات. – القرص المضغوط لصور فوجى: إذا أردت مشاهدة الصورة، حدد ملفات JPEG داخل قائمة القصاصات. – القرص المضغوط لصور :QSS قد لا تقوم الوحدة بتشغيل القرص المضغوط الخاص بصور QSS. - إذا تجاوز عدد الملفات الموجودة في قرص واحد عن ٣٠٠٠ ملف، لن يتم تشغيل سوى ٣٠٠٠ ملف GPEG. – إذا تجاوز عدد الملفات الموجودة في قرص واحد عن ٣٠٠ ملف، لن يتم تشغيل سوى ٣٠٠ ملف GPEG.

# الفصل ٥

## تغيير قائمة الإعداد

# استخدام قائمة Setup (الإعداد)

تمكنك القائمة Setup (الإعداد) من تخصيص مشغل أقراص DVD عن طريق السماح لك بتحديد اللغات المختلفة التي تفضلها وتعبين مستوى حماية للكبار بالإضافة إلى إمكانية ضبط المشغل على نوع شاشة التليفزيون التي تمتلكها.

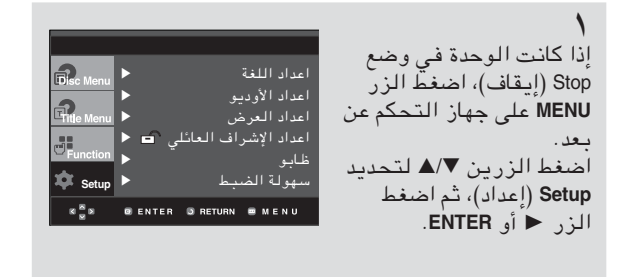

- © Language Setup (إعداد اللغة) إعداد اللغة.
- Audio Setup (إعداد الصوت) الإعداد الخاصAudio Options (خيارات الصوت).
- إعداد العرض : الإعداد الخاص Display Options (خيار ات العرض). يستخدم لتحديد نوع الشاشة التي ترغب في استخدامها بالإضافة إلى تحديد عدة خيارات عرض أخرى.
- Parental Setup (الإعداد الأبوي) : الإعداد الخاص بالمستوى الأبوي. يفيد التحكم الأبوي في تحديد مستوى المشاهدة لمنع الأطفال من مشاهدة الأفلام الَّتى لا تلائم الأطفال مثل أفلام العنَّف أو التي تتَّضمن محتَّوي خاص بالبالغين أو ما إلى ذلك من الأفلام.
- تسجيل : DivX(R) برجاء استخدام ر مز التسجيل لتسجيل المشغل باستخدام تنسيق DivX(R) Video On Demand. لتعلم المزيد انتقل الى www.divx.com/vod.
- إعداد EZ : بـاستـخدام إعداد EZ، بمكنك إعداد PLAYER MENU LANGUAGE (لغة قائمة المشغل) و TVAspect (مظهر التليفزيون) و PCM Down Sampling في قائمة فردية لتناسب احتياجاتك.

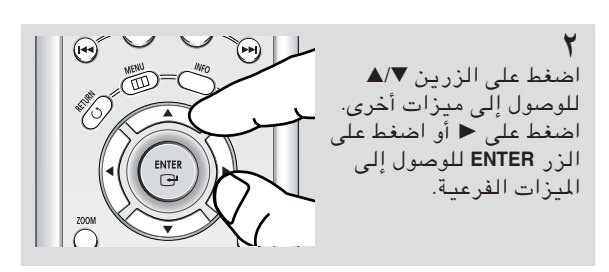

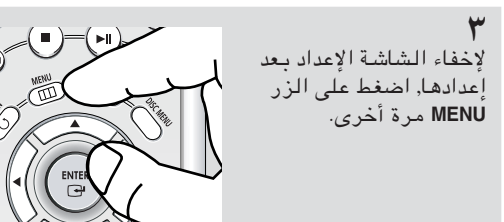

ملاحظة اعتماداً على القرص، قد لا تعمل بعض تحديدات القائمة Setup (إعداد).

### ضبط إعداد EZ

بـاستخدام إعداد EZ، يمكنك إعداد PLAYER MENU LANGUAGE (لغة قائمة المشغل) و TV Aspect (مظهر التليفزيون) و PCM Down Sampling فى قائمة فردية لتناسب احتياجاتك.

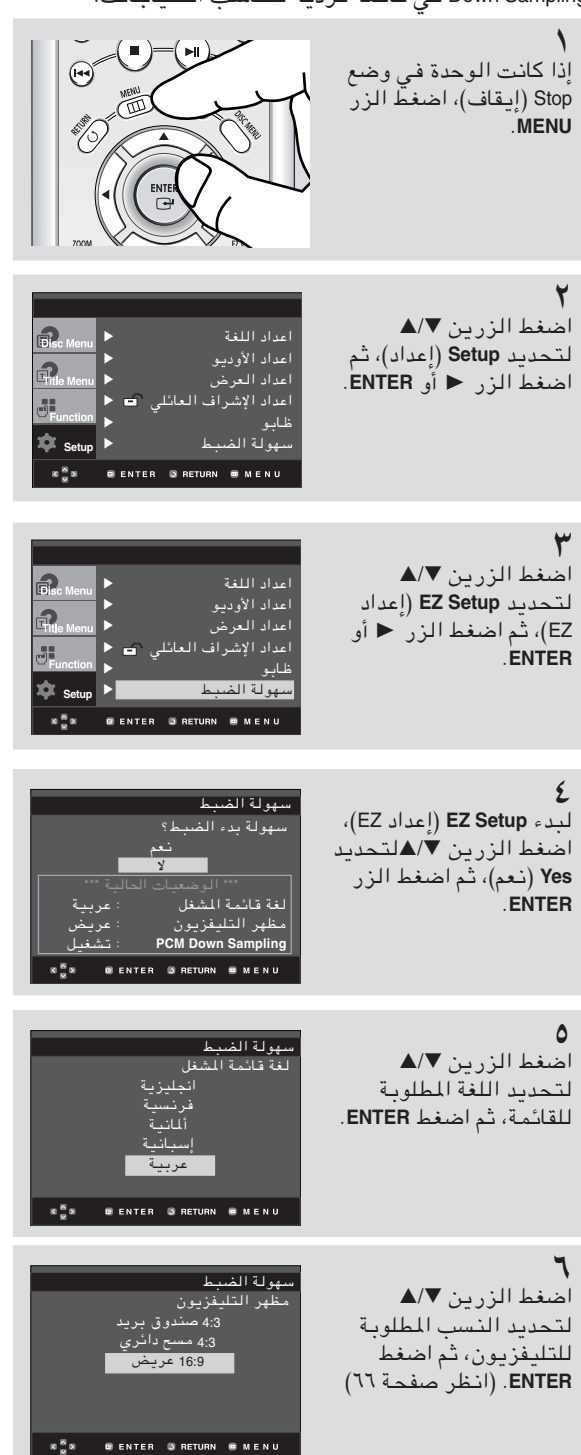

العربية - ٥٥

سهولة الضبط<br>PCM Down Sampling

.<br>سهولة الضبط

.<br>سهولة الضبط

سهولة الضبط

استقبال صوتي مرئي متا<br>متعبال صوتي مرئي

 $\boxed{\text{(Fe)}}$ 

اب<br>تشقیل Small

**@ENTER @RETURN @MENU** 

 $\bullet$ 

 $\begin{array}{c}\n\text{Small} \\
\text{SR}\n\end{array}$ 

۔<br>ستقبال صوتی مرئے

إيقاف تشغيل

 $\mathbb{R}^{\mathbb{R}}_{\mathbb{R}}$  » **O** ENTER **D** RETURN **®** MENU

 $R_{\odot}^{B}$  s  $\qquad$  eenter Sireturn  $\qquad$  menu

 $^{\circ}$ 

 $\frac{4}{\text{Use}}$ 

 $\begin{tabular}{|c|} \hline \hline \raisebox{8pt}{\footnotesize$\circ$} \\ \hline \raisebox{8pt}{\footnotesize$\circ$} \\ \hline \raisebox{8pt}{\footnotesize$\circ$} \\ \hline \end{tabular}$ 

 $\overline{\text{sl}}$ 

 $\mathbf{z} \stackrel{\mathbf{w}}{\mathbf{z}} \mathbf{z}$ 

#### ٧

اضغط على الزر ▼/▲ لتحديد وضع فتح أو إغلاق PCM Down Sampling، ثم ۔<br>اضغط علی الزر ENTER (دخول). (انظر صفحة ٦٢)

فی حالة توصيل جهاز ي<br>استقبال AV بالتلفزيون، اضغط الزرين ■/▲ لتحديد Connected (متصل)، ثم اضغط الزر **ENTER** 

اضغط الأزرار ١٧/١/١ بتحديد العنصر الذي<br>تريده، ثم اضغط الرز<br>-------ENTER لِأَعداد السماعة. (انظر صفحة ٢٤)

بعد الانتهاء من إعداد المكبر، اضغط الأزرار </T/(// لتحديد END، ثم اضغط الزر ENTER.

يمكنك أيضاً استخدام الزر RETURN للخروج.

 $\lambda$ -فی حالة عدم توصيل جهاز استَتقبال AV بالتلفزيون، اضغط الزرين ■/▲ لتحديد Not connected (غير متصل)، ثم اضغط الزر ENTER.

اضغط ENTER للإنهاء.

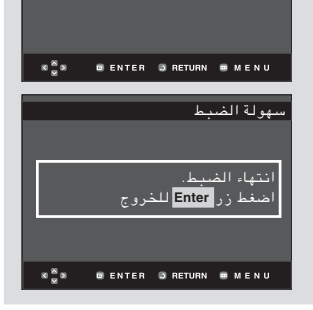

فير متصل

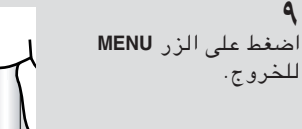

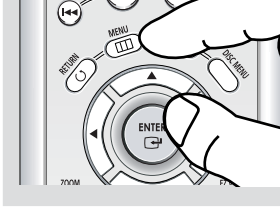

### إعداد ميزات اللغة

إذا قمت بضبط قائمة التشغيل وقائمة القرص والصوت ولغة الترجمة المصاحبة للشاشة مقدماً، يتم ظهورهم بشكل تلقائی فی کل مرۃ تشاهد فیها فیلم.

استخدام لغة قائمة التشغيل

.ENTER

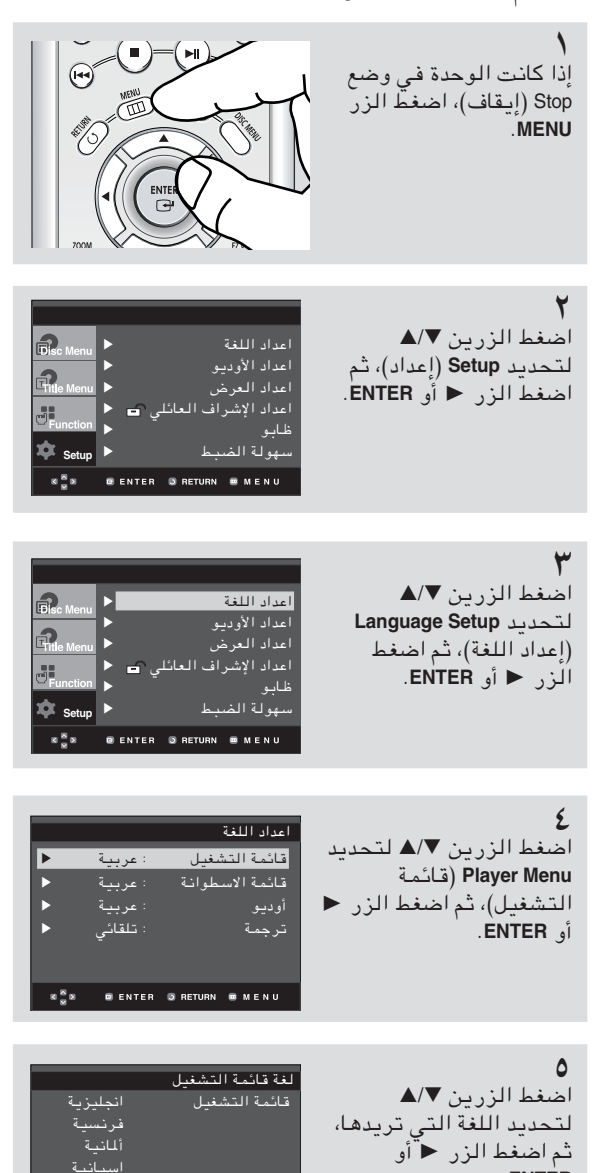

- يتم تحديد اللغة وتعود الشاشة إلى قائمة Language Setup (إعداد اللغة).
	- لإخفاء شاشة الإعداد، اضغط الزر MENU.

عہ بنة

«<mark>⊛</mark>» ⊜ENTER SIRETURN ≡IMENU

استخدام لغة قائمة القرص تقوم هذه الوظيفة بتغيير لغة النص فقط، على شاشة قائمة القرص.

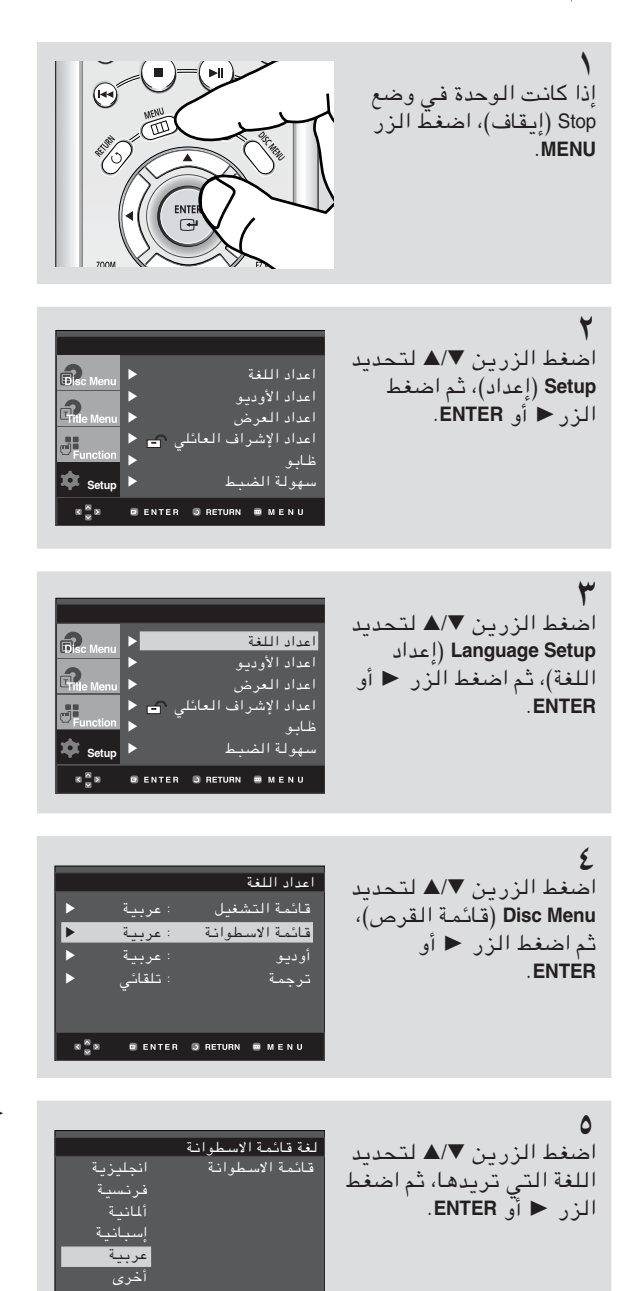

- - حدد "Others" (أخرى) فى حالة عدم ظهور اللغة التي تريدها.
- في حالة عدم تسجيل اللغة على القرص، يتم تحديد اللُّغة الأصلية المسجلة مسبقًا.
- يتم تحديد اللغة وتعود الشاشة إلى قائمة Language Setup (إعداد اللغة).
	- لإخفاء شاشة الإعداد، اضغط الزر MENU.

«<mark>⊗» ®ENTER ©IRETURN ®</mark>IMENU

### استخدام اللغة السمعية

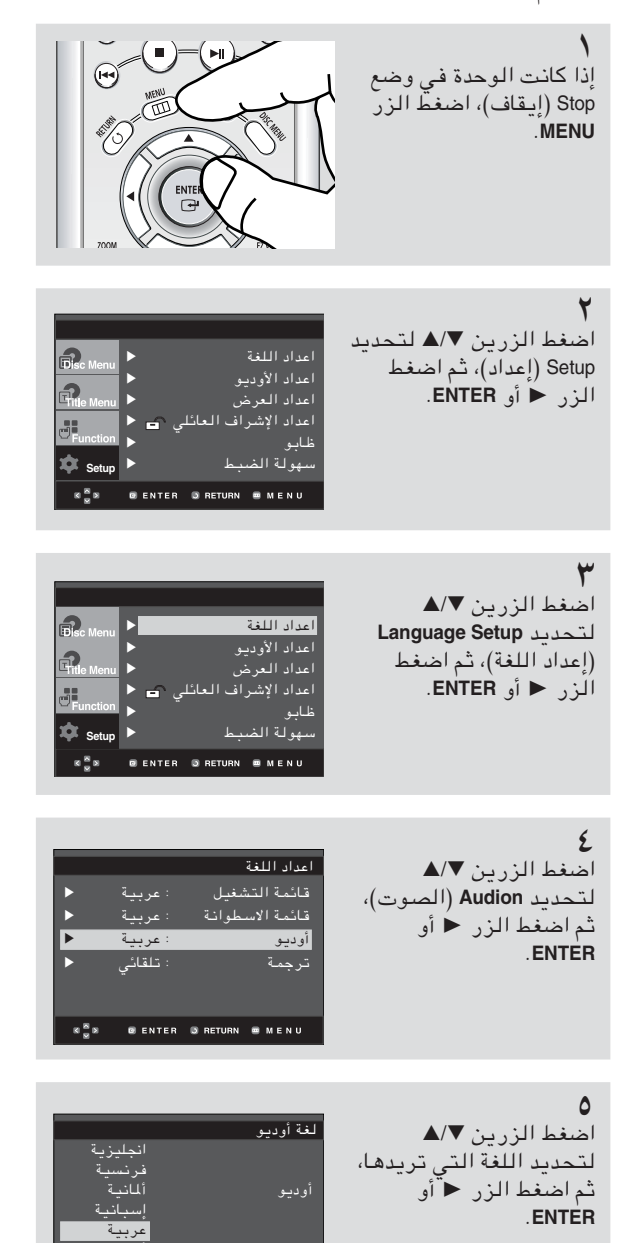

- ◄ حدد "أصلى" إذا كنت تريد أن تكون اللغة الافتراضية لمسار الصَّوت هي اللغة الأصلية التي تم تسجيل القرص بها.
- حدد "Others" (أخرى) في حالة عدم ظهور اللغة التي تريدها.
- فى حالة عدم تسجيل اللغة على القرص، يتم تحديد  $\overline{\phantom{a}}$ اللَّغَةَ الأصليةُ المسْحَلَةِ مستقًا.
- يتم تحديد اللغة وتعود الشاشة إلى قائمة Language Setup (اعداد اللغة).
	- لإخفاء شاشة الإعداد، اضغط الزر MENU.

 $x^8x$ 

**GENTER @RETURN GEMENU** 

#### استخدام لغة Subtitle (الترجمة)

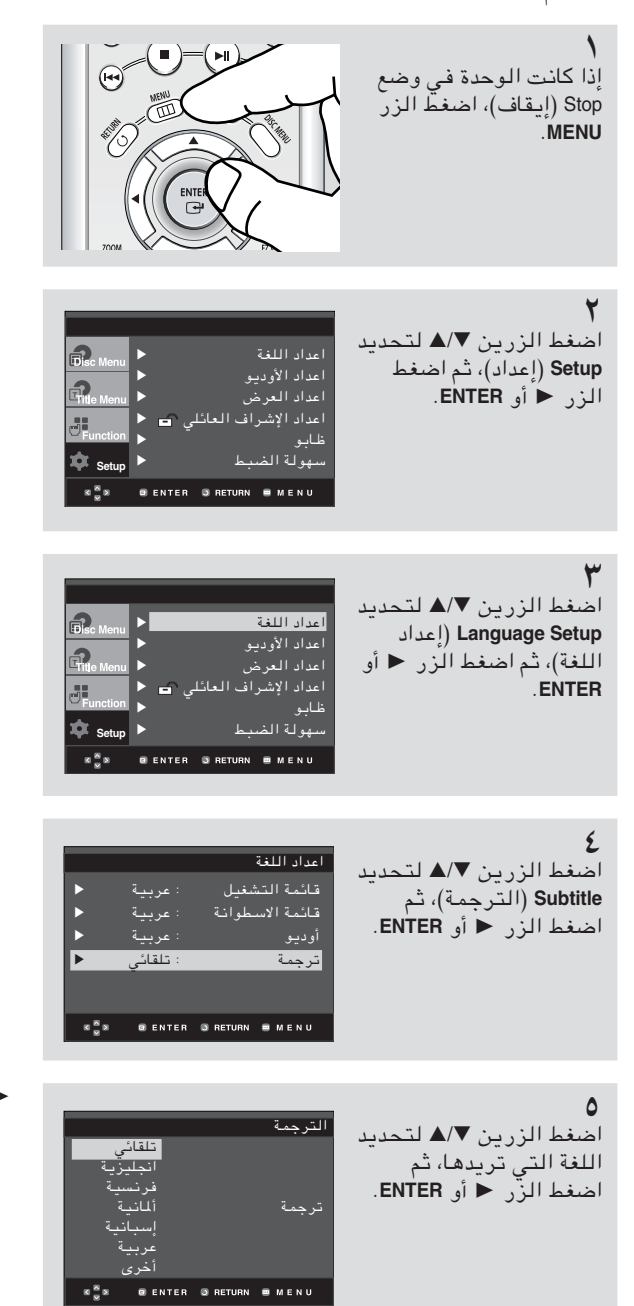

- ◄ حدد "تـلقـائـي" إذا كـنـت تـرغـب فـي أن تـكـون لـغـة الترجمـة هيّ نفُس اللغـة الـتيّ تم تّحديدهـا كـالـلغـة السمعية.
- حدد "Others" (أخرى) في حالة عدم ظهور اللغة التي<br>تريدها. قد لا تتضمن بعض الأقراص اللغة التي تم  $\overline{a}$ باستخدام ضبط اللغة الأصلية.
- يتم تحديد اللغة وتعود الشاشة إلى قائمة Setup (الإعداد).
	- لإخفاء شاشة الإعداد، اضغط الزر MENU.

#### إعداد Audio Options (خيارات الصوت)

تُمكنك Audio Options (خيارات الصوت) من إعداد جهاز الصوت وإعدادات حالة الصوت استنادًا إلى نظام الصوت قيد الاستخدام.

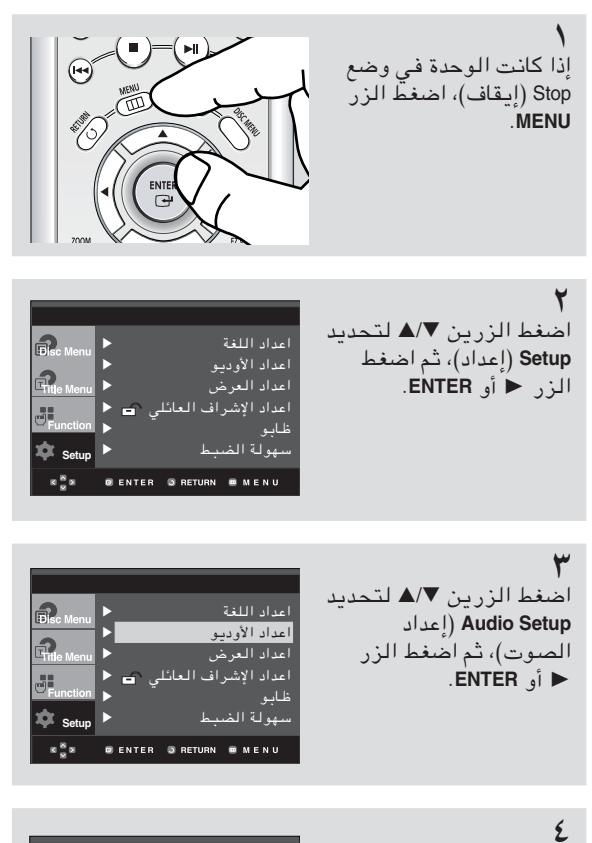

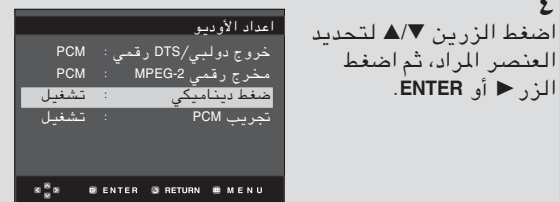

■ لإخفاء شاشة الإعداد، اضغط الزر MENU.

● مخرج Dolby/DTS الرقمي - PCM : التحويل إلى صوت.(PCM(2CH Bitstream : يقوم بإخراج صوت Dolby رقمي أو DTS Bitstream باستخدام مخرج رقمي. حدد Bitstream عند التوصيل بجهاز فك الشفرة (ديكودر ) Dolby رقمي أو DTS. ● مخرج رقمی MPEG-2 - PCM : التحويل إلى صوت.(PCM(2CH − Bitstream : يحول إلىMPEG-2 Digital Bitstream ( ٥,١ قناة أو ٨ قناة). حدد Bitstream عند استخدام Digital Audio Output (مـخرج صوت رقمي). ● Dynamic Compression (ضغط دايناميكي) - On (تشغيل) : لتحديد الضغط الحيوي. - Off (إيقاف التشغيل): لتحديد النطاق القياسي. PCM Down Sampling (انخفاض عندة PCM) – 0n (تشغيل) : حدد هذا الخيار عند توصيل مكبر الصوت غير المتوافق مع ٩٦ كيلو هيرتز بمشغل الأقراص. في هذه الحالة، سيتم تحويل إشارات ٩٦ كيلو هيرتز إلى ٤٨ كيلو هيرتز . Off (إيقاف التشغيل) : حدد هذا الخيار عند توصيل مكبر الصوت المتوافق مع ٩٦ كيلو هيرتز بمشغل الأقراص.  $\overline{\phantom{a}}$ في هذه الحالة، سيتم إخراج كافـة الإشـارات بدون حدوث أى تغيير . ملاحظة حتى في حالة إيقاف تشغيل PCM Down sampling. تقوم بعض الأقراص بإخراج صوت down sampled من خلال المخرجات الرقمية ● إعداد السماعات (انظر صفحتى ٦٢-٦٤) **HDMI** - في حالة عدم توافق التليفزيون مع التنسيقات متعددة القنوات المضغوطة (MPEG ، DTS ، Dolby Digital) ، يجب تعيين Digital Audio (الصوت الرقمي) إلى PCM. في حالة عدم توافق التليفْزيون مع معدلات التوزيع LPCM لأعلى من ٤٨ كيلوهيرتز، يجب تعيين PCM Down sampling إلى نشغىل. يتاح SACD من خلال المخرجات التمثيلية فقط. لا يمكن إخراج صوت SACD من خلال مخرج HDMI أو Digital Audio Output (مخرج صوت رقمي).

ملاحظة

- لإخفاء شاشة الإعداد، اضغط الزر MENU.
	- DVD-AUDIO .
- إخراج صوت رقمي به ٢ قناة فقط.
- لا يتم مزج بعض أقراص DVD-AUDIO، وبهذا لن يتم إخراج صوت رقمي به ٢ قناة.
	- يتم تشغيل أقراص DVD-AUDIO متعددة القنوات بواسطة المخرجات التمثيلية.
		- Super Audio CD (القرص المضغوط الصوتي الممتاز)
			- إخراج إشارات تمثيلية فقط.
- يتاح Super Audio CD (القرص المضغوط الصوتي الممتاز) من خلال المخرجات التمثيلية فقط. لا يمكن إخراج صوت Super Audio CD (القرص المضغوط الصوتي الممتاز) من خلال مـخرج HDMI أو Digital Audio Output (مخرج صوت رقمي).

الصوت المنتج تحت رخصة مختبرات دولبي، تموضع علامة " دولبي" ورمز -D المزدوج كعلامة تجارية لمختبرات دولبى. ى . ي<br>" DTS " و " DTS Digital Out " علامات تجارية لشركة نظم السينما الرقمي.

إعداد سماعات الصوت المجسم

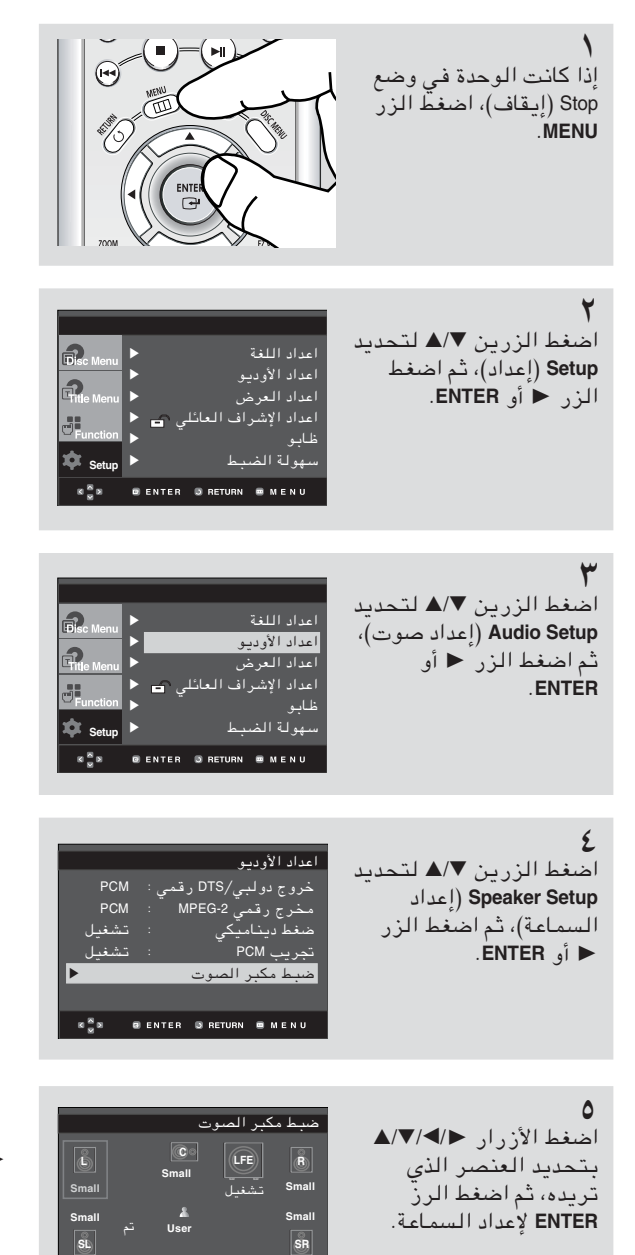

■ لإخفاء شاشة الإعداد، اضغط الزر MENU.

 $\boxed{\text{s}$ 

 $\mathbb{R} \frac{\mathbb{R}}{\mathbb{Z}} \mathbb{R}$ 

O ENTER ORETURN O MENU

الإعدادات الافتراضية: FRONT L, R (أمام، يسار ، يمين)(صغير), CENTER (وسط)(صغير), SURROUND (مجسم)(صغير). حدد حجم السماعات المراد توصيلها.

#### ● Front (FL, FR) (أمام) (يمين، يسار) – Large (كبير): حدد هذا الخيار. – Small (صغير): في حالة حدوث تقطيع للصوت أو صعوبة في الاستماع إلى الصوت المصم، حدد هذا الخيار . يقوم هذا الخيار بـتنشيـط صوت الجهير Dolby Digital ومـخـرجات تـرددات صوت الجهيـر الخاص بـالـسمـاعة مـن مكبـر الصوت الفرعي.

@ الأوسط

- None (بلا): في حالة عدم توصيل مكبر صوت أوسط، حدد هذا. – Large (كبير): حدد هذا الخيار . Small (صغير): في حالة حدوث تقطيع للصوت، حدد هذا الخيار.  $\overline{\phantom{a}}$ يقوم هذا الخيار بتنشيط صوت الجهير Dolby Digital ومخرجات ترددات صوت الجهير الخاص بالسماعة الوسطى من السماعات الأخرى.

#### (SL, SR) الصوت المجسم (SL, SR)

- None (بلا): في حالة عدم توصيل مكبر صوت أوسط، حدد هذا.
- كبير (الجزء الخلفي/الجزء الجانبي): حدد أي من هذه الخيار ات استناداً إلى مكان السماعة الخلفية.
- صغير (الجزء الخلفّي/الجزء الجانبّي): في حالة حدوث تقطيع للصوت أو صعوبة في الاستماع إلى الصوت المجسم،  $\overline{\phantom{a}}$ حدد أي من هذه الخيارات استنادًا إلى مكان السماعة الخلفية. يقوم هذا الخيار بتنشيط صوت الجهير Dolby Digital ومخرجات ترددات صوت الجهير الخاص بالسماعة الخلفية من السماعات الأخرى.

إعداد الاختبار

تأتى إشارات إخراج الاختبار في اتجاه الساعة بدءً من السماعة الأمامية (يسار). قم بضبـطeSH annel Balance (ميزان القناة) حتى يتم إخراج الصوت من السماعة على نحو متساو داخل الغرفة.  $\mathsf{SUBRODUCTION}(\mathsf{L}) \leftarrow \mathsf{SURRODUCTION}(\mathsf{R}) \leftarrow \mathsf{FRONT}(\mathsf{R}) \leftarrow \mathsf{SUBWOOFER} \leftarrow \mathsf{CENT}(\mathsf{R}) \leftarrow \mathsf{FRONT}(\mathsf{L})$ 

ملاحظة

لإخفاء القائمة Setup "إعداد" أو للرجوع إلى شاشة القائمة أثناء عملية الإعداد اضغط الزر RETURN أو [ICON].

- تعد إشارات إخراج اختبار مكبر الصوت الفرعى أقل من السماعات الأخرى.
- يعد شعار MPEG Multichannel علامة تجارية مسجلة من قبل PHILIPS Corporation.
- في حالة تعيين L, R) Front) (أمام) (يمين، يسار ) "صغير "، يتم "تشغيل" Subwoofer) LFE) (مكبر صوت فرعي) تلقائياً.

## إعداد Display Options (خيارات العرض)

.<br>تُمكنك عرض الخيارات من إعداد العديد من وظائف الفيديو الخاصة بالمشغل.

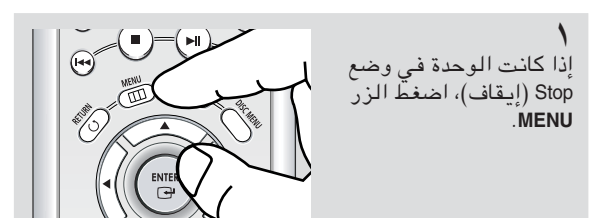

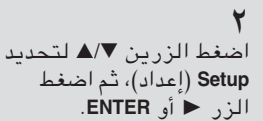

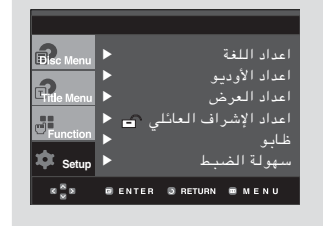

 $\mathbf{x} \frac{\mathbf{x}}{\mathbf{x}} \mathbf{x}$ 

 $\mathbf{x}\overset{\mathbf{B}}{\underset{\mathbf{M}}{\otimes}}\mathbf{B}$ 

 $:3$  L-Box

.<br>Alfab ستانې<br>تشغیا

إيقاف

S-VID

576<sub>D</sub>

PAL

٣

■ أو ENTER.

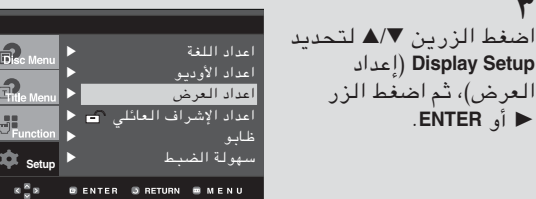

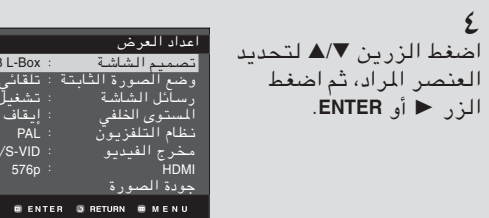

■ لإخفاء شاشة الإعداد، اضغط الزر MENU.

- و نوع التليفزيون **@** وفقًّا لذوع التلفزيون الذي تستخدمه، قد ترغب في ضبط إعداد الشَّاشة ( نسبة الارتفاع إلى العرض).
- "Letter Box ٤:٣ (صندوق الرسائل): حدد هذا الخيار إذا أردت مشاهدة الشاشة بحجم ١٦:٩ الذي يقدمه DVD، على الرغم من استخدامك لشاشة تليفزيون ذات الحجم ٣:٤. تظهر الأشرطة السوداء أعلى وأسفل الشاشة.
- Pan Scan : ٤:٣ حدد هذا الخيار لاستخدامه مع أحهزة التليفزيون ذات الحجم العادى وذلك إذا أردت مشاهدة الجزء الأوسط من الشاشة ذات الحجم ١٦:٩. (سيتم اقتصاص طرفى الجزء الأيسر والأيمن من الفيلم)
- عرض ١٦:٩: يمكنك مشاهدة الصورة ذات الحجم ١٦:٩ بأكملها على شاشة التليفزيون الكبيرة.

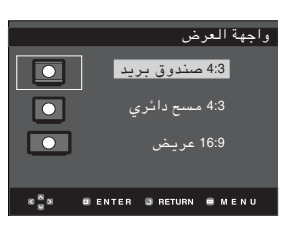

● وضع Still (تثبيت الصورة)

سوف تساعد هذه الخيارات على منـع اهتـزاز الصـورة في وضع السكون وعلى عرض النصوص الصغيرة بصورة أوضح.

- Auto (تلقائي): عند تحديدAuto (تلقائي)، سيتم تحويل الوضع Field/Frame تلقائياً.
- Field (الحقل): حدد هذه الميزة عند حدوث اهتزاز للصورة في الوضع Auto (تلقائي).
- Frame (إطار): حدد هذه الميزة إذا أردت مشاهدة  $\overline{\phantom{a}}$ الأحرف الصغيرة على نحو أوضح داخل الوضعAuto (تلقائی).
- و رسائل الشاشة **@** استخدم هذا الخيار لتشغيل الرسائل التي تُعرض على الشاشة أو إيقاف تشغيلها.
	- و نظام التليفزيون **@**
	- NTSC Disc . ١ في حالة استخدامNTSC disc
- إذا كان نظام التليفزيون لديك يتضمن مدخل -PAL Video فقط، يجب عليك اختيار "PAL" . عند اختيار 'PAL'، يصبح تنسيق المغرجات المدمج، مخرج PAL ذو سرعة ٦٠ هيرتز.
- · ذا كان نظام التليفزيون لديك يتضمن مدخل NTSC فقط، يجب عليك اختيار "NTSC Output" (مخرج .(NTSC
- في حالة إعداد نظام التليفزيون إلى NTSC، يصبح معدل إطار مخرج HDMI بسرعة ٦٠ هيرتز.

العربية – ٦٦

- ٢. PAL Disc : في حالة استخدام PAL disc
- إذا كان نظام التليفزيون لديك يتضمن مدخل NTSC-Video فقط، يجب عليك اختيار "NTSC Output" (مدخل NTSC).
- إذا كان نظام التليفزيون لديك يتضمن مدخل PAL فـقط، يـجب عـليـك اختـيـار " PAL Output" (مـخرج  $.(PAL)$
- في حالة إعداد نظام التليفزيون إلى PAL، يصبح معدل إطار مخرج HDMI بسرعة ٥٠ هيرتز.
	- **@** مخرج الفيديو
	- وحدد مخرج الفيديو.
- COMPOSITE/S-VIDEO : حدد هـذا الخـيـار إذا أردت استخدام مخرج الفيديو ومخرج S-Video.
- COMPONENT(I-SCAN) : حدد هـذا الخـبـار إذا أردت استخدام مخرج الفيديو والجهاز 625i/525i (مدمج).
- HDMI/COMPONENT(P-SCAN) : حدد هذا الخبار إذا أردت استـــذام مـــذرج الجهاز 625p/525p (تصــاعدي) أو HDMI.
- عند الضغط على الزر VIDEO SEL .، يتم تغيير وضع الفيديو إلى التسلسل العادى فى الوضع "بلا قرص". COMPONENT (I-SCAN) ← COMPOSITE/S-VIDEO) (HDMI/COMPONENT(P-SCAN) ←
- في حالة عدم تحديد Yes/No (نعم/لا) في القائمة الفرعية Display Setup (إعداد العرض) خلال ١٠ ثوان، تعود الشاشة للقائمة السابقة.

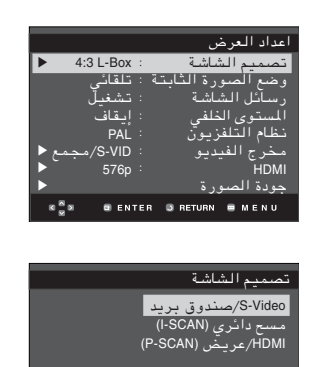

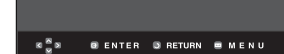

#### HDMI<sup>O</sup>

ويتم استخدام هذا الإعداد عند توصيل الوحدة بأجهزة العرض (التليفزيون أو جهاز إسقاط، الخ) باستخدام HDMI أو DVI. - الدقة

- $2\lambda. \times V$ Y. 0Vl  $\times V$ Y. 480p/576p.
	- $VT. \times Y \wedge. : 720p$  .
	- $V\lambda \times \lambda \cdot Y\epsilon : 768p$  .
	- $\Lambda. \times \Lambda$  197. : 1080i •

التنسىق يمكنك استخدام هذه الوظيفة لإعداد نطاق RGB للبيانات الرقمية الخاصة بمخرج HDMI أو DVI.

- RGB- عادى مخرج بيانات RGB ذات النطاق المحدود .HDMI/DVI
- RGB موسع: مخرج بيانات RGB ذات النطاق الكامل HDMI/DVI.
- YCbCr-(4:4:4) : مخرج HDMI ذو نطاق محدود.YcbCr
- YCbCr-(4:2:2) : مخرج HDMI ذو نطاق محدودYcbCr  $(4:2:2)$ .

في حالة تعيين دقة مخرج HDMI إلى 768p، لن تتمكن من استخدام تنسيق YcbCr.

النطاق الكامل - يتم عرض مستوى الأبيض-الأسود والألوان داخل نطاق البيانات الكامل. على سبيل المثال إذا كان عمق البت ٨ وحدات بت – أصفر: .~٢٥٥ مستويات السطوع - ۲۵۵۰ : ۳۵۵۰ مستويات الألوان

- $HD-JPEG -$
- HD : مصدر صورة ذو تعريف مرتفع - يتاح عند تعيين الدقة داخل HDMI إلى 720p/ .1080i/768p
	- SD : مصدر صورة ذو تعريف قياسي

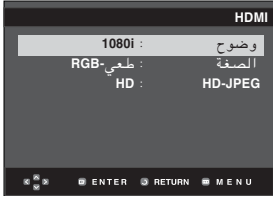

- DVI مخرج DVI يمكنك استخدام هذه الوظيفة لإعداد HDMI إلى تنسيق مخرج DVI.
- تقوم هذه الوظيفة بتصحيح شاشة التليفزيون عند عدم توسطها بعرض تأمين العرض العادي.
- في حالة تعيين HDMI إلى مخرج DVI على نحو غير صحيح، يؤدي ذلك إلى انحراف الشاشة.
	- **8** جودة الصورة
- Black Level (مستوى اللون الأسود) : يقوم بضبط إضاءة الشاشة. لا يعمل (تشغيل أو إيقاف تشغيل) داخل الوضع Progressive (متقدم).
	- Sharpness (الوضوح) : مستوى ١ ~ مستوى ٥
	- Brightness (السطوع) : مستوى ١ ~ مستوى ٥
- Color Saturation (درجة إشبـاع الـلون) : مـستـوى \ ~ مستوی ه

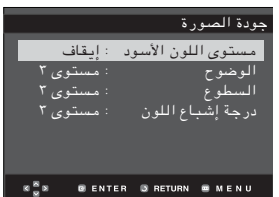

- الرجاء الإطلاع على دليل المستخدم الخاص بالتليفزيون لتعرف ما إذا كان التليفزيون الخاص بك يدعم المسح التصاعدي.
- في حالة دعم المسح التصاعدي، اتبع دليل المستخدم الخاص بالتليفزيون فيما يتعلق بإعدادات المسح التصاعدي في نظام قائمة التليفزيون.
- في حالة توصيل مخرج الفيديو على نحو غير صحيح، قد لا يتم ظهور أي شئ على الشاشة.
- تعتمد رجات الدقة المتاحة لـ HDMI على التليفزيون أو جهاز الإسقاط المتصل. للمزيد من التفاصيل، الرجاء الإطلاع على دليل المستخدم الخاص بالتليفزيون أو جهاز الإسقاط.
- عند تغيير مقدار الدقة أثناء التشغيل، قد يستغرق هذا بعض ثواني حتى تظهر صورة عادية.
- في حالة ضبط دقة إخراج HDMI إلى 720p أو 1080i ، يقدم مخْرج HDMI جودة أعلَمي للصور.

# إعداد Parental Control (التحكم الأبوي)

تعمل وظيفة Parental Control (التحكم الأبوي) مع قنوات DVD التي تم تعيين تصنيف لها، والتي تساعد على التحكم بأنواع قذوات DVD التي تشاهدها عائلتك. يوجد حوالي ٨ مستويات منَّ التصنيفات على قرص.

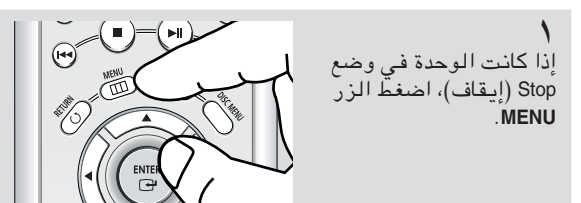

۲

اضغط الزرين ■/▲ لتحديد Setup (إعداد)، ثم اضغط الزر ◀ أو ENTER.

أعداد اللغة .<br>اعداد الأوديو أعداد العرض ا<u>عداد ا</u>لإشراف العائلي ــ<mark>ـــ</mark> المليو \_\_<br>هولة ا<u>لض</u>  $\dot{\mathbf{a}}$   $_{\rm s}$  $\mathbf{z} \stackrel{\mathbf{S}}{=} \mathbf{z}$ **O ENTER O RETURN @ MENU** 

اضغط الزرين ■/▲ لتحديد Parental Setup (إعداد التحكم الأبوي)، ثم اضغط الزر ★ أو ENTËR.

.<br>اعداد الأوديو أعداد العرض اعداد الإشراف العائلي ؟ فللبني à.  $\mathbf{s}\overset{\mathbf{R}}{\underset{\mathbf{M}}{\otimes}}\mathbf{s}$ GENTER GRETURN GIMENU

استخدم الزر ■ أو ENTER لتحديد Yes (نعم) إذا أردت أن تستخدم كلمة مرور . ثم, تظهر لك شاشة Enter Password (إدخال كلمة المرور).

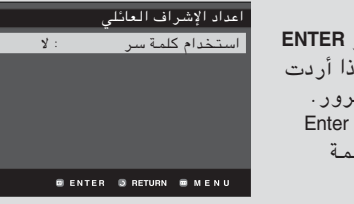

.<br>ادخل کلمة سر

**Basic Company** 

**G** RETURN

 $\Delta$ 

صنع كلمة سر قم بإدخال كلمة المرور. ...<br>تظهر لك شاشة Re-enter .<br>Password (اعادة إدخال كلمة المرور) لتأكيد كلَّمة المرور . أدخل كلمة المرور مرة أخرى. **B** RETURN يتم تأمين المشغل (ص). صنع کلمة سر ادخل كلمة السر مرة أخرى

♦ لإخفاء شاشة الإعداد، اضغط الزر MENU.

 $\boxed{0} - \boxed{9}$ العربية - ٦٨

 $\vert 0 \vert$  -  $\vert 9 \vert$ 

#### إعداد مستوى التصنيف

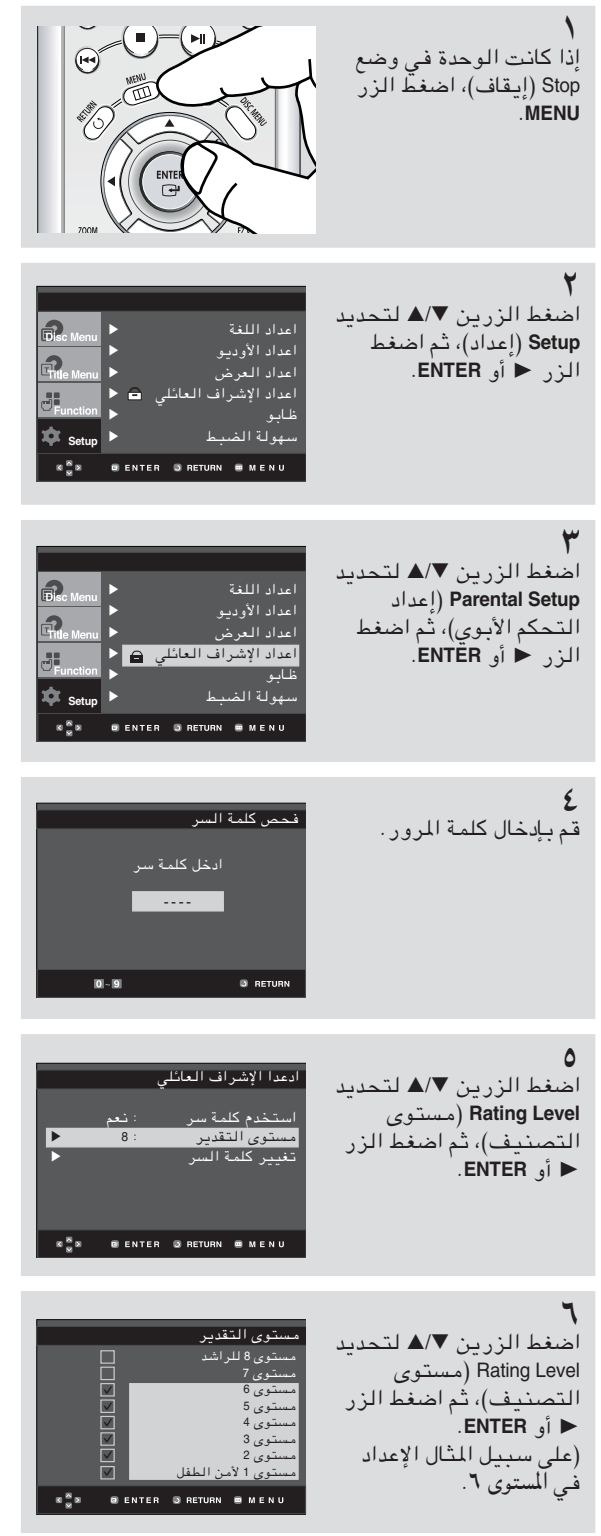

♦ لإخفاء شاشة الإعداد، اضغط الزر MENU. على سبيل المثال، في حالة تحديد التصنيف إلى مستوى ٦، لن يتم تشغيل الأقراص التي تحتوي على مستوى ۷ و ۸.

العربية - ٦٩

تغيير كلمة المرور

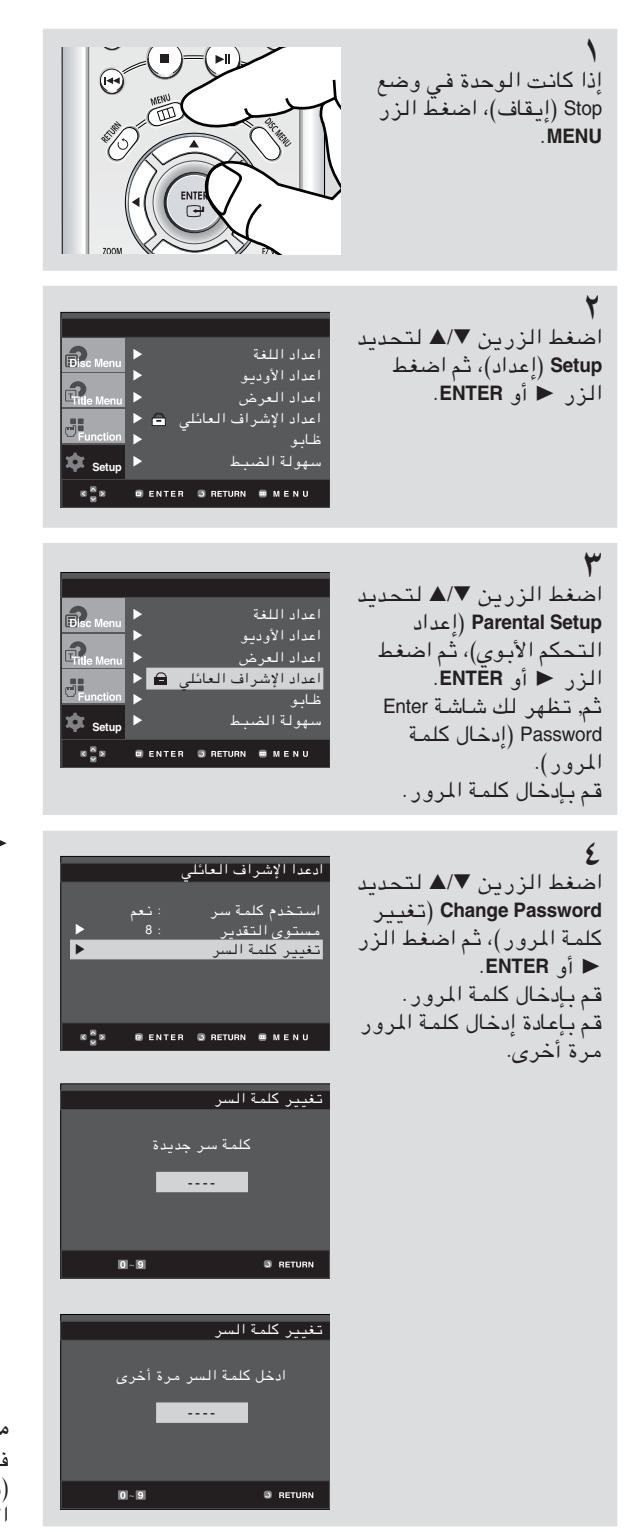

♦ لإخفاء شاشة الإعداد، اضغط الزر MENU.

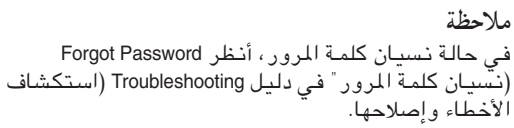

العربية - ٧٠

# الفصل ٦

المراجع

# استخدام التليفزيون باستخدام جهاز التحكم عن بعد

يمكن أيضاً إعداد جهاز التحكم عن بعد للتحكم في وظائف معظم أنواع التليـفزيـونات. لبـرمجـة جهاز التحكم عن بعد، استخدم الرمز الذي يقابل النوع الخاص بك.

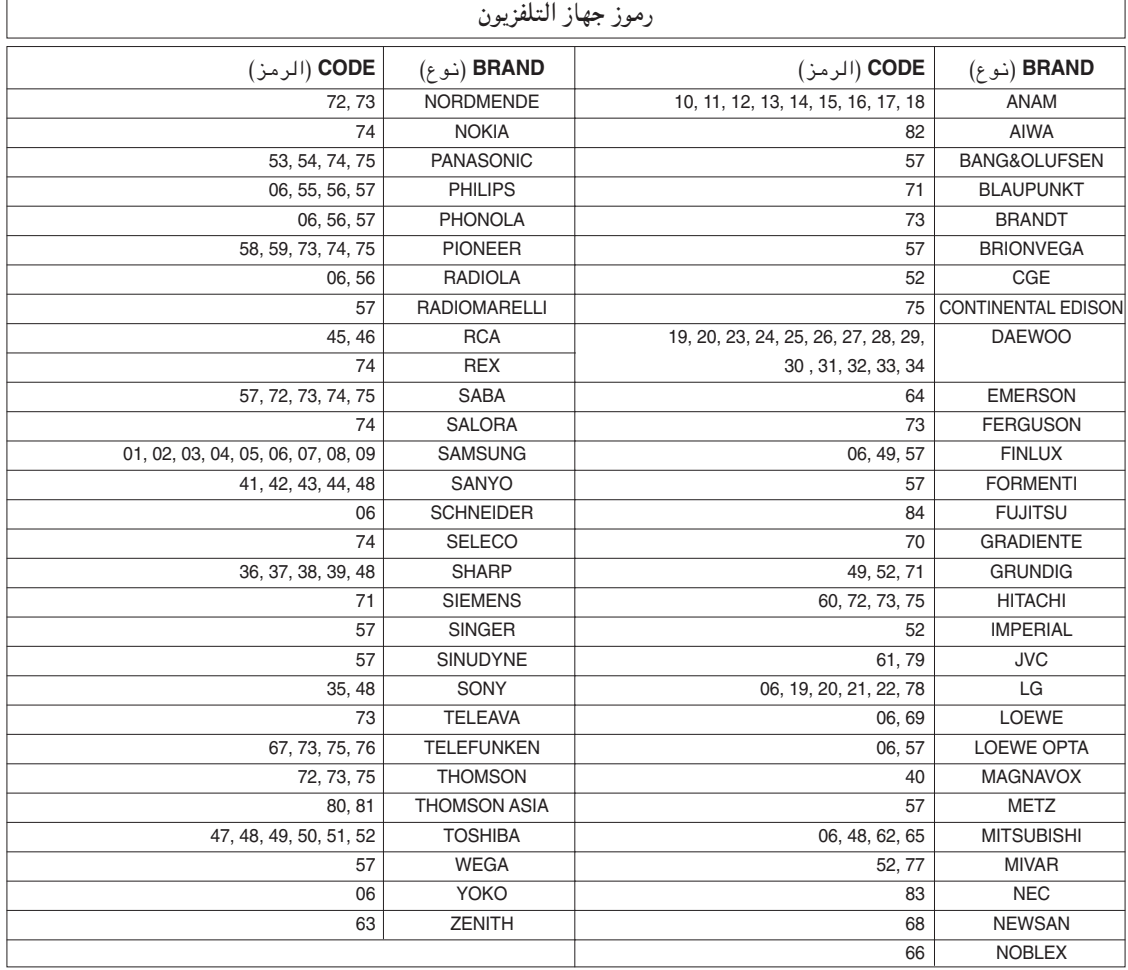

- ١. قم بتشغيل التلفزيون.
- ٢. قم بتوجيه جهاز التحكم عن بعد الخاص بمشغل أقراص DVD نحو التلفزيون.
- ٣. أثناء الضغط على الزر TV POWER، قم بإدخال الرمز الخاص بالنوع الخاص بك.
- ٤. في حالة إيقاف تشغيل التلفزيون،يكون الإعداد قد اكتمل. قم بإدخال الرموز الأخرى الخاصة بنفس النوع إذا لم يعمل الرَّمز الأول.

يكنك التحكم في وظائف TV POWER (تشغيل التلفزيون) و CH (∧ ، ∧) (القناة) و OL (,+ -) (مستوى الصوت) و TV/ VIDEO (التلفزيون/الفيديو) الخاصة بمصنعي التلفزيونات الأخرى.

- قد لا يستطيع جهاز التحكم عن بعد التحكم في كافة موديلات التلفزيون التابعة للأنواع المسردة.  $\overline{\phantom{0}}$ 
	- إذا قمت باستبدال بطاريات جهاز التحكم عن بعد، يجب ضبط رمز النوع مرة أخرى.

على سبيل الثال: بالنسبة لتلفزيونات Samsung 2

أثناء الضغط على الزر TV POWER، قم بإدخال الرقمين صفر ثم ١.

العربية - ٧١

سم<br>في

# تحديث البرنامج

مقدمة

عادة يدعم Samsung تحديث البرامج إلى أحدث حالة لتحسين أداء هذه الوحدة، وذلك من خلال موقع Samsung على إنترنت .(www.samsung.com) نظراً لاستمرار الترميز الخاص الجديد MPEG4 وظهوره. تعتمد التحسينات التي يتم إجراؤها على برنامج التحديث المستخدم بالإضافة إلى البرنامج الموجود على مشغل أقراص DVD قبل التحديث.

كيفية تحديث القرص

اكتب الملف الذي تم تحميله على قرص CD-R أو CD-RW، باستخدام الإعدادات التالية:

يجب تحميل ملف جديد من خلال موقع Download Center of Samsung Internet Site (مركز تحميلات Samsung على إنترنت) .(www.samsung.com)

اكتب الملف على قرص باستخدام CD-RW على الكَمبِيوتر الخاص بِكْ.

#### إجراءات التحديث

Firmware upgrade افتح درج الأقراص. ضع القرص داخل الدر ج. Old Version : TRINO\*178\*040904<br>New Version : TRINO\*178\*041212 أغلَق الدر ج. تظهر شاشة تحديث  $c$ andel $M$ SUNG  $\Gamma$ total  $ulD$ البرنامج. يظهر تحديث الشاشة على شاشة العرض ware upgrade Firm اضغط الزرين ح⁄ا√ Old Version : TRINO\*178\*040904<br>New Version : TRINO\*178\*041212 لتحديد Total (إجمالي)، ثم اضغط الزر ENTER. ancel Total Total  $\overline{\mathcal{U}}$ يبدأ تحديث Firmware SELECT MENU LANGUAGE اضغط على أزرار الأرقام Press 1 for English لتحديد اللُّغة المطلوبة. Touche 2 pour Français<br>Drücken Sie 3 für Deutsch<br>Pulsar 4 para Español<br>اضغط 5 للعربية

#### ملاحظة

- مستوى CD-ROM ISO لنظام الملف.
	- مجموعة خصائص ISO 9660
		- انتهاء، جلسة منفردة
		- سرعة الكتابة بطيئة

- ◄ أثنـاء الكتابـة، سيتـم فتـح الدر ج تـلقائـيـاً. بـعد إخراج القرص، يرجى الانتظار حوالى دقيقتين.
- فى حالة تحديث الوحدة بنجاح، سيتم إغلاق الوحدة .<br>ثم تشغيلها بشكل تلقائي بعد إغلاق الدرج. عند<br>تشغيل الوحدة، سيتم عرض الشاشة التالية.

#### ملاحظة

- في حالة عدم ظهور "Select Menu Language" (تحديد لغة القائمة)، يرجى الاتصال به "Samsung Service Center" (مركز خدمة سامسونج).
- لا تضغط على أي زر وقم بفصل رمز التيار الكهربي أثناء التحديث
- قد تتغير إجراءات التحديث، راجع موقع ويب (www.samsung.com)

العربية - ٧٢
المراجع

## استكشاف الأخطاء وإصلاحها

قبل الاتصال بالخدمة (استكشاف الأخطاء وإصلاحها)، يرجى التحقق مما يلي.

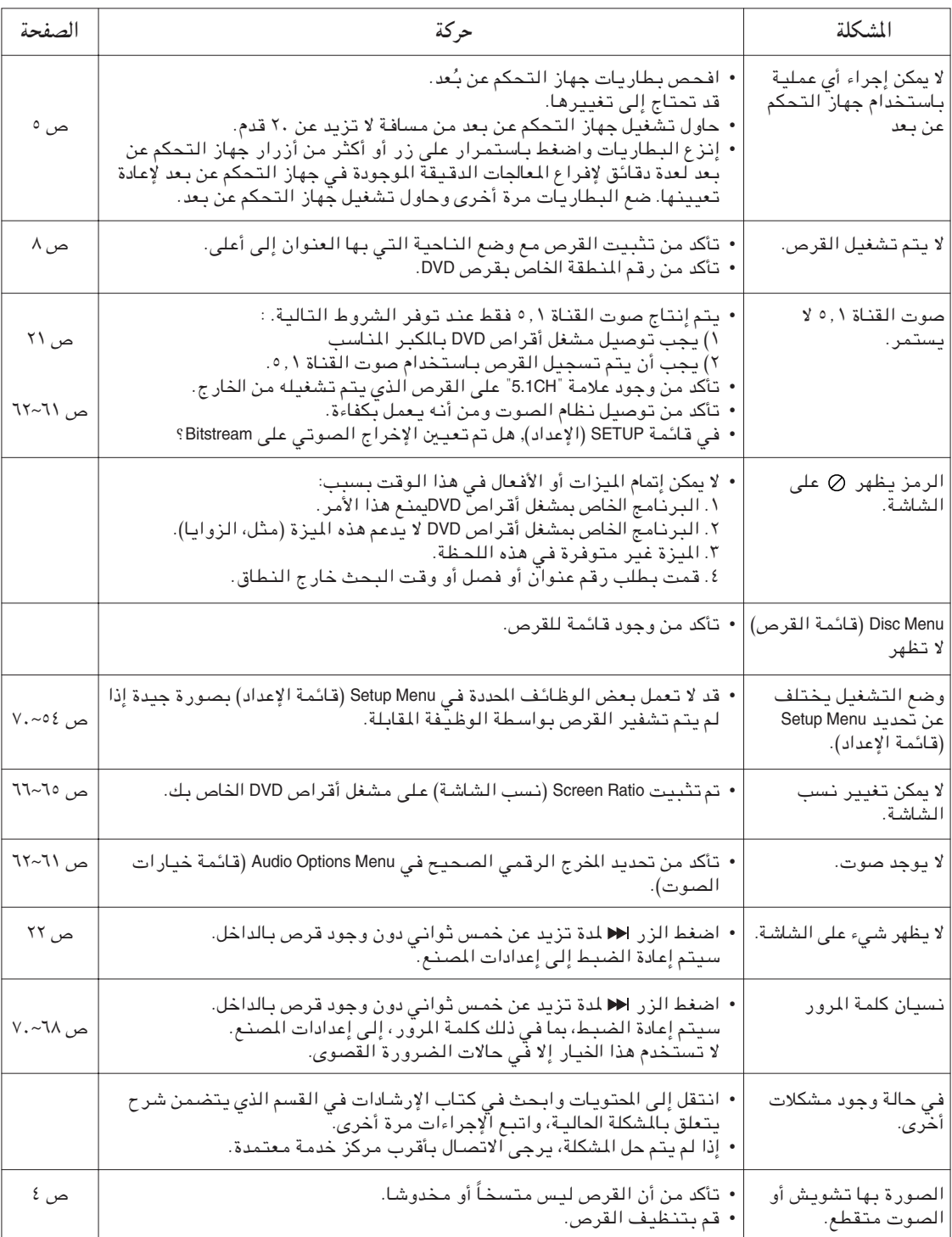

 $VT - 7T - 1$ العربية

 $\overline{\vec{r}}$ 

المراجع

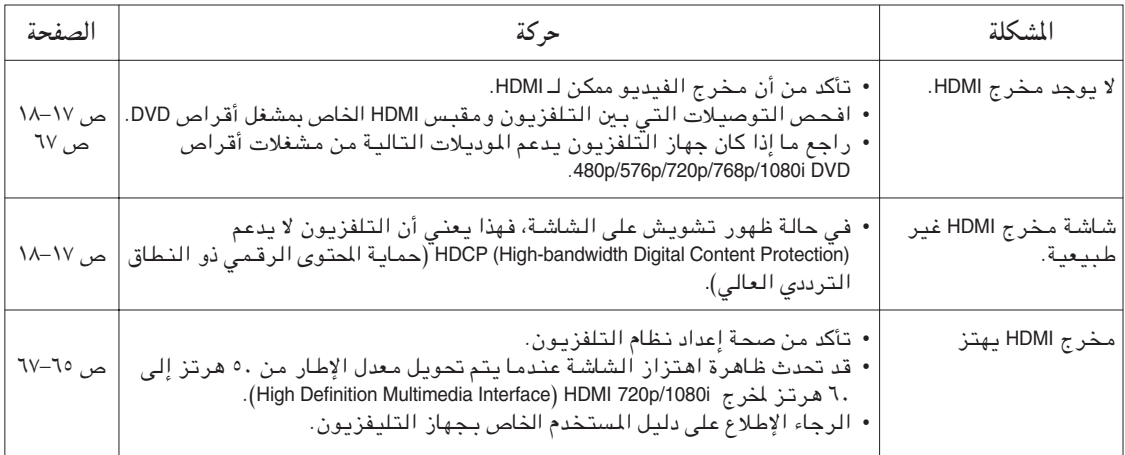

## المراجع

المواصفات

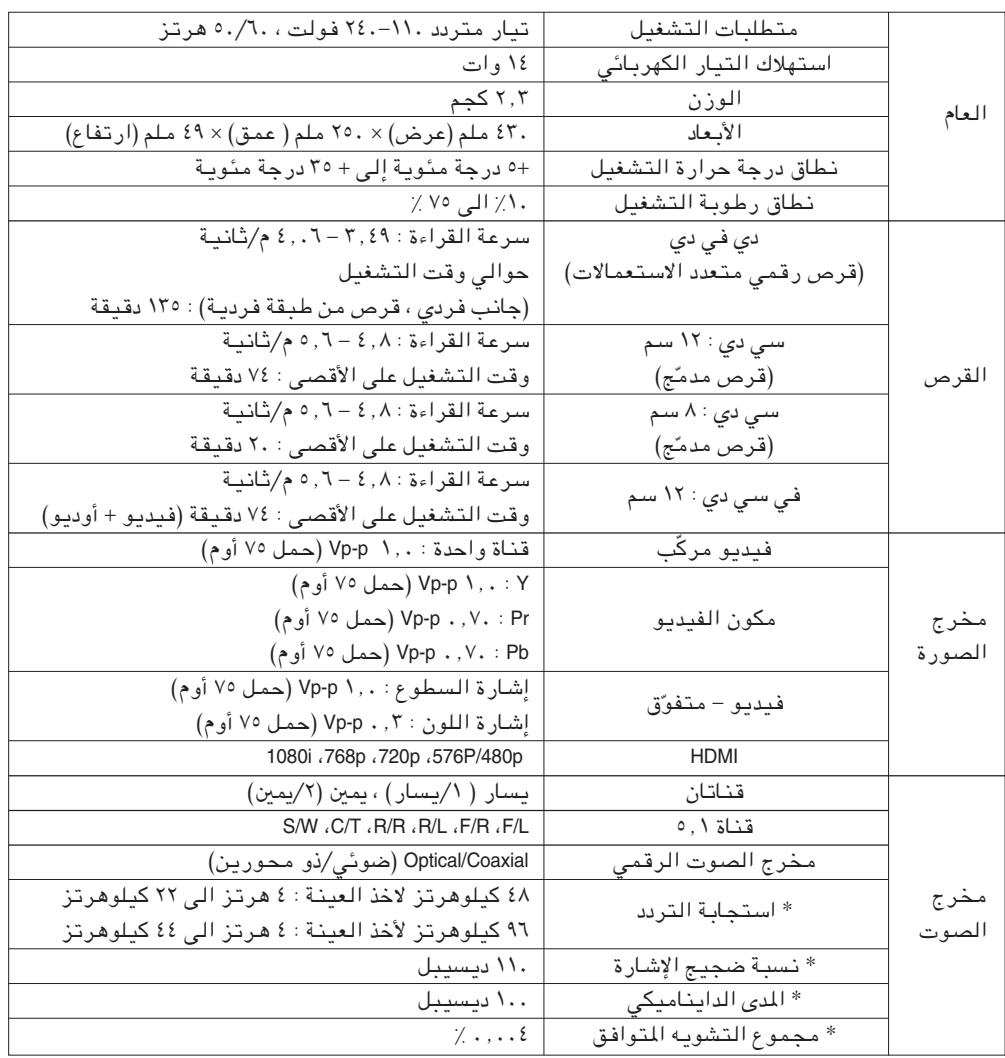

\* : مواصفات محددة

– تحتفظ شركة Samsung Electronics Co., Ltd (سامسوج المحدودة للإلكترونيات) بحقها في تغيير المواصفات دون سابق إخطار .

– الوزن والأبعاد تقريبية.